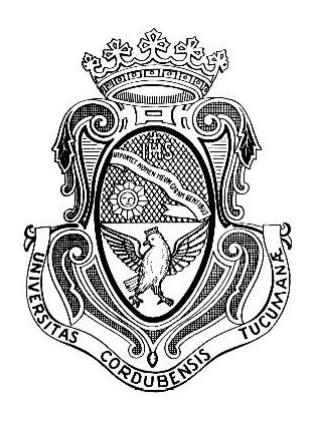

# UNIVERSIDAD NACIONAL DE CÓRDOBA FACULTAD DE CIENCIAS EXACTAS, FÍSICAS Y NATURALES CARRERA INGENIERÍA ELECTRÓNICA

PROYECTO INTEGRADOR PARA LA OBTENCIÓN DEL TÍTULO DE GRADO INGENIERO ELECTRÓNICO

# "DESARROLLO DE UNA HERRAMIENTA EDUCATIVA PARA LA ENSEÑANZA DE LA SELECCIÓN DE PARÁMETROS DE LA PLANTA TRANSMISORA DE TELEVISIÓN DIGITAL EN LA NORMA ISDB-Tb"

Alumno: Fried Maximiliano

Director: Ing. Carlos Liendo Co - Director: Ing. Nestor Pisciotta

> Córdoba, República Argentina Marzo de 2018

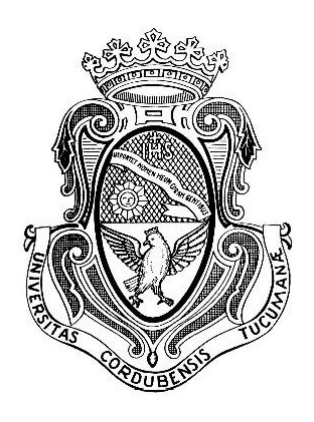

# UNIVERSIDAD NACIONAL DE CÓRDOBA FACULTAD DE CIENCIAS EXACTAS, FÍSICAS Y NATURALES CARRERA INGENIERÍA ELECTRÓNICA

PROYECTO INTEGRADOR PARA LA OBTENCIÓN DEL TÍTULO DE GRADO INGENIERO ELECTRÓNICO

# "DESARROLLO DE UNA HERRAMIENTA EDUCATIVA PARA LA ENSEÑANZA DE LA SELECCIÓN DE PARÁMETROS DE LA PLANTA TRANSMISORA DE TELEVISIÓN DIGITAL EN LA NORMA ISDB-Tb"

Alumno: Fried Maximiliano

Director: Ing. Carlos Liendo Co - Director: Ing. Nestor Pisciotta

> Córdoba, República Argentina Marzo de 2018

# <span id="page-3-0"></span>1. Tribunal Evaluador

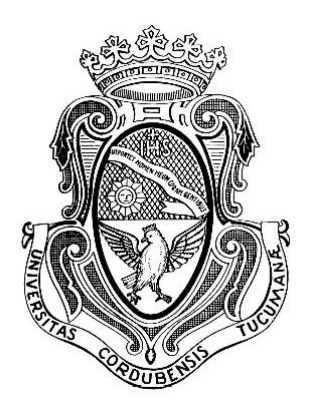

# UNIVERSIDAD NACIONAL DE CÓRDOBA FACULTAD DE CIENCIAS EXACTAS, FÍSICAS Y NATURALES Escuela de Ingeniería Electrónica

El Tribunal Evaluador reunido en éste acto y luego de haber aprobado la Solicitud de Aprobación de Tema y efectuado las distintas instancias de correcciones del Informe del Proyecto Integrador para la obtención del Título de Grado "Ingeniero Electrónico" y cumpliendo con el Reglamento correspondiente, declaran el Informe Final del estudiante: Fried Maximiliano como "aceptado sin correcciones" y la defensa oral Aprobada. Por lo tanto, luego de haber tenido en cuenta los aspectos de evaluación que indica el Reglamento, el Proyecto Integrador se considera Aprobado.

Firma y aclaración del Tribunal Evaluador

Fecha:

# <span id="page-4-0"></span>2. Dedicatoria

Este trabajo esta dedicado a mis padres por su confianza y apoyo incondicional, a mis hermanos por su gran compañía, a Mariam por todo su amor, y a mis amigos y compañeros por estar siempre que los necesite.

# <span id="page-5-0"></span>3. Agradecimientos

Principal agradecimiento a la Universidad Nacional de Córdoba y sus profesores por enseñarme cada día lo necesario para convertirme en profesional. Agradecer especialmente a mis compañeros que desde el primer día al ultimo siempre estuvieron con su apoyo. Al director de el Proyecto Integrador Ing. Liendo Carlos Guillermo y el co-director Ing. Pisciotta Néstor, por acompañarme y guiarme a lo largo de todo el trabajo.

# <span id="page-6-0"></span>4. Resumen

En el presente proyecto "Desarrollo de una Herramienta Educativa para la Enseñanza de la Selección de Parámetros de la Planta Transmisora de Televisión Digital en la Norma ISDB-Tb"se explica primeramente los conceptos teóricos: Modulación Digital del Sistema, Flujo de Transporte TS MPEG-2, Multiplexor, Remultiplexor y Redes de Frecuencia Única (SFN).

Posteriormente se presenta la plataforma "Angular". La cual se utiliza para el desarrollo de la aplicación, siguiendo la estructura de la versión 1.0 de la "Calculadora ISDB-Tb". Se determinan nuevas funcionalidades y se lleva a cabo la implementación de la misma.

Por último, se corrobora que los datos recopilados al realizar distintas pruebas coincidan con los resultados esperados.

# <span id="page-6-1"></span>5. Área Temática y Asignaturas

## Áreas Temáticas:

- Comunicaciones.
- $\blacksquare$ Informática.

## Asignaturas:

- Sistemas de radiocomunicaciones.
- $\blacksquare$  Sistemas de comunicaciones telefónicas.
- $\blacksquare$  Teoría de las comunicaciones.
- $\blacksquare$  Informática avanzada.

# <span id="page-6-2"></span>6. Palabras Claves

Transmision ISDB-Tb, Televisión Digital Terrestre, Red de frecuencia Única.

# <span id="page-7-0"></span>7. Abstract

In the present project " Development of an Educational Tool for Teaching the Selection of Parameters of the Digital Television Transmission Plant in the ISDB-Tb Standard ", the theoretical concepts are explained first: Digital Modulation of the System, TS MPEG-2 Transport Flow , Multiplexer, Remultiplexer and Single Frequency Networks (SFN).

Afterwards, the platform " Angular " is presented, which is used for the development of the application, following the structure of version 1.0 of the " Calculator ISDB-Tb ". New functionalities are determined and the implementation is carried out.

Finally, it is corroborated that the data collected when performing different tests coincide with the expected results.

# <span id="page-7-1"></span>8. Key Words

Transmission ISDB-Tb, Digital Terrestrial Television, Single Frequency Network (SFN).

# $\acute{\rm{1}}$ ndice de tablas

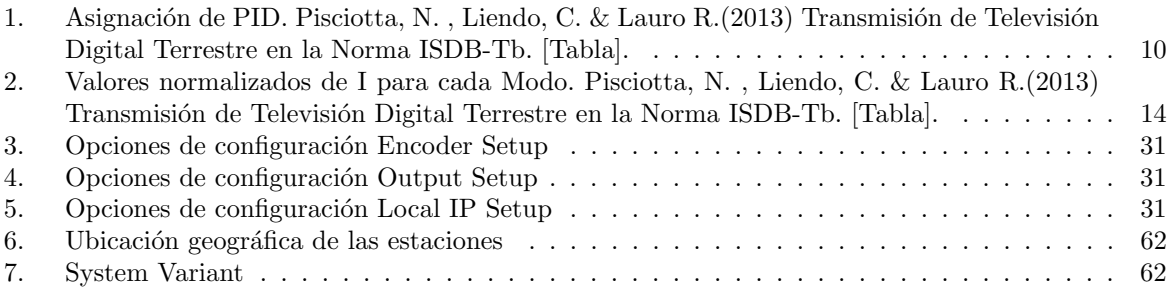

# $\rm{Índice}$  de figuras

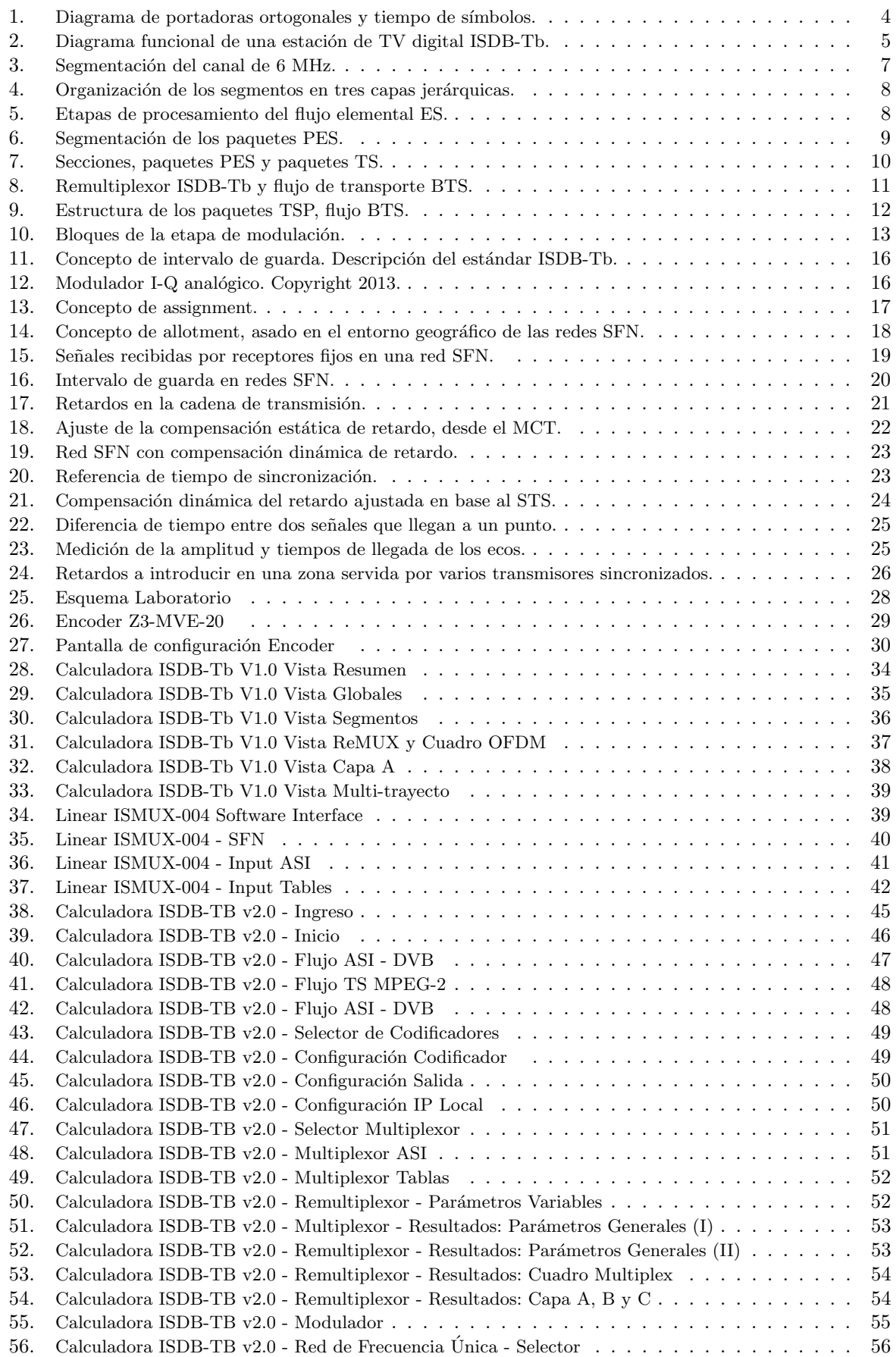

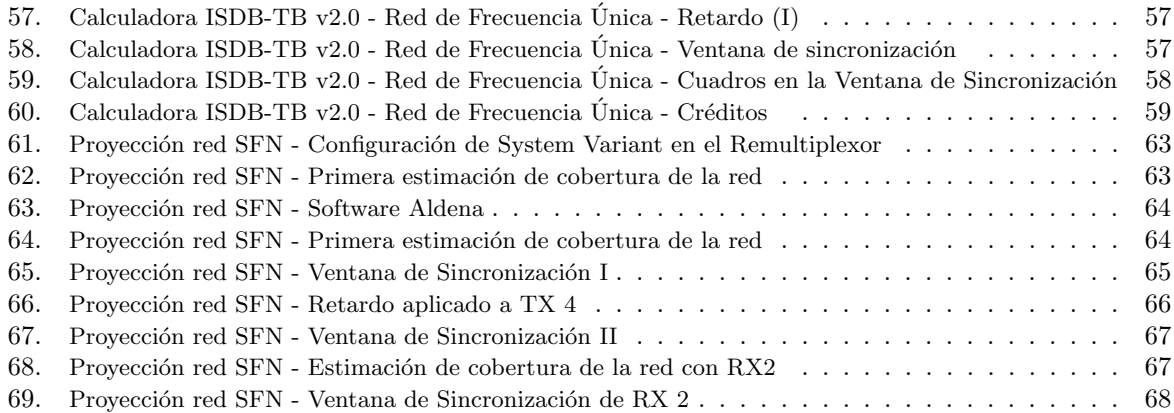

# $\operatorname{\acute{t}}$ ndice

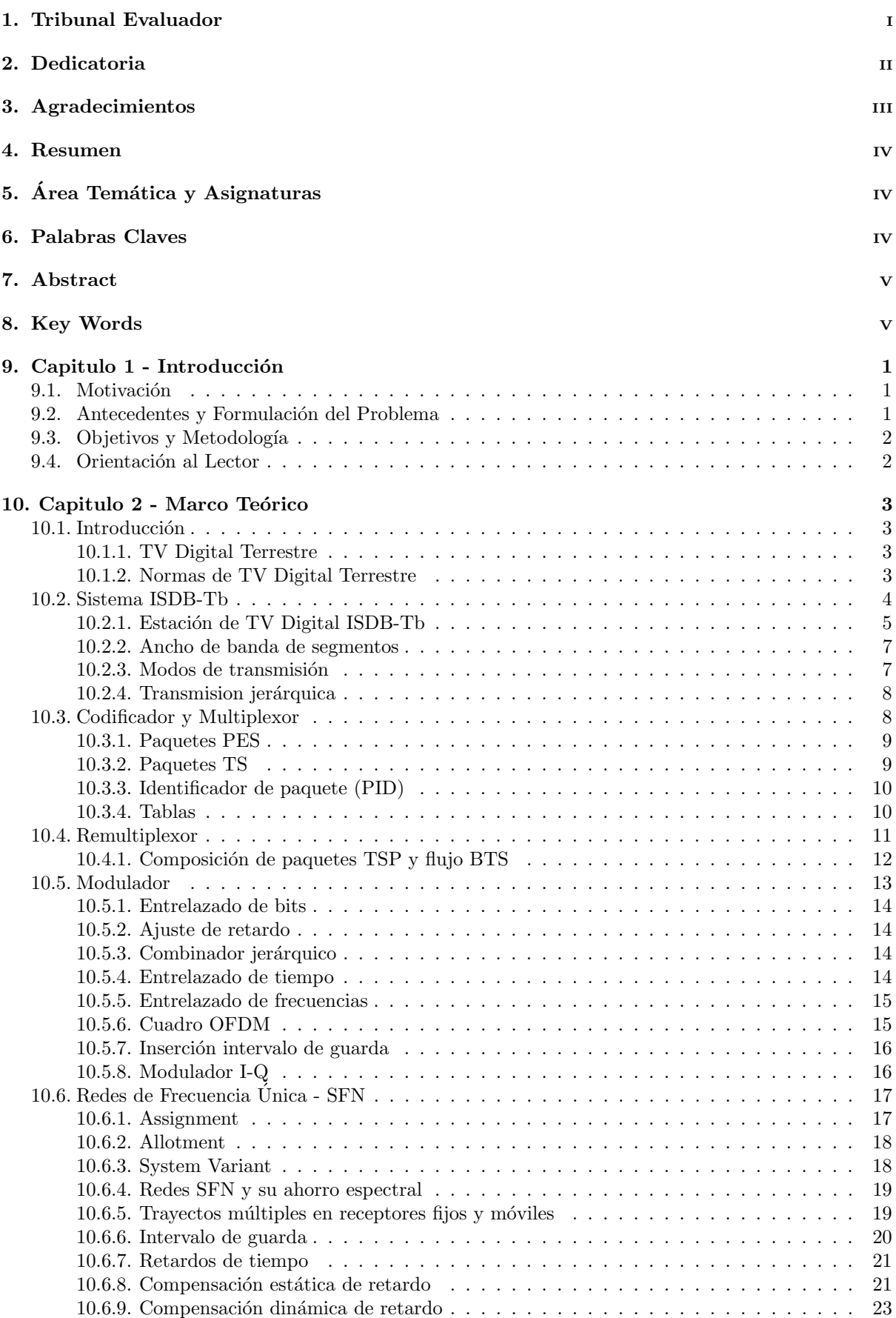

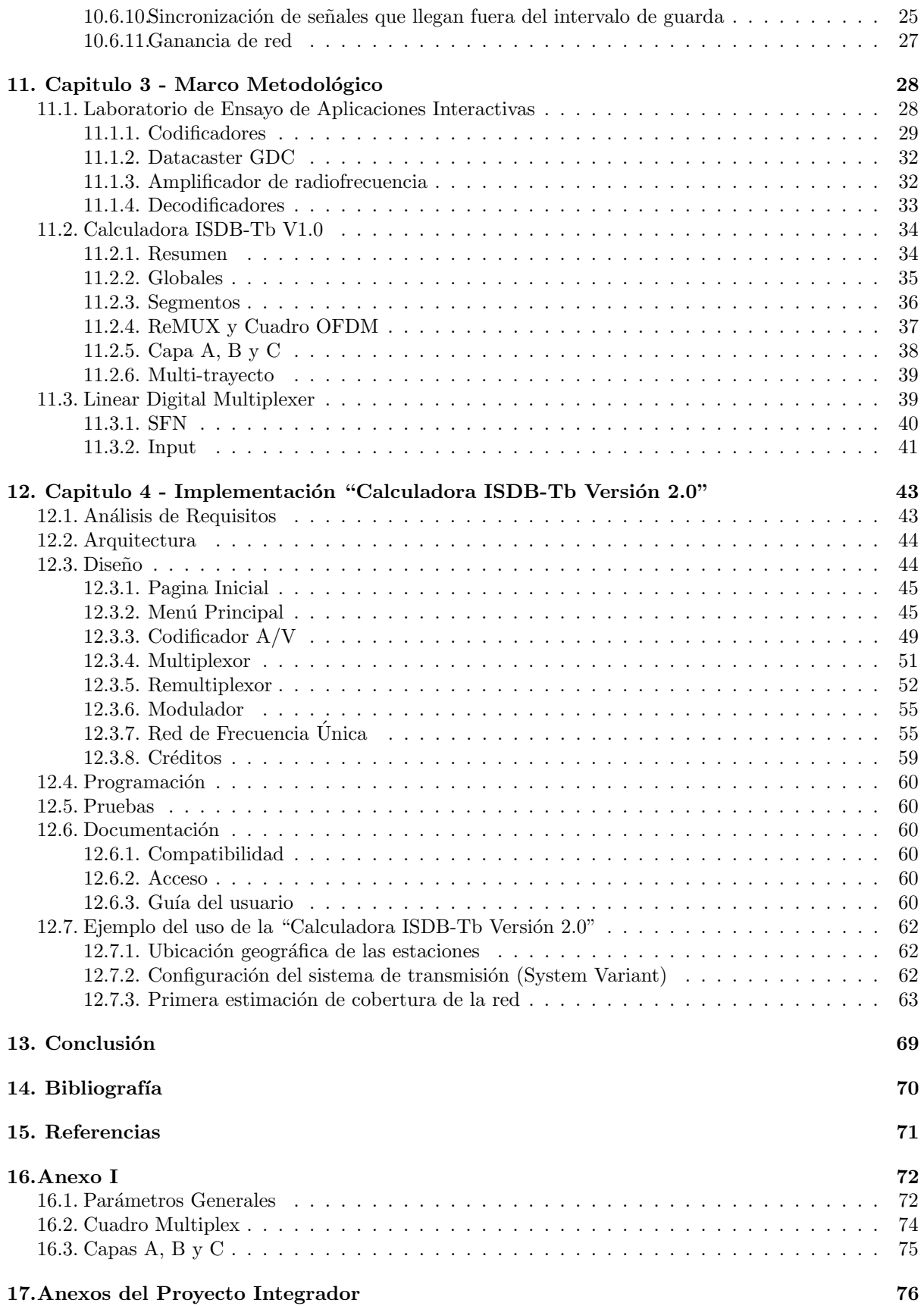

# <span id="page-13-0"></span>9. Capitulo 1 - Introducción

# <span id="page-13-1"></span>9.1. Motivación

Se estima que para el año 2019 sucederá lo que se denomina "Apagón Analógico", el cual tiene como principal característica que todas las plantas transmisoras de televisión abierta pasen de utilizar tecnología analógica a digital.

La era digital ya domina cada etapa, desde la grabación, transmisión, recepción y reproducción de la televisión.

Hasta el momento se ha realizado un avance importante en lo que se relaciona a la utilización de estas tecnologías digitales. En Argentina en el año 2010 se decretó de interés público la Plataforma Nacional de Televisi´on Digital y desde entonces distintas empresas privadas y Universidades han incorporado transmisores digitales.

Uno de los avances que más se destaca de la televisión digital es el uso de redes de frecuencia única que posibilita armar una red, es decir un área de cobertura ampliada, utilizando una única frecuencia logrando un importante ahorro del espectro.

Teniendo en cuenta los cambios que se avecinan, se remarca la importancia que tiene comprender la norma ISDB-Tb y cómo se programa una planta transmisora.

## <span id="page-13-2"></span>9.2. Antecedentes y Formulación del Problema

Los principales aspectos teóricos se obtienen de la norma que se encuentra en los tres anexos de la Resolución 7/2013, dispuesta por el Sistema Argentino de Televisión Digital Terrestre (SATVD-T). Como también del libro "Transmisión de Televisión Digital Terrestre en la Norma ISDB-Tb. Tratado fundamental para estudiantes avanzados, técnicos y profesionales" cuyos autores son Ing. Néstor Oscar Pisciotta , Ing. Carlos Guillermo Liendo e Ing. Roberto Carlos Lauro.

El libro viene acompa˜nado por una herramienta de software, la cual tiene su acceso desde un archivo ejecutable. Esta es fundamental para configurar, predecir y comprender de antemano las características principales de la transmisión y verificar el correcto funcionamiento de la misma.

En ella principalmente se permite el manejo de ciertos parámetros referidos a la etapa de modulación y la posibilidad de observar los distintos resultados para cada Modo en particular. También dispone de la posibilidad de determinar si los retardos afectan o no a la transmisión utilizando como parámetros de entrada las distancias por camino directo y camino reflejado.

La calculadora en su versión inicial demostró que es de gran ayuda y funciona como una herramienta muy eficaz para acompañar el aprendizaje de estos conceptos.

Luego de trabajar con la misma y configurar los equipos surgió la idea de realizar algunos cambios ampliando su funcionalidad hacia otras etapas que involucran la transmisión de televisión digital terrestre.

Al referirnos a una versión ampliada estamos haciendo hincapié en el agregado de mejoras pero también en respetar el modelo de calculadora que se utilizó en la versión inicial permitiendo así una fácil adaptación para los usuarios de la versión anterior.

# <span id="page-14-0"></span>9.3. Objetivos y Metodología

Se plantearon como objetivos particulares la incorporación de la programación de los parámetros del codificador, multiplexor y remultiplexor. Como así también la incorporación de la selección de parámetros correspondientes a Redes de Frecuencia Unica, integrando el sistema Google Map para estimar los ´ retardos en base a la ubicación de los transmisores y diseñando una funcionalidad que permita al alumno tomar los conceptos básicos de éste tipo de redes.

Además de las incorporaciones anteriores se plantea la revisión, corrección y el re-diseño de los resultados de las operaciones de cálculo teniendo en cuenta las ecuaciones planteadas en el Libro.

Por último se establece que el desarrollo de la calculadora se realizará utilizando un Framework para Web de uso actual, que permita ejecutar la Calculadora desde un acceso a Internet utilizando un navegador convencional. Presentando una interfaz intuitiva en donde el usuario se encuentre en una primera pantalla con una imagen de los distintos módulos correspondientes a cada etapa de la transmisión y pueda acceder a cada uno de ellos de manera individual.

# <span id="page-14-1"></span>9.4. Orientación al Lector

El presente trabajo se estructura en diferentes capítulos, partiendo de un marco teórico en el cual se desarrollan los conceptos principales referidos a la Transmisión de Televisión Digital Terrestre en la Norma ISDB-Tb y la estructura de los equipos que integran el sistema. Siguiendo con el marco metodol´ogico en donde se presentan las herramientas utilizadas y la manera en la que se llevo a cabo la ejecución de la aplicación educativa. Finalmente se realiza un análisis del funcionamiento de la misma y se plasman los resultados obtenidos siguiendo el lineamiento de los objetivos planteados.

# <span id="page-15-0"></span>10. Capitulo 2 - Marco Teórico

# <span id="page-15-1"></span>10.1. Introducción

En éste Capítulo se abordarán los conceptos teóricos que permitirán entender el funcionamiento del sistema y que tienen incidencia directa en el desarrollo de la versión 2.0 de la Calculadora ISDB-Tb. El desarrollo teórico no pretende ser exhaustivo, debiendo el lector recurrir al Libro para un estudio detallado.

# <span id="page-15-2"></span>10.1.1. TV Digital Terrestre

La TV Digital Terrestre incluye a todos los servicios de difusión que luego de digitalizar la información, la transmiten por medio de ondas hertzianas, es decir, aquellas que se transmiten a través de la atm´osfera haciendo uso del espectro radioel´ectrico, en donde predomina el uso de la banda de Ultra Alta Frecuencia, mas conocido por sus siglas en ingles UHF (Ultra High Frecuency). Optando por un ancho de banda por canal de  $6, 7$ u 8 MHz de acuerdo a cada país y sus normas.

## Ventajas:

A continuación se presentan las ventajas que tiene la TV Digital comparada con la TV Analógica.

- $\blacksquare$  Ahorro del espectro radioeléctrico.
- $\blacksquare$  Mejor calidad de audio y video permitiendo contenidos en alta definición (HD).
- $\blacksquare$  Posibilita la multiprogramación.
- $\bullet$  Otorga servicios a dispositivos móviles (teléfonos, GPS, tablet, etc).
- $\blacksquare$  Permite la implementación de Redes de Frecuencia Única (SFN).
- Establece la integración de nuevos servicios relacionados con la interactividad del usuario.

## <span id="page-15-3"></span>10.1.2. Normas de TV Digital Terrestre

La revolución digital a llevado a que a lo largo de todos estos años se hayan desarrollado distintos estándares de televisión digital terrestre alrededor de todo el mundo. En Europa se estableció un consorcio el cual fue responsable del proyecto denominado Digital Video Broadcasting - Terrestrial (DVB-T). Por otro lado, en los Estados Unidos, se formo un Comité de Sistemas de Televisión Avanzada para la creación de un estándar de televisión digital al cual se le dio el mismo nombre, ATSC. En China se aprobó otro est´andar para televisi´on digital conocido como Difusi´on de Multimedia Digital Terrestre (DMB-T). Mientras que en Japón la Asociación de Empresas e Industrias de Radio llevo a cabo el desarrollo la tecnología denominada Integrated Service for Digital Broadcasting Terrestrial (ISDB-T). En Sudamérica, Brasil realizo un acuerdo con Japón para implantar ISDB-T Internacional, el cual incluía modificar la norma japonesa incorporando compresión MPEG-4, dando origen al ISDB-Tb. Luego de este acuerdo Brasil se introdujo completamente en la TVD-T e implementando el Sistema Brasileño de Televisión Digital Terrestre (SBTVD-T). En la República Argentina a través del Decreto Presidencial N<sup>o</sup> 1148 del 31 de Agosto del año 2009 (publicado en el Boletín Oficial  $N^{\circ}$  31.727 el 1 de Septiembre de 2009), se creo el Sistema Argentino de Televisión Digital Terrestre (SATVD-T) adoptando oficialmente el estándar ISDB-Tb y sus normas, las cuales se encuentran en los tres anexos de la Resolución 7/2013, siendo este el principal foco de estudio de este proyecto.

## <span id="page-16-1"></span>10.2. Sistema ISDB-Tb

El sistema ISDB-Tb (Integrated Services Digital Broadcasting - Terrestrial) ha sido diseñado para ofrecer una alta calidad de transmisión en receptores fijos como también en receptores móviles. El sistema ofrece la posibilidad de eliminar o reducir los efectos negativos que tienen los ecos multicamino, generados cuando la señal rebota en algún obstáculo que se encuentra en su camino.

El sistema aplica lo que se denomina como multiplexacion por división de frecuencia ortogonal OFDM (Orthogonal Frequency Division Multiplexing). Esta técnica distribuye los datos en un gran número de portadoras espaciadas entre s´ı en distintas frecuencias precisas. De esta manera se logra que portadoras adyacentes tengan su espectro en zonas de cero de las otras portadoras, logrando as´ı que las portadoras sean mutuamente ortogonales. Esto ademas es importante para lograr una eficiente operación en redes de frecuencia única (SFN).

Cada portadora sera modulada con un numero de bits que dependerá del tipo de modulación empleado: 2 bits para QPSK y DQPSK, 4 bits para 16-QAM y 6 bits para 64-QAM. Se define a un grupo de portadoras transmitidas dentro de un mismo intervalo de tiempo  $T_S = T_U + T_G$  como "Símbolo OFDM", y a su vez una sucesión de F símbolos se denomina "Cuadro OFDM":

- $T<sub>S</sub>$ : Tiempo del símbolo.
- $T_{U}$ : Tiempo útil del símbolo.
- $T_U$ : Intervalo de guarda.

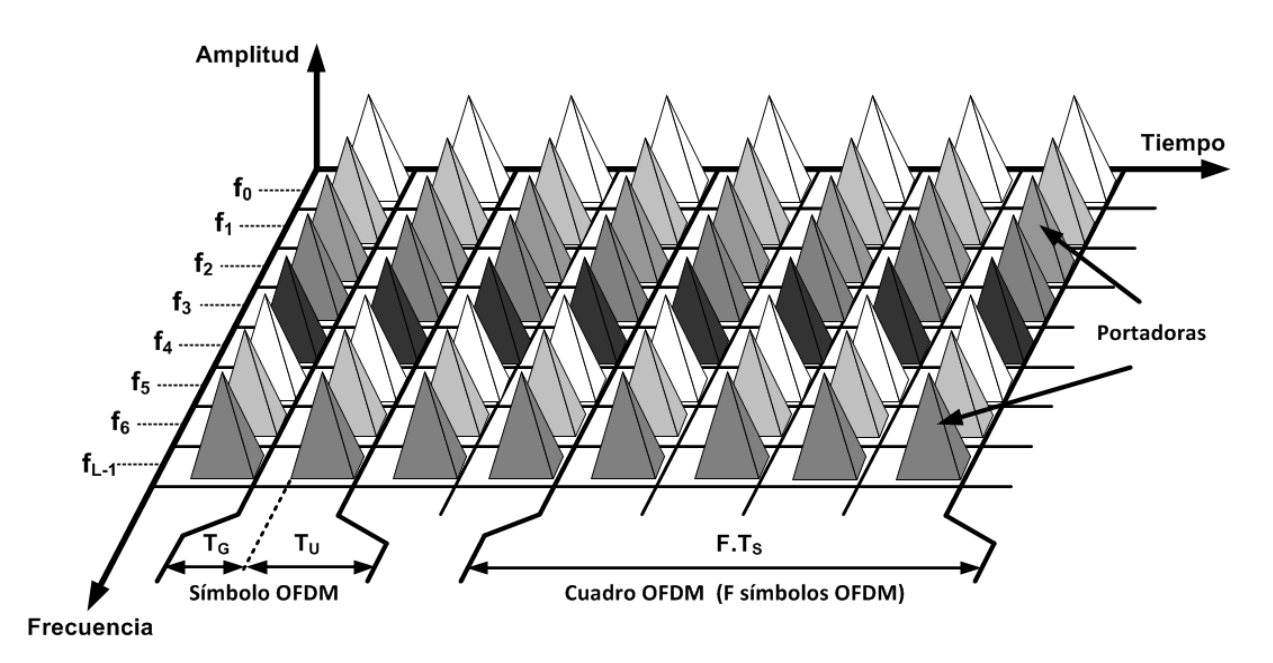

<span id="page-16-0"></span>Figura [1](#page-16-2): Diagrama de portadoras ortogonales y tiempo de símbolos.  $<sup>1</sup>$ </sup>

En un sistema OFDM el numero de portadoras puede ser muy elevado, pero debido a que el ancho de banda que se le asigna a cada portadora es pequeño, la velocidad de símbolo se reduce considerablemente, y de esta manera se produce un aumento en el tiempo para transmitir cada s´ımbolo. Esto es fundamental, ya que de esta forma el sistema presenta mas tolerancia frente a las interferencias multicamino. El otro punto clave para hacer el sistema mas tolerante, es el uso de un intervalo de guarda.

Como se dijo anteriormente una de las ventajas de la digitalización de la televisión es la posibilidad de otorgar servicios a dispositivos móviles. Esto es factible debido a una de las principales características del sistema ISDB-Tb, la recepción en banda angosta, también denominada parcial, en donde solo se utiliza una parte de la anchura de banda del canal. Ese tipo de recepción implica la división del canal en porciones, las cuales son denominadas segmentos por la norma ISDB-Tb. Se tienen 13 segmentos, de los cuales 12 se pueden utilizar para transmitir las señales a aparatos fijos y un segmento para transmitir la señal para aparatos móviles.

<span id="page-16-2"></span><sup>&</sup>lt;sup>1</sup> Pisciotta, N., Liendo, C. & Lauro R.(2013) Transmisión de Televisión Digital Terrestre en la Norma ISDB-Tb. [Figura].

Existe una amplia variedad de parámetros de transmisión para elegir. El esquema de modulación de la portadora, la tasa de codificación de la corrección de errores, y longitud de entrelazado en tiempo. Estos parámetros de transmisión se pueden ajustar individualmente para cada grupo segmento.

ISDB-Tb ofrece transmisiones jerárquicas de hasta tres capas (Capas A, B y C). Esto quiere decir que los parámetros de transmisión pueden ser diferentes en cada una de estas capas.

El sistema OFDM tiene tres modos de transmisión (Modos 1, 2, y 3) configurables, y tiene cuatro opciones de longitud de intervalo de guarda para permitir mejor funcionamiento de una red de frecuencia  $única$  (SFN).

#### <span id="page-17-1"></span>10.2.1. Estación de TV Digital ISDB-Tb

En la siguiente figura se muestra un diagrama funcional de una estación ISDB-Tb, en el mismo se presentan dos grandes bloques: Estudios y Planta Transmisora. Este diagrama abarca desde la etapa de grabación hasta la señal transmitida por antena.

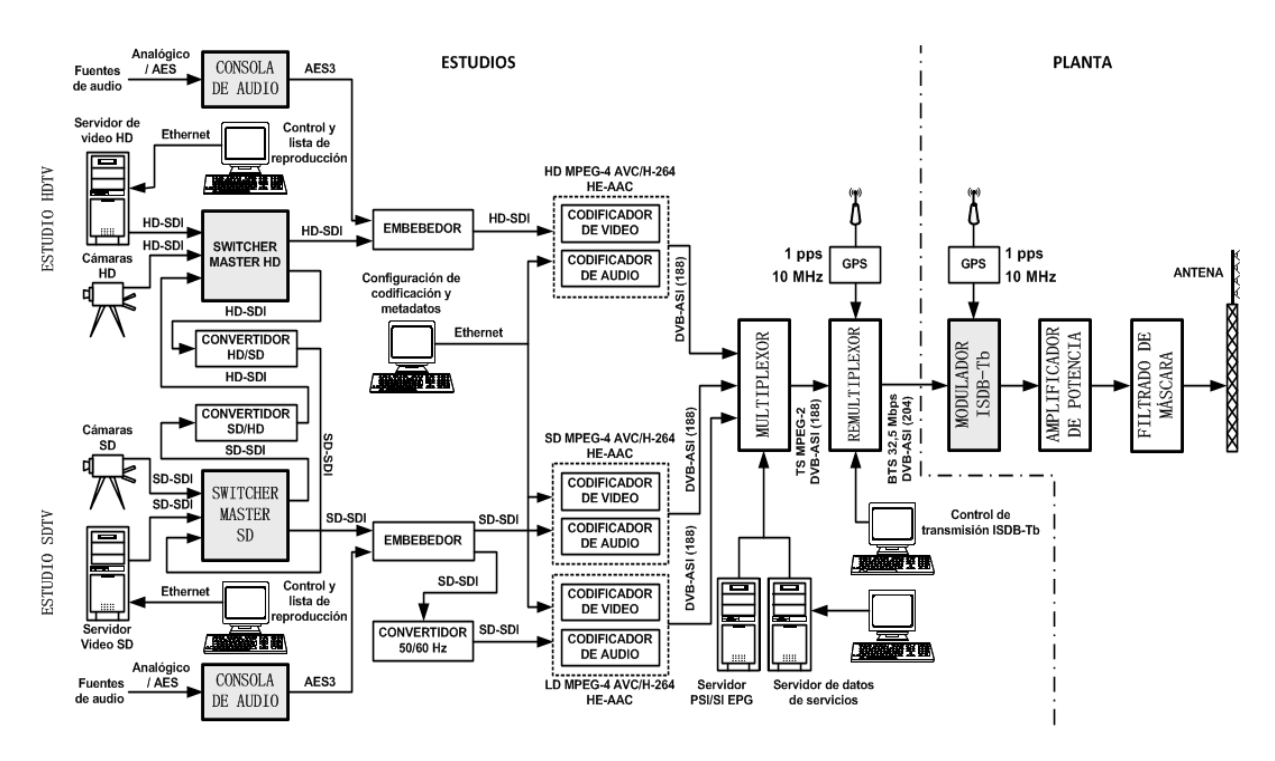

<span id="page-17-0"></span>Figura [2](#page-17-2): Diagrama funcional de una estación de TV digital ISDB-Tb<sup>2</sup>

## Estudio

La figura anterior presenta la emisión de tres servicios digitales: una programación en alta definición HDTV (High Definition Television), una señal en definición estándar SDTV (Standard Definition Television) y el servicio one-seg de baja resolución LDTV (Low Definition Television). La estación hace uso de la "multiprogramacion", lo cual es posible únicamente en Televisión Digital, ya que los sistemas analógicos transmiten un programa a la vez.

A la salida de la consola y del switcher master, el audio es embebido en el video, formando de esta manera un flujo único de datos en serie. Ya que la tasa de datos proveniente de los estudios de grabación es demasiado elevada lo que se realiza es una reducción de la misma codificando el audio y video de manera independiente. El encargado de aplicar al audio y al video los esquemas de compresión normalizados es el codificador. Logrando as´ı reducir considerablemente la tasa de datos y con esto una mejora del ancho de banda disponible.

Para el video se utiliza la compresión MPEG-4 AVC/H-264 y para el audio la codificación HE-AAC. Por lo tanto, varios contenidos digitales, como audio, texto, imágenes fijas, y otros los datos pueden se empaquetados y transmitidos simultáneamente. La tasa de datos del video HD es de 1.45 Gbps y luego de la compresión se reduce a valores próximos a los 13 Mbps. Para el video SD, la tasa de entrada es de

<span id="page-17-2"></span> $2$  Pisciotta, N., Liendo, C. & Lauro R.(2013) Transmisión de Televisión Digital Terrestre en la Norma ISDB-Tb. [Figura].

270 Mbps y la salida comprimida es de 3 Mbps y para el video LD la tasa de datos va desde los 270 Mbps a 450 Kbps. Las interfaces que se utilizan son denominadas SD-SDI y HD-SDI (Serial Digital Interface), utilizando cable coaxial de 75 $\Omega$  y conectores BNC. Los codificadores utilizan a su salida una interfaz DVB-ASI, la cual entrega un flujo binario organizado en paquetes de 188 bytes de longitud, denominado flujo TS MPEG-2 (capa de transporte del modelo MPEG-2).

Para la correcta transmisión de la información es necesario combinar todos los datos en un flujo único, es por eso que las salidas de los compresores se combinan en el multiplexor.

La salida del multiplexor esta conectada a la entrada del remultiplexor, cabe destacar que en este ejemplo ambos equipos se presentan de manera individual, pero existen casos en donde ambos se encuentran integrados en una misma unidad.

El remultiplexor realiza un procesamiento de paquetes TS, el cual es especifico del sistema ISDB-Tb. En él se incorpora información de señalización y control, la cual es fundamental para establecer la programación de los parámetros de transmisión del modulador. El flujo que entrega el remultiplexor a su salida se denomina BTS (Broadcast Transport Stream), y tiene como característica principal una tasa de datos constante de 32.5 Mbps independiente de las tasas de las señales que se transportan. Esto se consigue incorporando paquetes nulos, lo que produce una compensación de las diferentes velocidades de las se˜nales multiplexadas. Estos paquetes nulos se descartan a la entrada del modulador ISDB-Tb, por lo que no se transmiten. En esta etapa, existe la posibilidad de incorporar al flujo BTS un código detector-corrector de errores, con el objetivo de proteger los datos en el tramo de enlace que va desde los estudios hasta el modulador.

La utilización del flujo BTS posibilita un vinculo único entre estudios y planta, logrando así transportar múltiples señales (programas) y la información necesaria para realizar la sincronización de la red SFN (retardo de red, ajustes de offset), utilizando fibra ´optica, cable coaxial o STL de microondas. Operando con un flujo único de datos que transporta la señal multiprograma con los paquetes de datos organizados en capas jerárquicas.

En la figura anterior puede verse tanto en el remultiplexor como en el modulador un receptor de posicionamiento global (GPS), el cual se utiliza para sincronizar a través de una señal los tiempos y frecuencias de redes de frecuencia única SFN.

Cada planta transmisora que recibe la programación cuenta con un modulador ISDB-Tb, amplificador de potencia de RF, filtro de máscara y antena, para lograr la distribución a distintas zonas pobladas especificas.

#### <span id="page-19-1"></span>10.2.2. Ancho de banda de segmentos

Para argentina y países de la región 2 de la UIT, la norma establece que el ancho de banda del canal debe ser de 6 MHz, pero ademas define el ancho de banda del segmento con un valor de 6 MHz/14. Esto se debe a que en realidad existen 14 segmentos de los cuales 13 son utilizables y uno se emplea para las bandas de guarda inferior y superior del canal.

De los 13 segmentos restantes, existe la posibilidad de destinar uno al servicio móvil one-seg en caso de ser necesario, mientras que los demás se destinan para la televisión, quedando a disposición de la calidad del servicio que se desea transmitir ya sea televisión digital SD o HD.

En la siguiente figura se presenta la segmentación del canal radioeléctrico con el segmento central destinado al servicio one-seg:

$$
BW_{13S} = 13 \cdot 428,57kHz = 5,571 MHz \tag{1}
$$

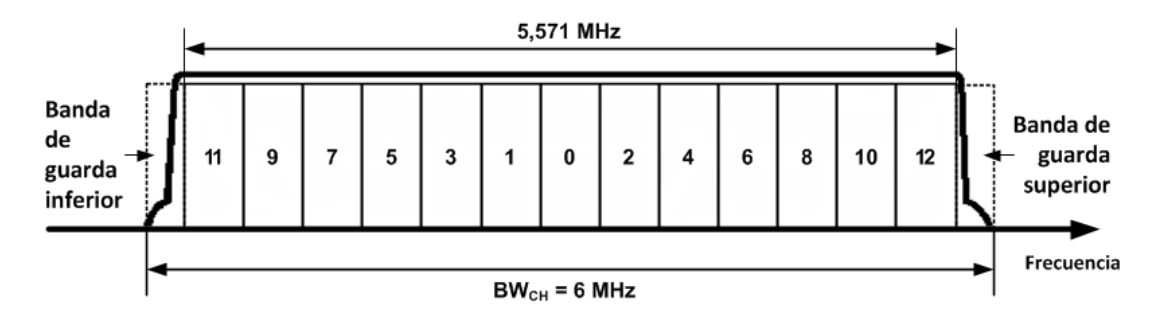

<span id="page-19-0"></span>Figura [3](#page-19-3): Segmentación del canal de 6 MHz. <sup>3</sup>

#### <span id="page-19-2"></span>10.2.3. Modos de transmisión

El sistema ISDB-Tb tiene como principal característica la posibilidad de disponer de tres Modos de operación. Esto trae aparejado una gran flexibilidad de adaptación del mismo de acuerdo a las distancias necesarias para hacer que nuestra red SFN funcione correctamente.

En la recepción móvil ocurre el fenómeno que se denomina como "Efecto Doppler", el cual produce el aparente cambio de la frecuencia de onda percibida por un receptor debido al movimiento del mismo, respecto del foco emisor. Esto genera una degradación de la señal recibida.

La utilización de tres Modos de transmisión permite elegir entre tres opciones de separación de portadora. Esto garantiza la recepción parcial, la cual se ve afectada por el efecto Doppler.

La norma establece que estos valores de separación de frecuencia deben ser aproximadamente 4 kHz, 2 kHz o 1 kHz respectivamente para los Modos 1, 2 y 3.

El Modo 3 facilita la operación de las SFN y asegura el funcionamiento frente a grandes diferencias de tiempos de retardos.

El Modo 1 posee una mayor separación entre portadoras, por lo que se vuelve mas robusto frente a las interferencias por efecto Doppler y es por esto que resulta mas adecuado para el servicio móvil.

El Modo 2 se puede considerar un punto intermedio entre los Modo 1 y 3, por lo que sería mas apropiado utilizarlo para el caso de una red de SFN que brinda servicio móvil.

<span id="page-19-3"></span> $3Pisciotta, N.$ , Liendo, C. & Lauro R.(2013) Transmisión de Televisión Digital Terrestre en la Norma ISDB-Tb. [Figura].

#### <span id="page-20-2"></span>10.2.4. Transmision jerárquica

Una de las características distintivas del sistema ISDB-Tb es la posibilidad de organizar la información a transmitir en tres capas jerárquicas diferentes, A, B y C.

Esto permite la asignación de uno o mas segmentos a cada capa, dependiendo de los requerimientos de la capacidad de transporte y la robustez del servicio que se quiere ofrecer. El radiodifusor tiene la posibilidad de configurar libremente el número de segmentos y el conjunto de parámetros de codificación para cada capa jerárquica.

El radiodifusor no se ve obligado en ningún momento a utilizar las tres capas jerárquicas y tampoco la provisión del servicio de recepción parcial(one-seg). En el caso de utilizar la recepción parcial el único segmento que se asigna a la capa A es el central.

Es importante destacar que la transmisión en capas jerárquicas no significa que cada capa deba transportar un programa diferente, esto queda a juicio del radiodifusor, contando con la posibilidad por ejemplo, asociar cada capa a la calidad de imagen de distintas señales transmitidas.

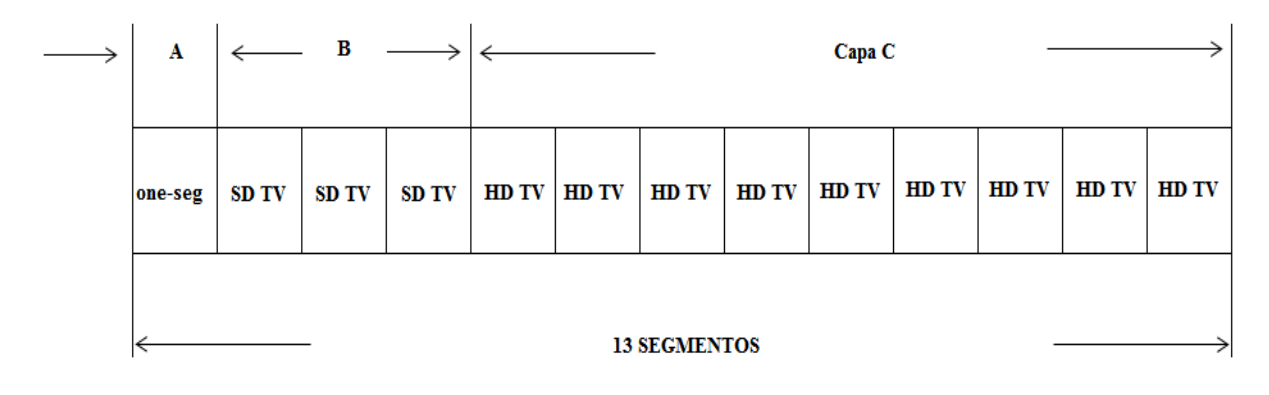

<span id="page-20-0"></span>Figura 4: Organización de los segmentos en tres capas jerárquicas.

## <span id="page-20-3"></span>10.3. Codificador y Multiplexor

Los equipos de grabación que se encuentran en los estudios de TV, entregan señales a grandes tasas, por lo que es necesario codificar y empaquetar estas se˜nales en bloques que contengan una cantidad peque˜na de bits. Estos bloques conforman un flujo en serie el cual se denomina TS (Transport Stream). Existe la posibilidad de contar con mas de una fuente de grabación o estudio, es por eso que se utiliza un multiplexor que combina todos los TS de los programas, entregando a la salida un único flujo llamado TS MPEG-2.

En la siguiente figura se puede observar las diferentes etapas de procesamiento de la señal, desde los equipos de generación, hasta la multiplexacion de programas y la conformación del flujo TS.

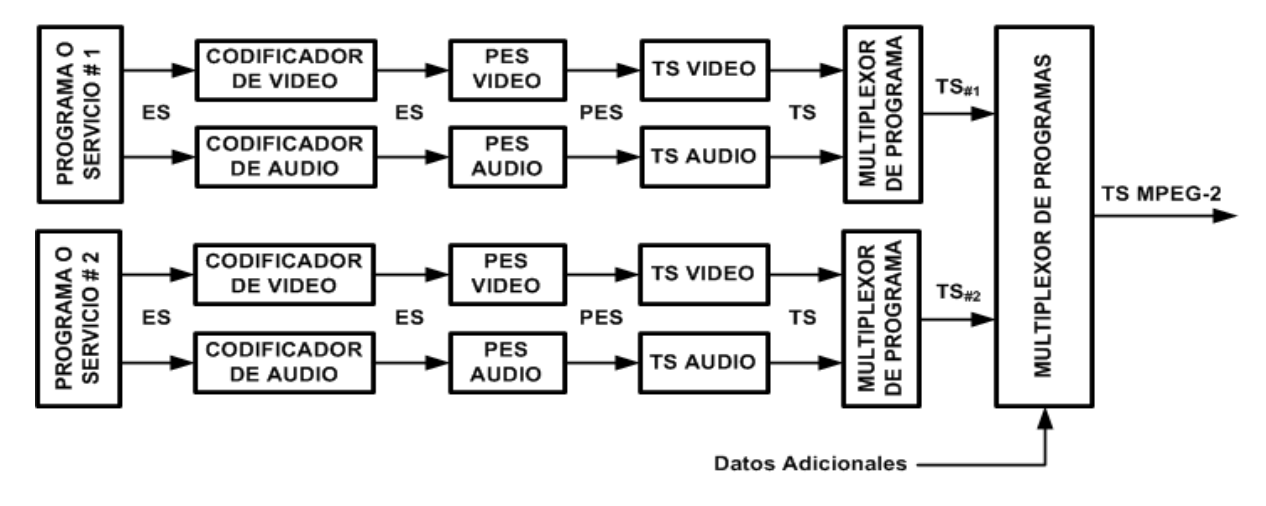

<span id="page-20-1"></span>Figura 5: Etapas de procesamiento del flujo elemental ES. [4](#page-21-3)

La transmisión de los ES (Elementary Stream) no se puede realizar en forma directa, esto surge debido a que no es posible multiplexar los datos de un mismo servicio o de otros servicios, y ademas, por que el tipo de flujo que se conforma hace imposible la incorporación de datos para la corrección de errores. Es por esta raz´on que primeramente se fraccionan los flujos ES en paquetes mas extensos y de longitud variable tanto de audio, video y datos. A este tipo de paquetes se lo nombra PES (Packetized Elementary Stream).

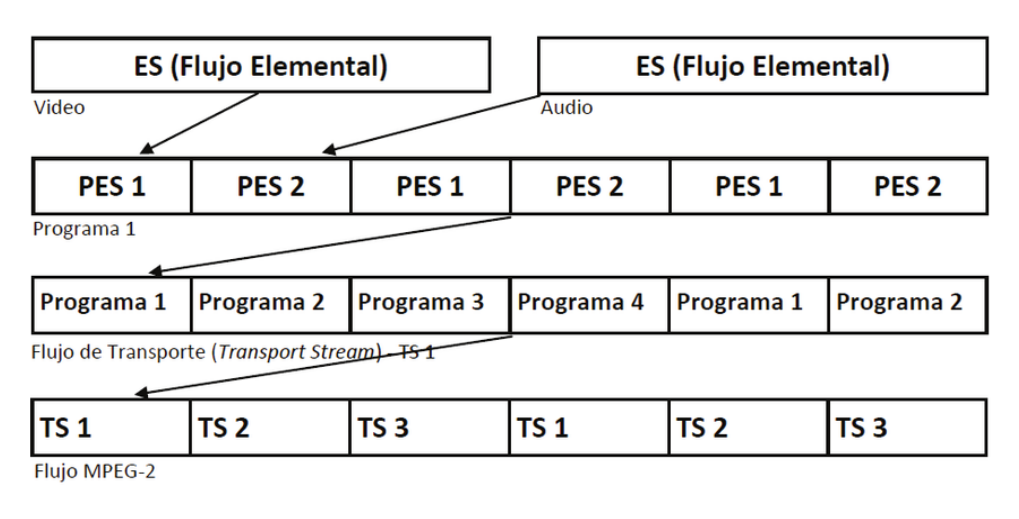

<span id="page-21-0"></span>Figura 6: Segmentación de los paquetes PES. [5](#page-21-4)

#### <span id="page-21-1"></span>10.3.1. Paquetes PES

Los paquetes PES contienen información de los ES y son de tamaño variable, con una longitud de 64 Kbytes de carga útil y 6 bytes de cabecera. El encabezado contiene la información necesaria para la identificación del paquete, la longitud total, el tipo de contenido que se transporta (video, audio o datos), la sincronización entre el video y el audio y la secuencia correspondiente al ES de origen. La información de los paquetes PES es fundamental para el receptor, ya que a partir de esta es que se realizan los procesos de demultiplexación y decodificación.

Ahora bien, debido a que es muy importante proteger los paquetes de posibles errores que se puedan producir durante la transmisi´on y frente a la necesidad de combinar paquetes de varios programas para formar un flujo binario único, resulta mas beneficioso fragmentar los paquetes PES en unidades de menor tama˜no y longitud fija, denominados paquetes TS.

#### <span id="page-21-2"></span>10.3.2. Paquetes TS

El flujo TS transporta paquetes de video, audio y datos, como así también otro tipo de información como las etiquetas de identificación de programa PID (Packet Identifier) que permiten la demultiplexación de los mismos a la hora de su recepción. Los paquetes TS tiene una longitud de 188 bytes, en donde 4 corresponden al encabezado y 184 a la carga útil.

El encabezado tiene como funciones principales señalar el comienzo de cada paquete e identificar cual es el tipo de contenido que se esta transportando en la carga ´util. El valor del primer byte de la cabecera siempre corresponde a  $47<sub>H</sub>$ .

Por otro lado la carga útil puede estar contenida por la siguiente información:

- Porciones de paquetes PES de audio o video y tablas del sistema.
- $\blacksquare$  Referencia de sincronización PCR.
- <span id="page-21-3"></span>■ Paquetes nulos.

<span id="page-21-4"></span><sup>&</sup>lt;sup>4</sup> Pisciotta, N., Liendo, C. & Lauro R.(2013) Transmisión de Televisión Digital Terrestre en la Norma ISDB-Tb. [Figura]. <sup>5</sup>Pozo, M. Moncayo, T. Bernal, I.& Mejia, D. (2015). Desarrollo de un analizador de flujos únicos de paquetes de Transporte TS conformado de acuerdo a la norma de TV Digital ISDB-Tb. [Figura]. Recuperado de http://www.revistapolitecnica.epn.edu.ec/images/revista/volumen35/tomo1/DesarrollodeunAnalizado rdeFlujos.pdf

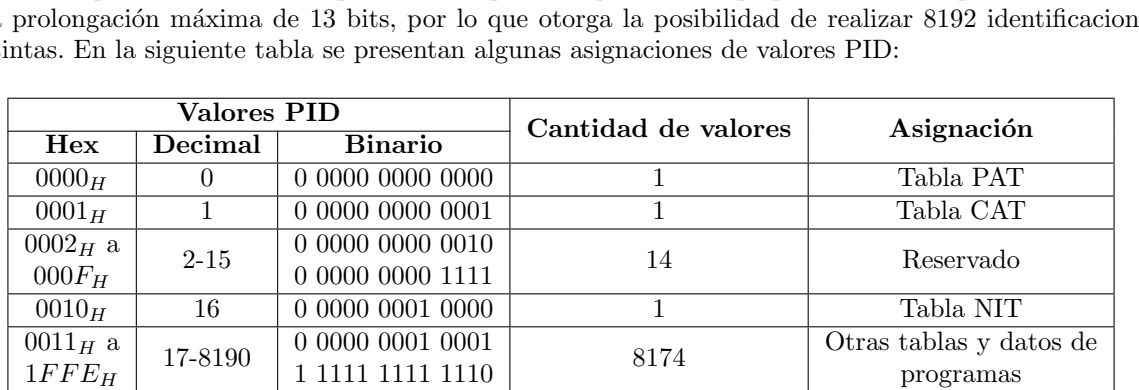

#### <span id="page-22-2"></span>10.3.3. Identificador de paquete (PID)

Los PID son muy importantes a la hora de la configuración de la transmisión, ya que los mismos se utilizan para identificar el tipo de dato que transporta cada paquete TS. Este parámetro tienen una prolongación máxima de 13 bits, por lo que otorga la posibilidad de realizar 8192 identificaciones distintas. En la siguiente tabla se presentan algunas asignaciones de valores PID:

Tabla 1: Asignación de PID. Pisciotta, N., Liendo, C. & Lauro R.(2013) Transmisión de Televisión Digital Terrestre en la Norma ISDB-Tb. [Tabla].

<span id="page-22-0"></span>1F F F<sup>H</sup> 8191 1 1111 1111 1111 1 Nulos

Se observa que los 17 primeros se encuentran reservados por la norma para ciertas tablas y para necesidades particulares del sistema. El ultimo valor  $1FFF_H(8191)$  esta reservado para identificar a los paquetes nulos. Las 8174 combinación que sobran son utilizadas para la identificación de los servicios y las tablas, en donde el valor  $1FC8<sub>H</sub>(8136)$  se utiliza para identificar la tabla PMT del servicio móvil.

La secuencia de paquetes contiene los servicios (video, audio, datos) y la información necesaria para transmitir los mismos (tablas de datos). A esto se denomina Banda Base Digital, y es lo que se quiere transmitir al receptor.

Una vez realizada la demodulación del flujo se realiza la sincronización del mismo, en donde el decodificador detecta una sucesión de cinco bytes de sincronismo consecutivos válidos, reconociendo el byte  $47<sub>H</sub>$ , el encabezado es interpretado e inmediatamente se busca el PID para poder dirigir los datos.

Hay que tener en cuenta que existe la posibilidad de enviar paquetes duplicados con el mismo PID, pero mas adelante en la etapa de multiplexación se tiene la opción de reorganizar la asignación de los PID para evitar conflicto con otros servicios.

#### <span id="page-22-3"></span>10.3.4. Tablas

Las tablas son esquemas cuya función es la de transmitir cierta información que tiene como destino el receptor. Esta información puede ser la composición del flujo TS, datos de programación, interactividad y de la estación transmisora. Estas tablas se transmiten dentro de los paquetes TS, pero a partir de un formato especifico el cual se denomina "secciones", a diferencia del audio, video y datos para los cuales se utilizan los paquetes PES.

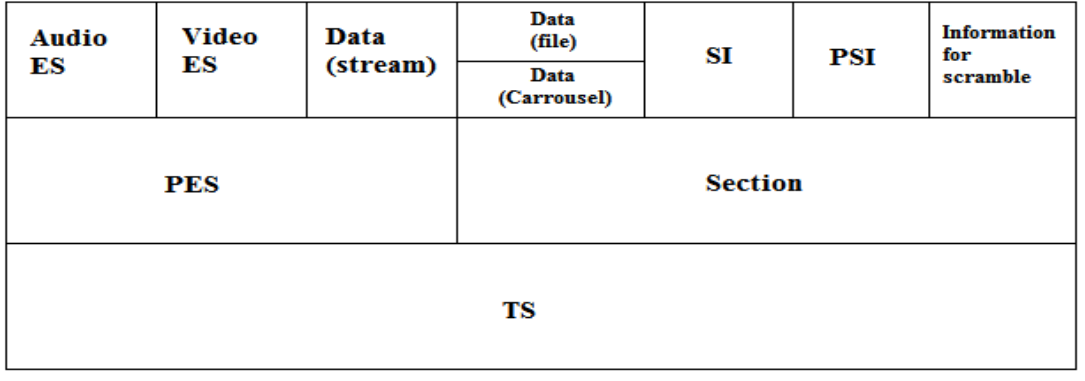

<span id="page-22-1"></span>Figura 7: Secciones, paquetes PES y paquetes TS.

A trav´es del identificador PID en el encabezado de cada paquete TS, el receptor reconoce la presencia

de una sección y su correspondiente tabla. Existen casos en donde se requieren mas de un paquete TS para transmitir una tabla, para lograr esto cada paquete debe tener el mismo PID, de modo que el receptor pueda reconocerlos y separarlos del flujo TS para su posterior reconstrucción y almacenamiento. La norma define los valores de PID de cada tabla.

La norma presenta las especificaciones del multiplexor, que es el responsable de recolectar la información correspondiente a los parámetros de modulación, y recibir las diferentes señales del codificador para luego realizar la composición del flujo TS-MPEG, pudiendo en este bloque realizar una reasignación de los valores de los PID en caso de que exista alguna duplicación.

Seguido de esto, es en el bloque de remultiplexación donde se definen las asignaciones de los paquetes a las distintas capas, de acuerdo a los PID asignados,teniendo en cuenta la configuración establecida y la posibilidad de requerir recepción parcial.

## <span id="page-23-1"></span>10.4. Remultiplexor

El flujo de transporte TS del estándar MPEG-2 no es compatible para transmisión en capas jerárquicas y tampoco para recepción en banda angosta. Es por eso que es de suma importancia lograr la adaptación del flujo TS MPEG-2 con el objetivo de posibilitar su funcionamiento. La etapa en donde se realiza esta adaptación es en el remultiplexor, el cual se encarga de combinar los paquetes de 188 bytes TS del flujo multiplexado para entregar un flujo binario único remultiplexado llamado BTS (Broadcast Transport Stream). La señal BTS es la que se distribuye a todos los Moduladores de la Red y contiene:

- La distribución de las capas jerárquicas.
- El control de los retardos de tiempo de cada modulador.
- Información necesaria para el armado del cuadro múltiplex.

De forma resumida el remultiplexor realiza lo siguiente:

- Forma nuevos paquetes de 204 bytes agregando 16 bytes a los paquetes TS, llamados TSP.
- Posiciona los paquetes TSP para lograr la transmisión jerárquica y recepción parcial.
- Produce el agregado de TSP nulos con el objetivo de entregar a la salida un flujo constante BTS de 32.5079 Mbps.

En la próxima ilustración se visualiza con mayor amplitud el remultiplexor y la conformación del flujo de trasporte BTS.

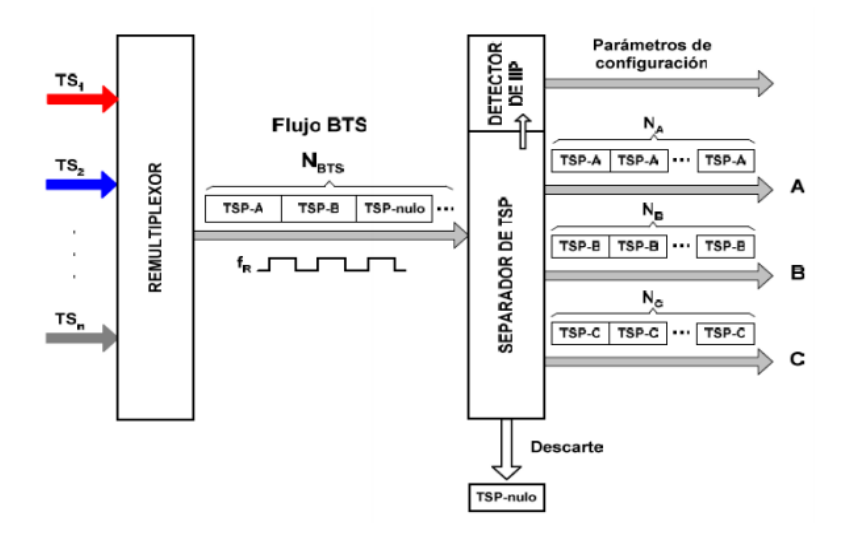

<span id="page-23-0"></span>Figura 8: Remultiplexor ISDB-Tb y flujo de transporte BTS. [6](#page-24-2)

Lo primero que se realiza es la extracción de los PID de cada TS con el objetivo de identificar los programas para poder as´ı asignarlos a cada capa jer´arquica. En el caso de que exista mas de un programa multiplexado, una vez extraídos los PID se deberá demultiplexar el flujo para poder así separar los paquetes TS y lograr almacenarlos en buffers de grupo, teniendo en cuenta el esquema de asignación de programas correspondiente a cada capa. A partir de este punto los paquetes TSP son enviados a los multiplexores de capa a través del bus de datos, siendo este el momento en donde se asignan a cada una de las capas jer´arquicas. Luego de la multiplexacion de capa los paquetes TSP son ingresan a los buffers de capa, en donde cada uno esperara su turno para ingresar al multiplexor BTS. Se destaca la importancia de este bloque ya que es el encargado de :

- Generar los paquetes TSP nulos requeridos.
- Ordenar el flujo de salida de paquetes TSP.

La cantidad de TSP nulos y el ordenamiento que los paquetes tendrán a la salida depende principalmente de la configuración adoptada para el sistema de transmisión, es decir: Modo, intervalo de guarda, cantidad de capas jerárquicas y segmentos por capa, esquema de modulación y codificación interna en cada una de las capas.

## <span id="page-24-1"></span>10.4.1. Composición de paquetes TSP y flujo BTS

En la siguiente figura se ilustra cómo el el flujo BTS esta conformado por los paquetes TSP.

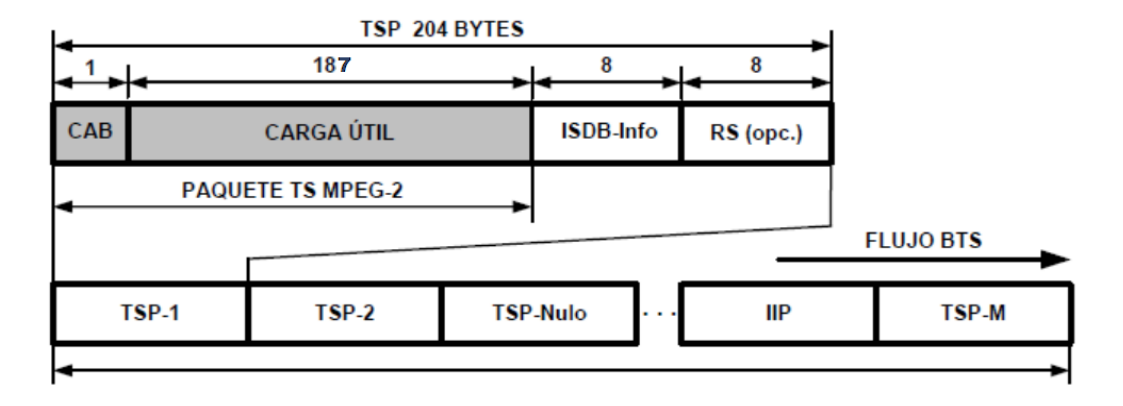

<span id="page-24-0"></span>Figura 9: Estructura de los paquetes TSP, flujo BTS. [7](#page-24-3)

Seguido de los 187 bytes de carga útil, aparecen 8 bytes correspondientes a ISDB Info son utilizados para transmitir:

- El contador TSP.
- La señalización del TSP cabecera.
- El indicador de la capa jerárquica.

Luego siguen 8 bytes opcionales que tienen como destino la posible incorporación de un bloque de paridad, con el objetivo de realizar correcciones de hasta 4 bytes erróneos en cada TSP del flujo BTS.

El est´andar a su vez define un TSP especial el cual se denomina IIP (ISDB Information Packet). Este paquete IIP contiene los parámetros de configuración de la red SFN y esta incluido en cada cuadro multiplex. A su vez cada IIP tiene:

<span id="page-24-3"></span><span id="page-24-2"></span> $6P$ isciotta, N., Liendo, C. & Lauro R.(2013) Transmisión de Televisión Digital Terrestre en la Norma ISDB-Tb. [Figura].  $^7$ Pisciotta, N., Liendo, C. & Lauro R.(2013) Transmisión de Televisión Digital Terrestre en la Norma ISDB-Tb. [Figura].

- MCCI(Modulation Control Configuration Information)
	- Modo.
	- Intervalo de guarda.
	- Control de sincronización del TMCC.
	- Tipo de multiplexacion empleada.
	- TMCC(Transmision and Multiplexing Configuration Control), que transporta señales de control necesarias para el receptor:
		- ∘ Esquema de modulación.
		- $\circ$  Relación de codificación  $K_I$ .
		- Profundidad del entrelazado de tiempo.
		- Cantidad de segmentos que integran cada capa.
- NSI(Network Synchronization Information), información para la sincronización SFN:
	- Referencia de tiempo se sincronización (STS).
	- Tiempo máximo de retardo.
	- Código de identificación de cada uno de los transmisores de red.
	- Parámetros de configuración de retardos para cada transmisor.

Finalizando con el bloque de remultiplexación, y empezando la etapa de modulación con lo primero que nos encontramos es con el divisor jerárquico el cual a partir de la información obtenida del campo ISDB-Info, este procesa el flujo BTS y asigna cada paquete TSP a la capa que corresponda, descartando los paquetes nulos. Luego de hacer la lectura del campo ISDB-Info, este se descarta junto con el código RS opcional, dando lugar a un nuevo código RS con una extensión de 16 bytes. Todo esto se realiza con el objetivo de mantener la máxima eficiencia posible en la tasa de transmisión de datos.

# <span id="page-25-1"></span>10.5. Modulador

La etapa de modulación esta integrada por distintos bloques los cuales se explicaran detalladamente a continuación:

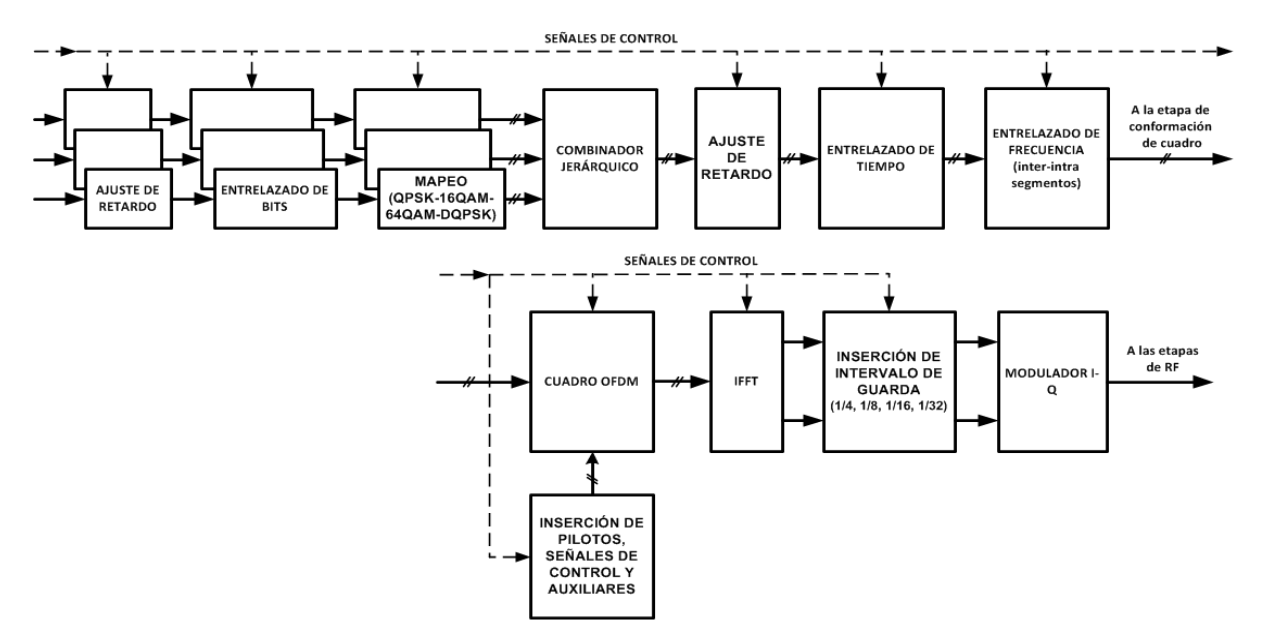

<span id="page-25-0"></span>Figura 10: Bloques de la etapa de modulación.  $8$ 

<span id="page-25-2"></span> $8P$ isciotta, N., Liendo, C. & Lauro R.(2013) Transmisión de Televisión Digital Terrestre en la Norma ISDB-Tb. [Figura].

#### <span id="page-26-1"></span>10.5.1. Entrelazado de bits

De acuerdo al esquema de modulación que se utilice, es que se define la cantidad de lineas necesarias a la salida del divisor de bits, esto quiere decir que si se utiliza una modulación QPSK o DQPSK se necesitaran 2, en el caso de utilizar 16-QAM serán 4 y para 64-QAM habrá 6 lineas.

La norma estable que la salida mapeada debe ser una secuencia binaria, en los ejes I y Q de las constelaciones.

#### <span id="page-26-2"></span>10.5.2. Ajuste de retardo

Debido a que cada capa tiene su propia configuración, es decir, cada una puede tener asignada distintos esquemas de modulación, numero de segmentos  $N_{Sc}$  y relación de codificación convolucional, es que aparecen distintos tiempos de procesamiento de las señales una vez que se realiza el entrelazado de bits. Es por esta raz´on que surge la necesidad de realizar un nuevo ajuste de retardo. Es muy importante que todos los retardos sean múltiplos enteros de la duración de un símbolo OFDM.

#### <span id="page-26-3"></span>10.5.3. Combinador jerárquico

Luego de que los bits de datos codificados hayan sido mapeados en pares ordenados complejos I-Q, estos deben ser transformados en s´ımbolos. Cuando decimos s´ımbolos, nos referimos a pares ordenados complejos I-Q. El combinador jerárquico es el encargado de realizar este ordenamiento asignando símbolos a los segmentos en función de la configuración de cada capa, procurando un ordenamiento ascendente por capas jerárquicas  $(A, B, y, C)$  y por segmento  $(0, 1, 2, \ldots, 12)$ , dando lugar así a un símbolo OFDM.

De acuerdo a la los esquemas de modulación (sincrónica o diferencial) y de la utilización o no de la recepción parcial, se tienen las siguientes consideraciones al momento de realizar la asignación y el ordenamiento de los segmentos:

- En el caso de utilizar recepción parcial, el segmento 0 se destina para este servicio, conformando as´ı la capa A. Si no se utiliza, el segmento 0 sera el primero de la capa A cuando esta tenga mas de un segmento.
- El siguiente grupo de segmentos conforman la capa B y esta tiene prioridad sobre la capa C cuando se emplea modulación diferencial. En el caso de no haber modulación diferencial no existe diferencias de prioridades entre las capas B y C.
- Los segmentos restantes conforman la capa C, ocupados solo por la capa con modulación sincrónica, en el caso de existir una capa con modulación diferencial.

Los símbolos I-Q que se almacenan en una memoria de acceso aleatorio (RAM) y son leídos a una tasa igual a la frecuencia de muestreo IFFT $(f_{IFFT})$ , por lo que a la salida del combinador jerárquico tendremos un único flujo de símbolos I-Q correspondiente a los tres flujos binarios de cada capa.

#### <span id="page-26-4"></span>10.5.4. Entrelazado de tiempo

Lo que se busca al realizar este tipo de entrelazado es mediante la dispersión en el tiempo de los símbolos de datos lograr aumentar la robustez del sistema frente al desvanecimiento en la recepción móvil y disminuir las interferencias provocadas por el ruido impulsivo. Esta herramienta actúa frente a los impulsos y cambios de nivel de la señal. En el sistema ISDB-Tb el entrelazado de tiempo que se aplica es de tipo convolucional, buscando minimizar los retardos de tiempo y la cantidad de memoria necesaria.

Es importante en este punto destacar los distintos valores normalizados para la profundidad del entrelazado "I"de acuerdo al Modo que se este empleando:

|  | Modo $1 \vert$ | Modo $21$ | Modo 3 |
|--|----------------|-----------|--------|
|  |                |           |        |
|  |                |           |        |
|  |                |           |        |
|  |                |           |        |

<span id="page-26-0"></span>Tabla 2: Valores normalizados de I para cada Modo. Pisciotta, N. , Liendo, C. & Lauro R.(2013) Transmisión de Televisión Digital Terrestre en la Norma ISDB-Tb. [Tabla].

## <span id="page-27-0"></span>10.5.5. Entrelazado de frecuencias

Siguiendo con la premisa de generar un sistema lo mas robusto posible, ISDB-Tb aplica ademas un entrelazamiento de frecuencias, el cual actúa frente a las interferencias sobre las portadoras y contra los efectos de las trayectorias múltiples.

Este tipo de entrelazado funciona distribuyendo los símbolos sobre frecuencias no adyacentes, eliminando de esta forma la consecutividad en esta dimensión. Existe dos técnicas de entrelazado de símbolos:

- Entre segmentos (´ınter-segmentos): El cual se aplica a todos los segmentos excepto si existe el servicio one seg, en cuyo caso este tipo de entrelazado no se aplica al segmento 0. Es importante destacar que el entrelazado de símbolos ínter-segmentos se debe realizar entre segmentos que empleen el mismo tipo de modulación.
- Dentro del segmento (intra-segmentos): Este se aplica de manera independiente a cada uno de los segmentos(incluyendo el segmento 0) y consiste en dos operaciones:
	- \* Rotación de símbolos (Siendo nula para el segmento 0).
	- \* Aleatorización de símbolos.

# <span id="page-27-1"></span>10.5.6. Cuadro OFDM

Luego de que se completen tanto el entrelazado en tiempo y frecuencia de los símbolos de datos, se debe conformar el cuadro OFDM, este es el que se trasmite al receptor, añadiendo los símbolos correspondientes a las siguientes se˜nales:

- Pilotos Dispersos (SP).
- Pilotos Continuos (CP).
- $\blacksquare$  Canal de Control de Configuración de Transmision y Multiplexación (TMCC).
- Canales Auxiliares (AC1 y AC2).

Los símbolos de datos llegan a la etapa de conformación de cuadro OFDM con un ordenamiento secuencial y ascendente, el cual se realizo en el combinador jerárquico, es por esta razón que para realizar la incorporación de las señales auxiliares se debe seguir con un procedimiento determinado:

- Primero, se deben asignar los s´ımbolos de datos a las portadoras que ocuparan definitivamente en el espectro de frecuencias transmitido.
- Segundo, se deben intercalar los símbolos de los pilotos SP, TMCC y AC1, rompiendo así la continuidad de los símbolos de datos.

## <span id="page-28-2"></span>10.5.7. Inserción intervalo de guarda

Luego de calcular la transformada rápida inversa de Fourier (IFFT), el siguiente paso es realizar la inserción del intervalo de guarda a la señal OFDM que se encuentra en el dominio del tiempo discreto. El intervalo de guarda puede tomar uno de los siguientes valores:  $1/4$   $T_U$ ,  $1/8$   $T_U$ ,  $1/16$   $T_U$ ,  $1/32$   $T_U$ . En la siguiente ilustración se visualiza el concepto de intervalo de guarda, es importante destacar que el intervalo que se coloca al comienzo de cada símbolo OFDM, esta formado por el tramo final de éste y tiene una longitud  $T_G = \Delta T_u$ .

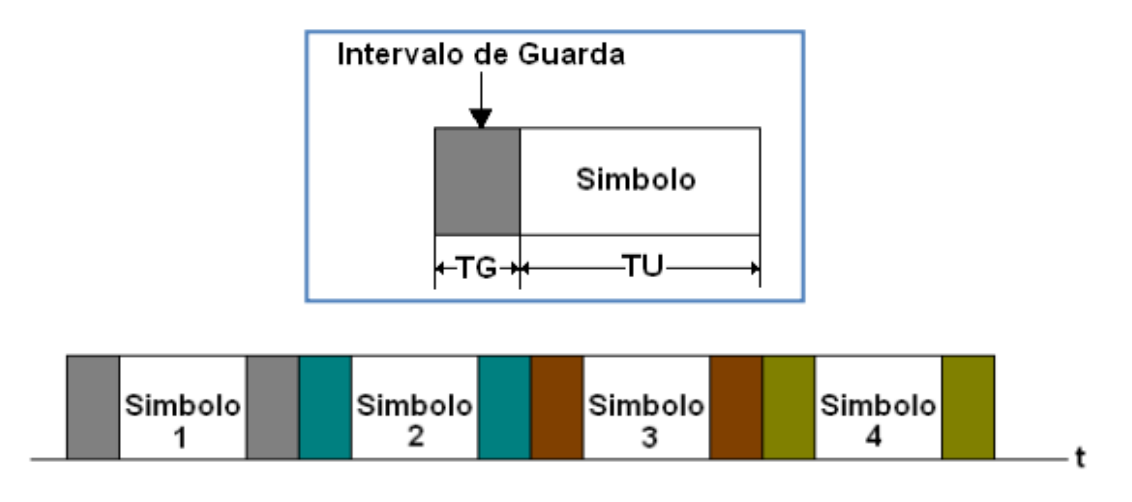

<span id="page-28-0"></span>Figura 11: Concepto de intervalo de guarda. Descripción del estándar ISDB-Tb. <sup>[9](#page-28-4)</sup>

## <span id="page-28-3"></span>10.5.8. Modulador I-Q

Una vez que se almacenaron en las memorias RAM toda la sucesión de muestras complejas (parte real e imaginaria) en el dominio del tiempo, es necesario generar el s´ımbolo OFDM combinando las dos secuencias en un modulador I-Q para obtener de esta forma una señal de RF real en el dominio del tiempo.

La estructura de un modulador I-Q analógico se presenta en la siguiente imagen:

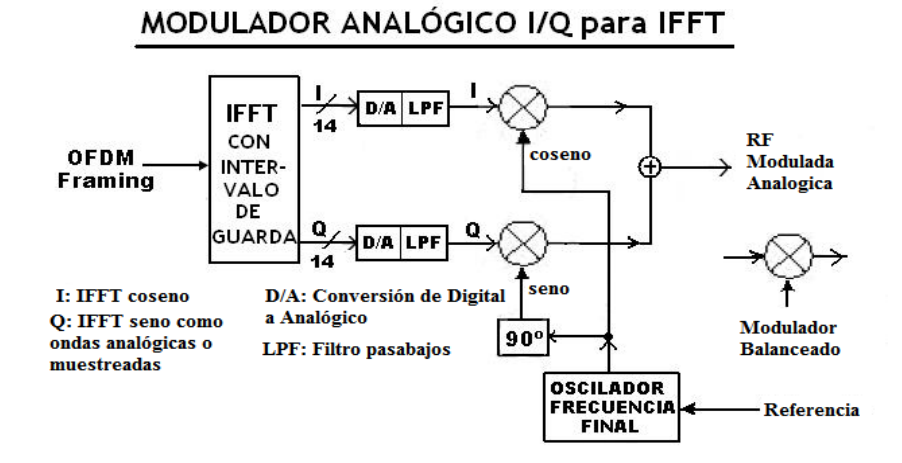

<span id="page-28-1"></span>Figura 12: Modulador I-Q analógico. Copyright 2013.  $^{\rm 10}$  $^{\rm 10}$  $^{\rm 10}$ 

Debido a la periodicidad de las señales entregadas por la IFFT, se deben colocar filtros *antialiasing* luego de la conversión D/A de la señal y antes de que la misma ingrese al modulador I-Q, con el objetivo de lograr la reconstrucción de la señal analógica.

<span id="page-28-4"></span><sup>9</sup>Pisciotta, N. (2010). Sistema ISDB-Tb (Primera Parte). [Figura]. Recopilado de http://www.ubp.edu.ar/wpcontent/uploads/2013/12/392010MI-Sistema-ISDB-Tb-Primera-Parte.pdf

<span id="page-28-5"></span> $10$ Recuperado de: https://www.tdtlatinoamerica.com.ar/forotdt/foro-general-f160/isdb-t-y-tv-digital-temas-tecnicosampliables-t59.html

Luego del filtrado, el modulador I-Q se encarga de realizar la mezcla en cuadratura de las señales. Es decir, traslada las señales de banda base desde el valor de CC (cero Hertz) hasta una frecuencia intermedia FI, cuyo valor esta estandarizado, obteniendo así finalmente una señal real s(t) en RF.

# <span id="page-29-1"></span>10.6. Redes de Frecuencia Unica - SFN ´

El avance mas importante que propone el estándar ISDB-Tb es sin duda el concepto de las redes de frecuencia única SFN (Signal Frequency Network). El cual consiste en una red de transmisores que emiten una señal de información idéntica y de manera simultanea a la misma frecuencia. La utilización de este tipo de redes produce un mejor provecho del espectro en las bandas de televisión a comparación de las redes de frecuencia múltiples MFN (Multiple Frequency Network) que se utilizaban en televisión analógica.

Este progreso tecnológico trajo aparejado la aparición de nuevos conceptos propuestos por la Unión Internacional de Telecomunicaciones (UIT).

## <span id="page-29-2"></span>10.6.1. Assignment

La siguiente figura ilustra este concepto, donde cada transmisor es un assignment y TX2 es utilizado para cubrir lugares a los cuales la señal del transmisor principal no llega.

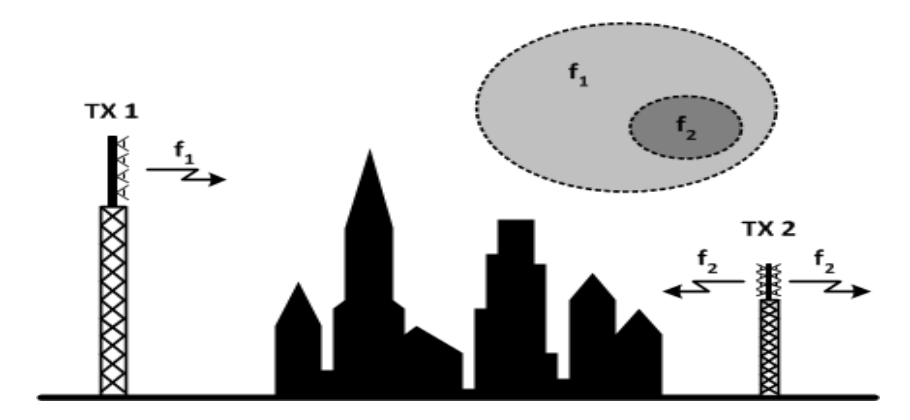

<span id="page-29-0"></span>Figura 13: Concepto de assignment $^{\rm 11}$  $^{\rm 11}$  $^{\rm 11}$ 

Al determinar un assignment, el organismo de gestión del espectro define ciertas características de transmisi´on como la potencia, frecuencia, ganancia y directividad de la antena.

Este concepto esta relacionado con la TV analógica, donde en sus comienzos cada difusor proponía la ubicación para su planta y los parámetros de transmisión de manera independiente. Pero mas adelante se estableció un sistema de planificación técnica para mayor regulación.

<span id="page-29-3"></span><sup>&</sup>lt;sup>11</sup> Pisciotta, N., Liendo, C. & Lauro R.(2013) Transmisión de Televisión Digital Terrestre en la Norma ISDB-Tb. [Figura].

## <span id="page-30-1"></span>10.6.2. Allotment

Con la llegada de la TV digital, y la posibilidad de implementar redes SFN, surgió la necesidad de definir un nuevo concepto para describir los entornos geográficos en los que operan varios transmisores en una misma frecuencia. A partir de la definición del allotment y del importante ahorro del espectro que generan las redes SFN, se produce un cambio en las condiciones de planificación.

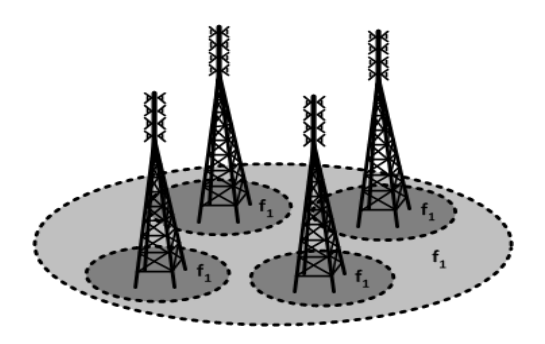

<span id="page-30-0"></span>Figura 14: Concepto de allotment, asado en el entorno geográfico de las redes  $SFN$ .<sup>[12](#page-30-3)</sup>

## <span id="page-30-2"></span>10.6.3. System Variant

Este termino se utiliza para definir a todos los parámetros de configuración del sistema, es decir, todas las posibles combinaciones de Modo (1, 2, y 3), intervalo de guarda (1/4, 1/8, 1/16 y 1/32), esquema de modulación (QPSK, DQPSK, 16-QAM, 64-QAM) y la relación de codificación convolucional  $(1/2, 2/3,$  $3/4$ ,  $5/6$  y  $7/8$ ). La determinación del juego de parámetros es fundamental para la robustez del sistema y la tasa de transmisión. Es por esto, que debe ser conformado de acuerdo a las condiciones del área y la cantidad de población donde se ofrecerá el servicio.

Existen ciertas consideraciones que se deben tener en cuenta para realizar la correcta configuración del sistema de transmisión y la elección del System Variant, estas son:

- La variación del intervalo de guarda no influye en la relación  $C/N$ , manteniendo fijos los demás parámetros.
- $\blacksquare$  La variación del intervalo de guarda influye sobre el valor de la tasa de transmisión de datos, manteniendo fijos los demás parámetros que la definen.
- La variación de la codificación convolucional  $K_I$  modifica el valor del C/N necesario y la tasa de transmisión. Cuando menor es su valor, mas robusta se hace la transmisión, pero disminuye la tasa de datos.
- $\blacksquare$  A mayor cantidad de bits por símbolo que se definen de acuerdo al esquema de modulación, mayor es la tasa de transmisión, pero el sistema se hace menos robusto, siendo necesaria una mayor relación C/N.

<span id="page-30-3"></span> $12$ Pisciotta, N., Liendo, C. & Lauro R.(2013) Transmisión de Televisión Digital Terrestre en la Norma ISDB-Tb. [Figura].

#### <span id="page-31-1"></span>10.6.4. Redes SFN y su ahorro espectral

La red de transmisión multifrecuencia MFN, la cual esta formada por transmisores con señales independientes trabaja con varias frecuencias, mientras que en la red SFN, todos los transmisores se modulan de forma síncrona con la misma señal y emiten en la misma frecuencia. Ademas las redes SFN tienen disponible canales adyacentes y co-canales, mientras que las redes MFN no cuentan con esta ventaja.

Como se estableció anteriormente, la operación de múltiples transmisores en una única frecuencia en ´areas de coberturas superpuestas, produce un importante ahorro del espectro, pero para que esto sea posible se deben cumplir ciertas condiciones:

- Operar en la misma frecuencia.
- $\blacksquare$  Transmitir la misma programación.
- Transmitir la misma información de manera sincronizada, es decir definir un único System Variant.
- Los "ecos", que en SFN hace referencia a todas las señales que llegan a la antena, ademas de la señal directa, deben hacerlo dentro del intervalo de guarda con el cual se configuro la red.

#### <span id="page-31-2"></span>10.6.5. Trayectos múltiples en receptores fijos y móviles

Teniendo en cuenta un receptor fijo "casa" el cual recibe las señales 1 de TX1, 2 de TX2 y una reflexión o "eco" 3 proveniente de TX1. Si se logra que las tres señales lleguen dentro del intervalo de guarda, se podrá hacer utilidad de todas ellas. Es común que las antenas receptoras se encuentren orientadas hacia el transmisor mas cercano. Como en el caso de la figura la misma se encuentra orientada hacia TX2, es probable que las señales provenientes del transmisor TX1 y el eco lleguen atenuadas. Hay que tener en cuenta que una señal directa puede transformarse en eco, si el receptor cambia de posición.

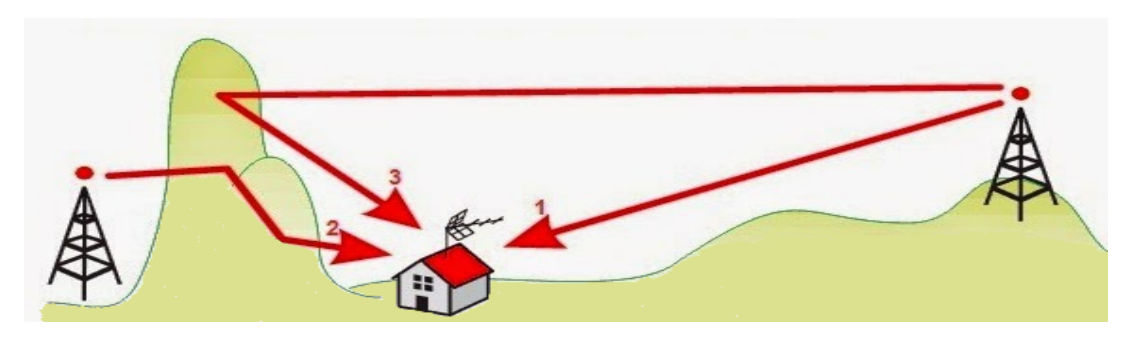

<span id="page-31-0"></span>Figura 15: Señales recibidas por receptores fijos en una red SFN.

Para el caso de un receptor móvil el cual recibe señales de una red SFN, se suman problemas adicionales causados por efecto Doppler y reflexiones variables en obst´aculos naturales y construidos por el hombre, con un comportamiento cambiante a medida que el receptor móvil se desplaza.

#### <span id="page-32-1"></span>10.6.6. Intervalo de guarda

La siguiente figura presenta una situación en donde al receptor le llegan dos señales de la misma red originadas en TX1 y TX2. Debido a que la señal de TX1 llega antes que la de TX2, el receptor se sincroniza con la primera, abriendo así la ventana FFT al comienzo del tiempo útil del símbolo para demodular la señal.

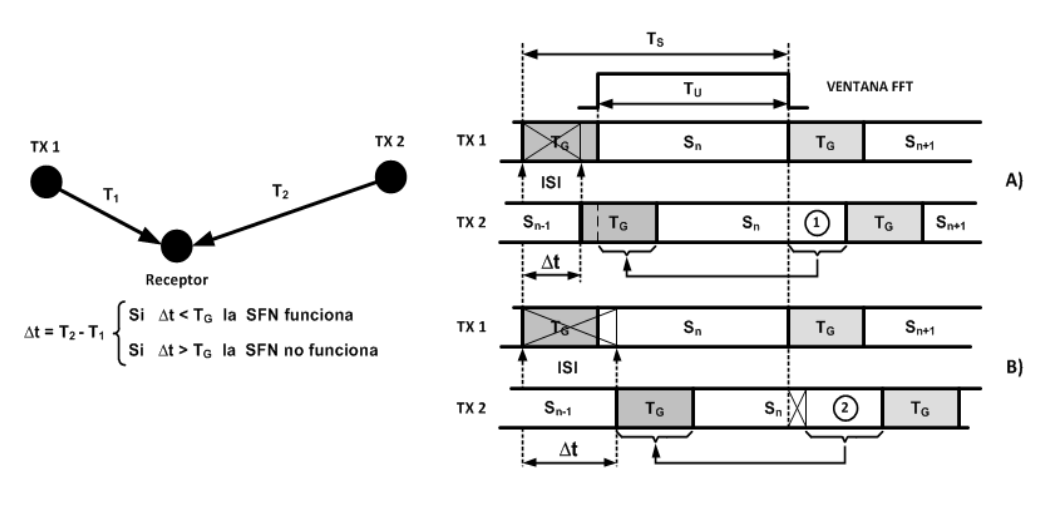

<span id="page-32-0"></span>Figura 16: Intervalo de guarda en redes SFN. [13](#page-32-2)

Analizando el caso A) al ser el retardo  $\Delta t$  menor que  $T_G$  la interferencia ISI se produce dentro del intervalo de guarda de la señal TX1. Esta interferencia afecta solo la información redundante del símbolo  $S_n$ , que cae fuera de la ventana.

En lo que respecta al eco, el retardo  $\Delta t$  deja fuera de la ventana a la parte final  $(1)$  del símbolo  $S_n$ , pero esto no genera problemas ya que la misma se encuentra replicada en el intervalo de guarda del eco. Es por esta razón que ambas señales aportan a la ventana y cuando se realice el calculo de la transformada, los espectros resultantes de cada señal tendrán mismo modulo, pero diferente valor de fase. Esta diferencia provoca un giro en el diagrama de constelación que se deberá compensar para lograr minimizar los errores antes de que se comience con el desmapeo de los símbolos.

En el caso B) el retardo  $\Delta t$  es mayor que  $T_G$  y la ISI cae fuera de la parte final del intervalo de guarda. Es evidente que ademas de afectar a la información redundante del símbolo  $S_n$ , se perjudicaran también las primeras muestras de este símbolo que se encuentran dentro de la ventana y que no se repiten en ninguna otra parte de la señal TX1.

Para el eco de este caso puede verse que la parte final  $(2)$  del símbolo  $S_n$  queda fuera de la ventana, pero no es un inconveniente ya que estas muestras se encuentran replicadas en el intervalo de guarda. Lo que si genera problemas son las muestras que anteceden a la parte  $(2)$  y que no se encuentran replicadas en ningún lugar de este eco. Esto produce que la ventana FFT contenga muestras del símbolo  $S_n$  y  $S_{n-1}$ , generando a la salida del procesador FFT la información correspondiente a la composición espectral de dos símbolos, con errores que no admiten compensación, impidiendo el correcto funcionamiento de la red SFN y con la posibilidad de que la señal sea destruida si el nivel del eco supera el limite de protección por interferencia cocanal.

<span id="page-32-2"></span> $13$ Pisciotta, N., Liendo, C. & Lauro R.(2013) Transmisión de Televisión Digital Terrestre en la Norma ISDB-Tb. [Figura].

#### <span id="page-33-1"></span>10.6.7. Retardos de tiempo

A continuación se ilustra un sistema de transmisión completo, que va desde los estudios hasta la salida del transmisor hacia la antena, vinculados a través de un enlace estudio-planta transmisora (STL).

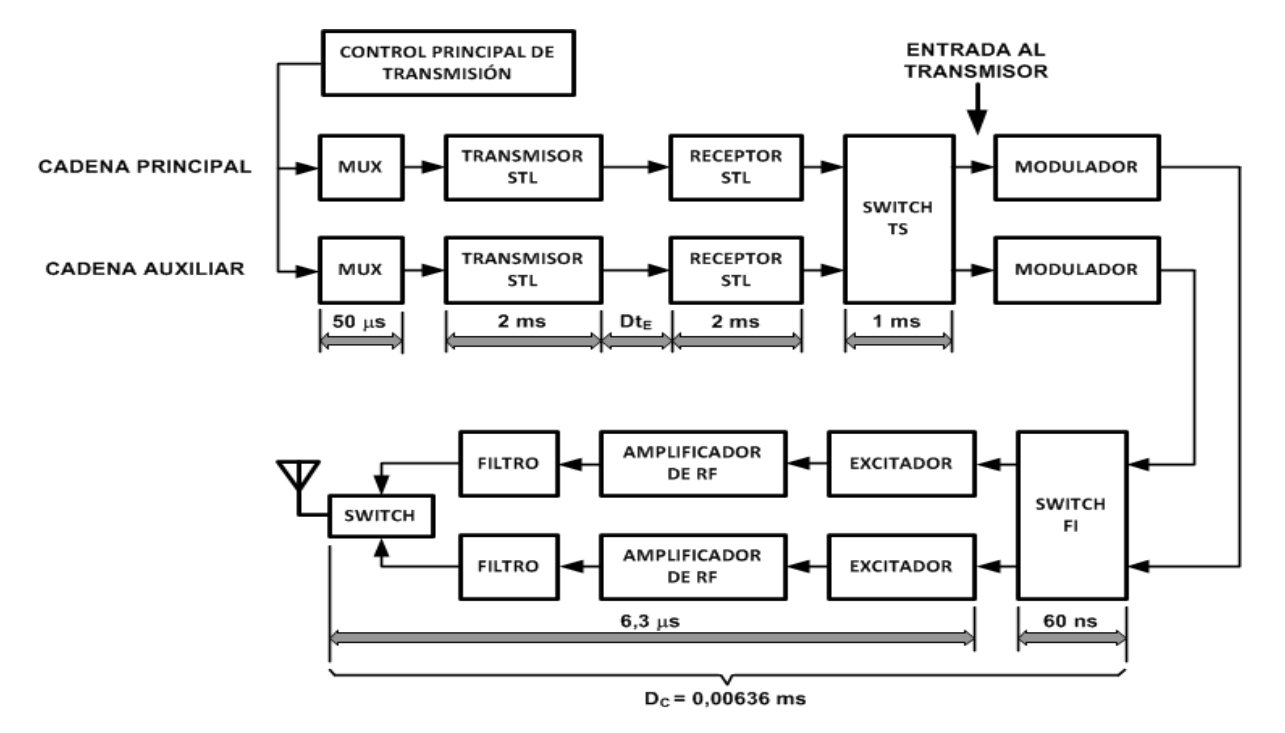

<span id="page-33-0"></span>Figura 17: Retardos en la cadena de transmisión. <sup>[14](#page-33-3)</sup>

Con el objetivo de asegurar la máxima confiabilidad del servicio la totalidad de la cadena se duplica, los bloques "switch"se encargan de conmutar las etapas duplicadas . Los retardos que se muestran suelen aparece en la mayoría de las instalaciones. El valor  $Dt_E$  es muy significativo y para enlaces satelitales puede superar los 500 ms.

Lo que se busca es que los transmisores de una red SFN estén sincronizados y así se transmitan los mismos bits en el mismo instante de tiempo y en la misma frecuencia. Debido a que cada transmisor se encuentra ubicado en distintas zonas geográficas, que la señal no se procesa por el mismo hardware y que no se envía por los mismos enlaces de la cabecera la condición de sincronización no se cumplirá, a no ser que se tomen algunas previsiones.

Lo que se realiza en estos casos es agregar a cada transmisor de la red un retardo de tiempo, el cual produce que todos los transmisores logren irradiar la misma señal de manera sincrónica. Existen dos formas de lograr esta compensación las cuales se explican en el apartado siguiente.

## <span id="page-33-2"></span>10.6.8. Compensación estática de retardo

Este tipo de compensación no posee GPS para la sincronización del sistema por lo que se debe programar manualmente el valor de retardo y se puede realizar desde dos lugares distintos:

- (a) Desde el control remoto del MCT (Main Control Transmission), en los estudios de la emisora
- (b) Individualmente en cada modulador de la red

<span id="page-33-3"></span> $14$ Pisciotta, N., Liendo, C. & Lauro R.(2013) Transmisión de Televisión Digital Terrestre en la Norma ISDB-Tb. [Figura].

# (a) Ajuste de la compensación estática de retardo, desde el MCT

La figura 47 muestra una red SFN compuesta por la Estación Principal, la Estación 2 y la Estación 3. Se observa que a medida que el flujo de datos BTS pasa por cada estación, el mismo se va retrasando en orden sucesivo.

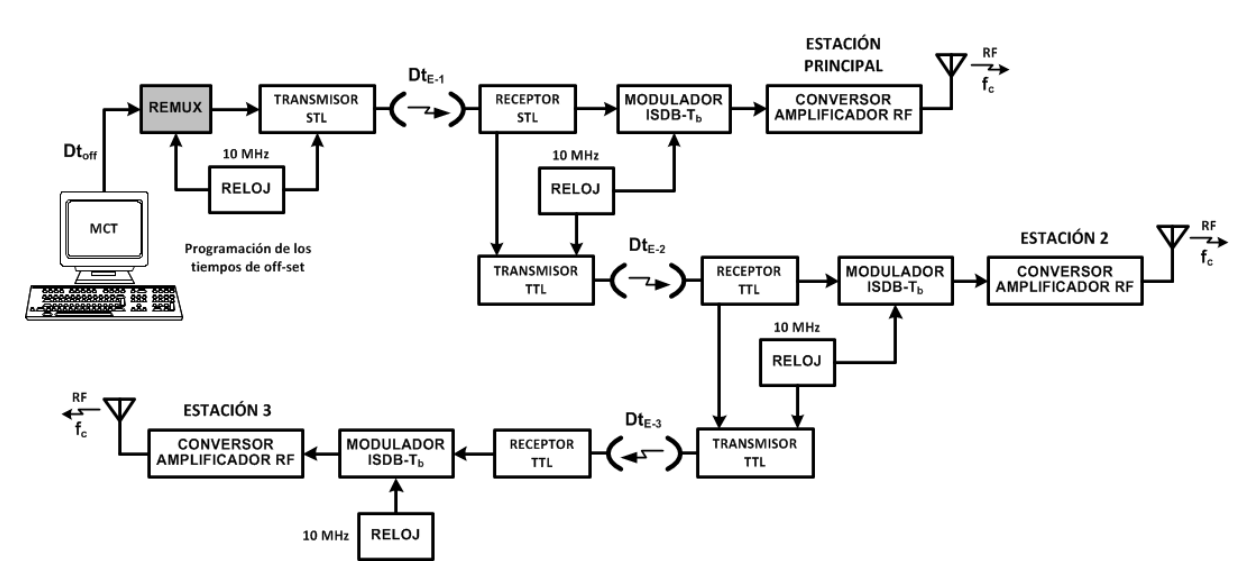

<span id="page-34-0"></span>Figura 18: Ajuste de la compensación estática de retardo, desde el MCT.<sup>[15](#page-34-1)</sup>

Para que el ingeniero pueda programas los valores de retardos adicionales desde la computadora MCT , es necesario que conozca de antemano la cadena de retardos de la estación.

## (b) Ajuste de la compensación estática de retardo, en cada modulador de la red

La diferencia que tiene este procedimiento respecto del anterior, es que se necesita menos hardware en el MCT, pero requiere la presencia de un técnico de campo en cada sitio para realizar el ajuste.

<span id="page-34-1"></span> $15$ Pisciotta, N., Liendo, C. & Lauro R.(2013) Transmisión de Televisión Digital Terrestre en la Norma ISDB-Tb. [Figura].

## <span id="page-35-2"></span>10.6.9. Compensación dinámica de retardo

La principal ventaja de este tipo de compensación es que los ajustes de retardo se realizan de manera automática, sin importar las diferencias entre los circuitos electrónicos de cada estación transmisora o de cambios de estado de los equipos que conforman la cadena. La siguiente imagen permite visualizar una red SFN con una compensación de este tipo, en donde las referencias de tiempo y frecuencia necesarias para lograr la sincronización de los transmisores se obtienen desde receptores GPS.

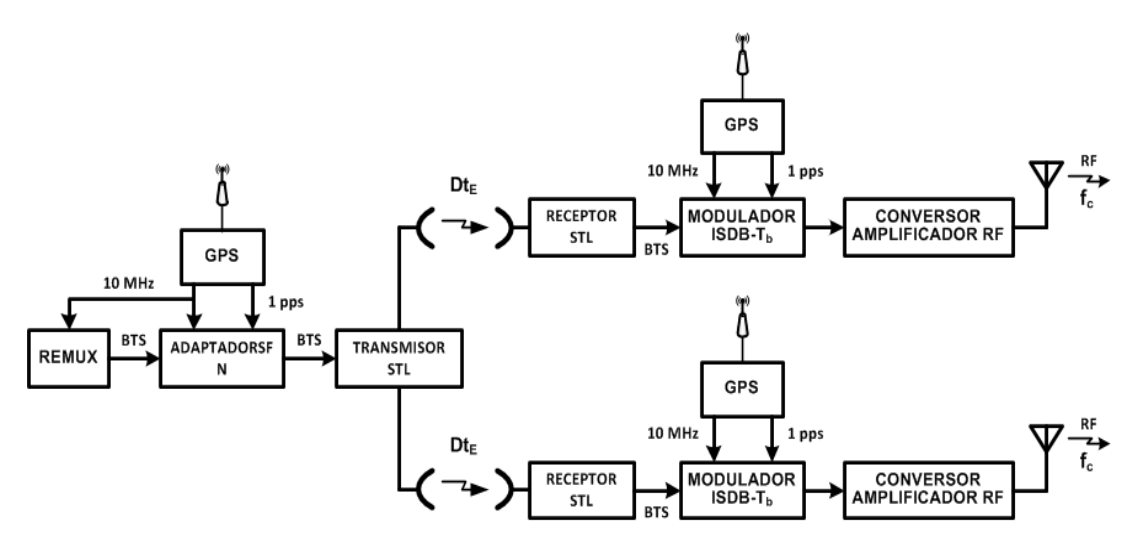

<span id="page-35-0"></span>Figura 19: Red SFN con compensación dinámica de retardo. <sup>[16](#page-35-3)</sup>

Se denomina STS (Sincronization Time Stamp o Referencia de Tiempo de Sincronización), al valor a partir del cual se calcula el ajuste de retardo.

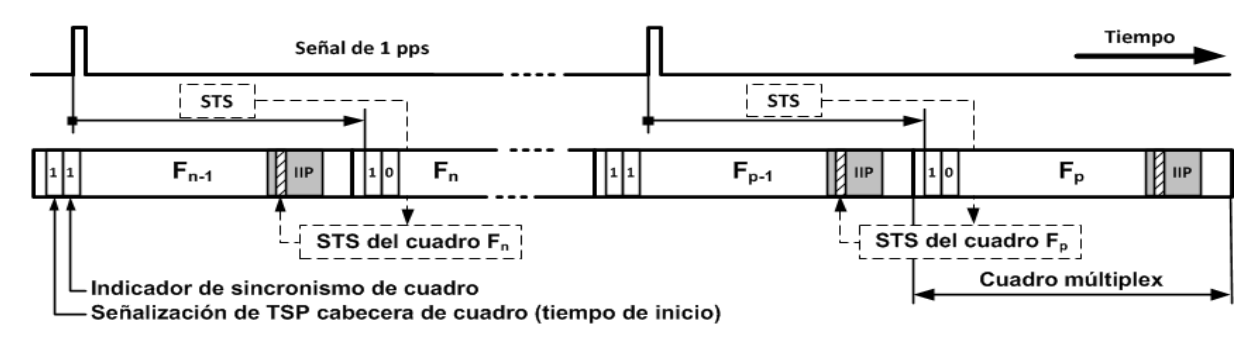

<span id="page-35-1"></span>Figura 20: Referencia de tiempo de sincronización. <sup>[17](#page-35-4)</sup>

El STS se obtiene de la diferencia de tiempo entre el flanco activo del clock de 1pps y la inicialización del cuadro par a la salida del remultiplexor. Así el sistema detecta el cuadro que transporta en su paquete IIP la referencia STS

Para que el ingeniero pueda programas los valores de retardos adicionales desde la computadora MCT , es necesario que conozca de antemano la cadena de retardos de la estación.

Para entender mejor el concepto se presenta el siguiente ejemplo:

<span id="page-35-4"></span><span id="page-35-3"></span> $16P$ isciotta, N., Liendo, C. & Lauro R.(2013) Transmisión de Televisión Digital Terrestre en la Norma ISDB-Tb. [Figura].  $17$ Pisciotta, N., Liendo, C. & Lauro R.(2013) Transmisión de Televisión Digital Terrestre en la Norma ISDB-Tb. [Figura].
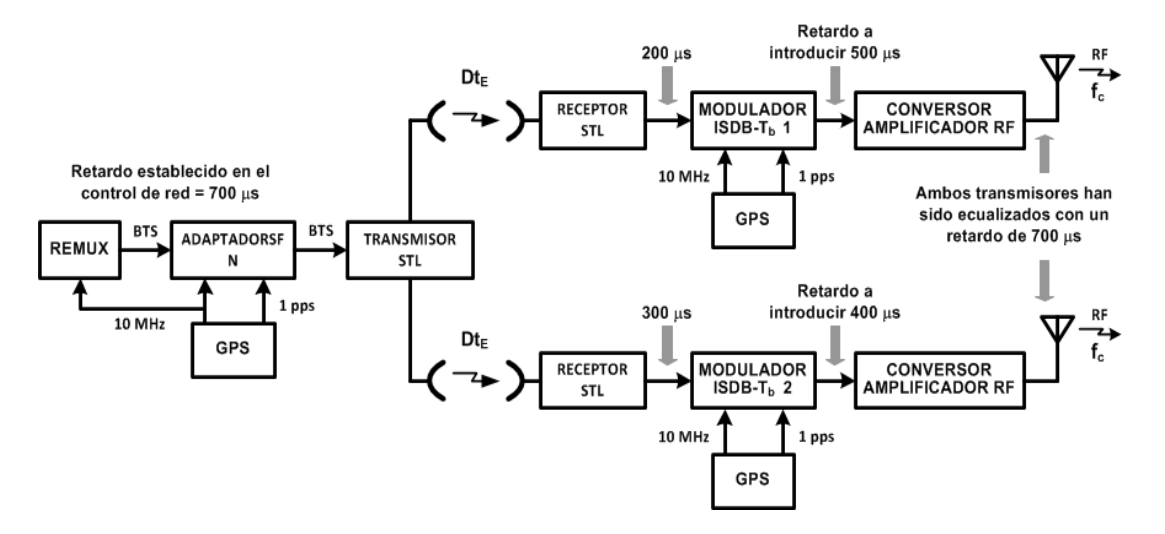

Figura 21: Compensación dinámica del retardo ajustada en base al STS. <sup>[18](#page-36-0)</sup>

En base al STS el Modulador ISDB-Tb 1 determina que su retardo es de  $200\mu s$  y dado que recibe desde el control de los estudios, el dato con el valor de retardo máximo de la red  $Dt_{max} = 700 \mu s$  puede determinar el valor de ajuste de retardo que debe insertar:

$$
Dt_{max} [seg] = STS + Dt_E + Dt_{mod}
$$
\n(2)

$$
Dt_{mod} = Dt_{max} - (STS + Dt_E)
$$
\n(3)

$$
Dt_{mod} = 700\mu s + 200\mu s = 500\mu s\tag{4}
$$

Ahora, teniendo en cuenta el retardo que se produce durante el procesamiento de la señal OFDM de cada modulador de la red  $(Dt_{proc})$ :

$$
Dt_{calc} \left[ \mu s \right] = Dt_{mod} - Dt_{proc} \tag{5}
$$

Finalmente en el Modulador ISDB-Tb 2 se realiza el mismo procedimiento, obteniendo un valor de ajuste de 400 $\mu$ s. Quedando así todos los transmisores de la red sincronizados y cumpliendo una de las condiciones mas importantes del sistema "transmitir los mismos bits de manera sincronizada".

Es muy importante dejar en claro que este tipo de compensación garantiza que todos los transmisores emitan al mismo tiempo pero, falta compensar las diferencias de retardo de los transmisores en relacional al receptor, ya que esta variable de distancia no se puede prever para hacer un auto ajuste. Esta compensación si la debe realizar el Ingeniero de forma manual configurando el valor de Offset de cada transmisor con el objetivo de que los receptores de prueba reciban las señales dentro del intervalo de guarda.

<span id="page-36-0"></span> $18$ Pisciotta, N., Liendo, C. & Lauro R.(2013) Transmisión de Televisión Digital Terrestre en la Norma ISDB-Tb. [Figura].

#### 10.6.10. Sincronización de señales que llegan fuera del intervalo de guarda

La figura 51 presenta dos ciudades las cuales reciben la programación desde dos transmisores de una red SFN.

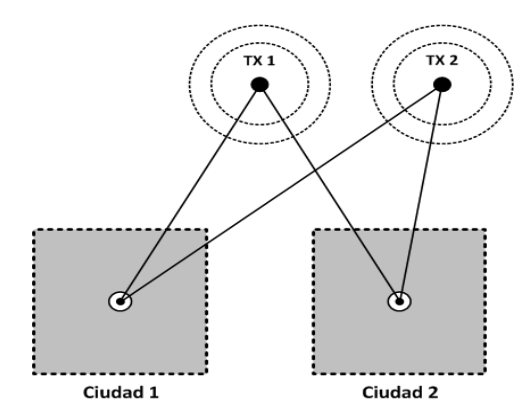

Figura 22: Diferencia de tiempo entre dos señales que llegan a un punto. <sup>[19](#page-37-0)</sup>

Si la diferencia entre las distancias recorridas por las señal emitidas por TX1 y TX2 es menor que la distancia que recorre la señal en un tiempo igual al intervalo de guarda, entonces la Ciudad 2 se encuentra dentro del intervalo de guarda de ambos transmisores y la existen interferencias.

Suponiendo que para la Ciudad 1 la diferencia de trayectos de las señales equivalente en tiempo escapa al intervalo de guarda, entonces los transmisores se interferirán y no se lograra la recepción de la programación de la red en esta área.

Para reducir la diferencia de trayectos y lograr que las señales queden dentro del intervalo de guarda es necesario aplicar nuevos retardos consiguiendo así el "desplazamiento electromagnético del del transmisor TX2 hacia el TX1.

Para poder analizar estos aspecto se suele ubicar instrumentos de medición en algún punto de recepción dentro de la red SFN. El instrumento presenta las mediciones de los ecos, en donde el tiempo de llegada esta presente en el eje de abscisas, mientras que sus respectivos niveles se encuentran en las ordenadas. Un ejemplo se presenta a continuación:

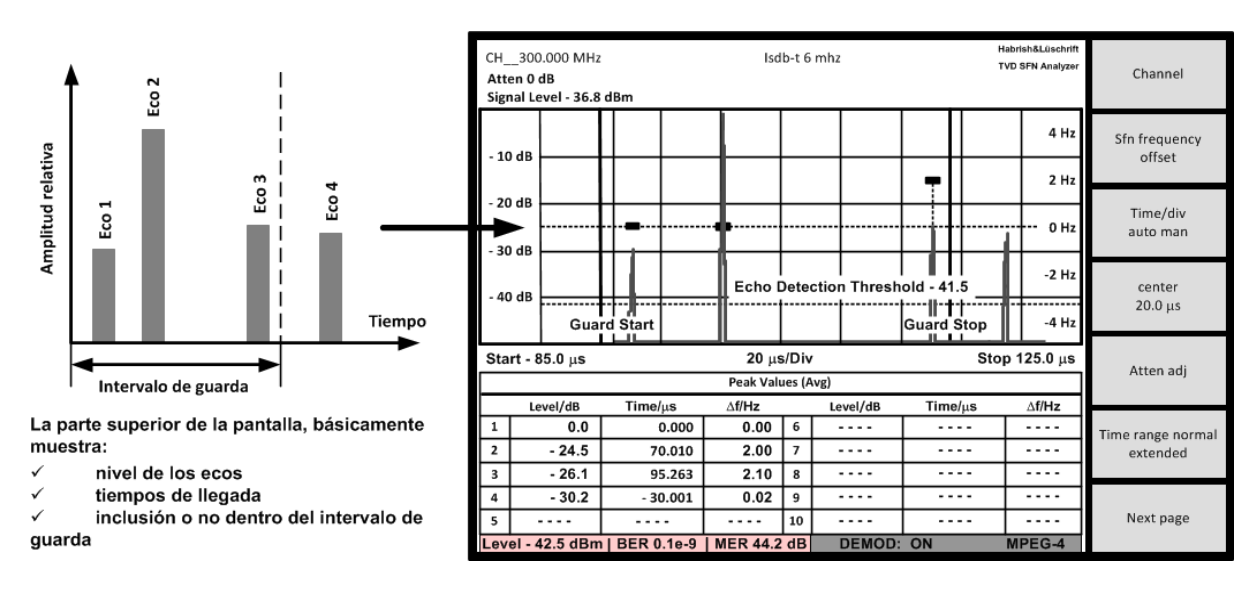

Figura 23: Medición de la amplitud y tiempos de llegada de los ecos. $^{\rm 20}$  $^{\rm 20}$  $^{\rm 20}$ 

Siguiendo con la situación planteada al principio el instrumento se ubica en la Ciudad 1 siendo el eco 1 proveniente del transmisor TX1 y el eco 3 correspondiente a TX2. Se observa con facilidad que el primer eco llega dentro del intervalo de guarda mientras que el segundo queda afuera.

<span id="page-37-1"></span><span id="page-37-0"></span><sup>&</sup>lt;sup>19</sup>Pisciotta, N., Liendo, C. & Lauro R.(2013) Transmisión de Televisión Digital Terrestre en la Norma ISDB-Tb. [Figura].  $^{20}$ Pisciotta, N., Liendo, C. & Lauro R.(2013) Transmisión de Televisión Digital Terrestre en la Norma ISDB-Tb. [Figura].

Existe una forma de hacer ambos ecos caigan dentro del intervalo de guarda y es desplazando electromagn´eticamente el transmisor, es decir, insertando un retraso en TX1 o un "adelanto" de la misma magnitud en TX2.

Una forma de visualizar este concepto es ubicando un receptor RX en el centro de un circulo cuyo radio  $d_{max}$  corresponde a la distancia recorrida por la señal durante el intervalo de guarda.

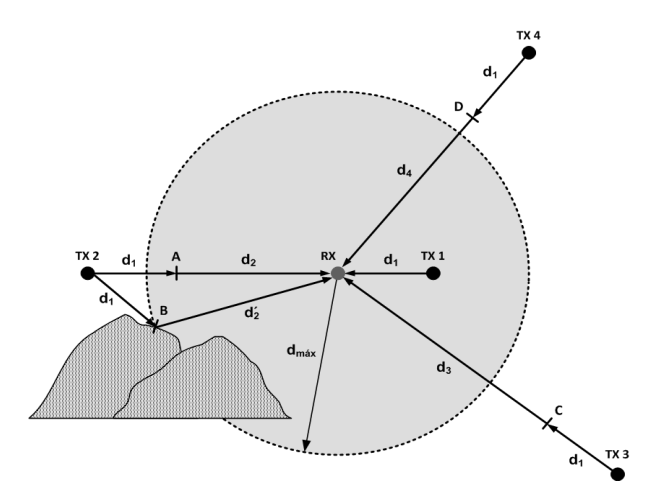

Figura 24: Retardos a introducir en una zona servida por varios transmisores sincronizados. [21](#page-38-0)

Siguiendo con la premisa planteada anteriormente se supondrá que el proceso de sincronización comienza con la llegada de la señal proveniente de TX1 al receptor RX, dado que es la que recorre la menor distancia  $d_1$  en un tiempo  $t_1$ . El comienzo de la sincronización hace referencia al inicio del intervalo de guarda, y es en este mismo instante en el que las señales emitidas por TX2, TX3 Y TX4 también habrán completando la misma distancia que la proveniente de TX1 llegando a los puntos A, B, C y D en el instante  $t_1$ .

La figura permite apreciar los siguientes aspectos:

- $\blacksquare$  No existirá interferencia entre TX1 y TX2 ya que la emisión de TX2 aun debe recorrer las distancias  $d_2$  y  $d_2'$ , las cuales son menores o iguales a  $d_{max}$  y se encuentran dentro del intervalo de guarda.
- Por otro lado las señales de TX3 y TX4 producirán interferencias en la red, debido a que las distancias  $d_3$  y  $d_4$  que les faltan recorrer a partir del instante  $t_1$  son mayores que el limite del intervalo de guarda  $d_{max}$ .

Para solucionar este problema lo que se hace es adelantar la emisión de los transmisores, realizando un desplazamiento temporal por reducción de sus retardos totales, el cual se calcula de la siguiente manera:

$$
d_{dif} - d_{despl} \le d_{max} \tag{6}
$$

$$
Dt_{calc} \cdot c \ge d_{dif} - d_{max} \tag{7}
$$

$$
Dt_{calc} \ge \frac{d_{dif} - d_{max}}{c} \tag{8}
$$

$$
Dt_{calc} \left[ \mu s \right] \ge \frac{d_{dif} - d_{max}}{0,3\left[ \frac{km}{\mu s} \right]}
$$
\n
$$
(9)
$$

Donde:

 $d_{dif}$ : es la distancia diferencial en km  $c$ : es la velocidad de la luz

<span id="page-38-0"></span><sup>21</sup> Pisciotta, N., Liendo, C. & Lauro R.(2013) Transmisión de Televisión Digital Terrestre en la Norma ISDB-Tb. [Figura].

## 10.6.11. Ganancia de red

En SFN existen áreas cubiertas por varios transmisores que forman parte de la red. En dichas áreas donde se produce el solapamiento de las zonas de coberturas las potencias recibidas se suman y dan como resultado una intensidad de campo mayor dando lugar a la "ganancia de red" la cual puede lograr hasta 9 db de ganancia.

La ganancia de red permite que los transmisores principales trabajen con potencias mas bajas debido a la distribución homogénea de la intensidad de campo de la red, lo que se suele denominar como potencias distribuidas.

En el caso de la recepción portátil, si se tiene en cuenta un único transmisor, el mismo presentara variaciones estadísticas en su intensidad de campo. Estas variaciones se pueden disminuir de manera significativa si existen varios transmisores ubicados en distintos lugares (diversidad de espacio), de forma que cuando la señal de alguno de ellos se vea afectado por el desvanecimiento, los restante se encarguen de mantener un buen nivel de señal en el receptor.

# 11. Capitulo 3 - Marco Metodológico

En las siguientes secciones se desarrollara el proceso que se llevo a cabo para realizar la nueva versión de la Calculadora ISDB-Tb. Se comenzara con una introducción al Laboratorio de Ensayo de Aplicaciones Interactivas con el que se realizaron distintas pruebas, haciendo uso de los equipos que se describieron en el marco teórico. Luego se presentara la versión 1.0 de la Calculadora ISDB-Tb, sus funciones y que se puede realizar con ella. También se describe el software "Digital Multiplexer" de Hitachi-Linear.

A continuación se determinan los requisitos principales para la versión 2.0 de la Calculadora ISDB-Tb, se diseña y programa la misma y luego se realizan pruebas para corroborar su funcionamiento y finalmente redactar la documentación necesaria para los usuarios.

## 11.1. Laboratorio de Ensayo de Aplicaciones Interactivas

La cátedra de Sistemas de Radiocomunicaciones dispone de un "Laboratorio de Ensayo de Aplicaciones Interactivas" el cual esta compuesto por los equipos necesarios para la realización de pruebas de transmisiones digitales según la norma ISDB-Tb. Durante la cursada de la " Practica Profesional Supervisada" se llevaron a cabo distintas transmisiones, entendiendo a través de las mismas el funcionamiento de los equipos y la forma en cada uno se debe configurar.

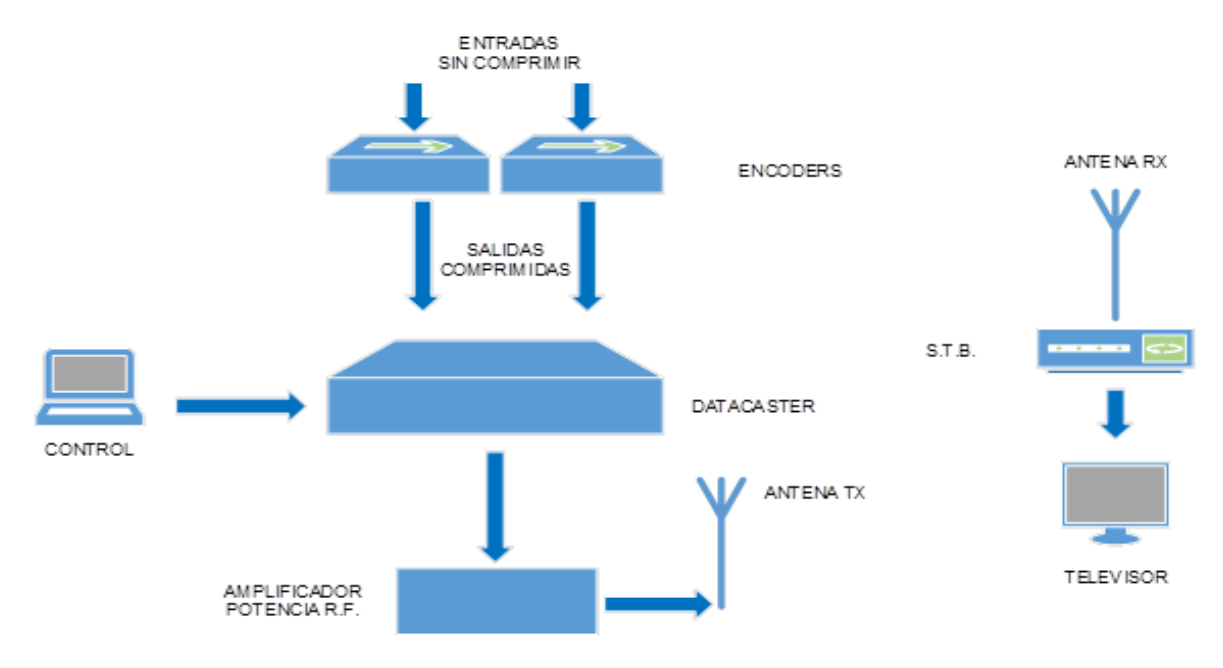

Figura 25: Esquema Laboratorio

Los equipos que componen el laboratorio son:

- Un m´odulo codificador (Encoder) dual, el cual permite comprimir la se˜nal de entrada a los valores necesarios para el funcionamiento del sistema. Cada m´odulo funciona de manera independiente por lo que se podrán procesar por ejemplo una señal HD y otra SD o HD y LD, etc. El equipo dispone de entradas y salidas independientes, se pueden elegir entradas digitales en formato SDI, analógicas o digitales almacenadas en memoria SD. Las salidas son en formato comprimido con conexión DVB-ASI en un flujo de transportes de paquetes de 188 byte.
- La salida de los codificadores se encamina a la entrada del equipo modulador, transmisor y administrador de aplicaciones llamado Datacaster. Este dispone de tres entradas DVB-ASI para conectar hasta tres señales comprimidas. El Datacaster se puede programar para procesar cualquier combinación de señales a transmitir. En el Datacaster se realiza la modulación digital y dispone de una salida de radiofrecuencia en la frecuencia del canal que se desea emitir.
- La salida de radiofrecuencia del Datacaster se encamina a la etapa amplificadora de potencia, que amplifica la señal para suministrar potencia a la antena transmisora.

El Laboratorio se completa con diversos modelos de receptores/decodificadores, denominados Set Top Box (STB), televisor con decodificador incluido y antena de recepción. Se dispone de teléfono m´ovil con sintonizador digital y sintonizador Dongle para utilizar en PC.

## 11.1.1. Codificadores

La función principal del Encoder es disminuir el bitrate de las señales de video y audio y cambiar el formato del flujo de datos. El equipo dispone de diversas entradas: analógicas de video y audio compuesto, analógicas de video por componentes, SDI/ASI, HDMI/DVI, VGA y Ethernet. Dispone también de varias salidas: ASI/SDI y Ethernet. Las señales de entrada sin compresión en formato SD-SDI o HD-SDI ingresan con bitrate elevados, de 270 Mbps y 1,45 Gbps, en ambos casos los bitrate son excesivos para poder transmitirlos por la planta digital, por esa razón se deben comprimir o quitarles información a fin de que el flujo de datos resultante tenga un bitrate manejable. Adem´as se requiere pasar a un formato de flujo empaquetado a los fines de poder multiplexar diversas señales. Cada paquete tiene 188 bytes y una secuencia de paquetes conforma el flujo denominado MPEG-2 TS, que en definitiva es lo que se quiere transmitir para hacerle llegar al receptor.

El Encoder utiliza avanzados algoritmos de compresión, que se pueden seleccionar entre MPEG-2 y MPEG-4 (H.264), éste último es el utilizado en la norma ISDB-Tb.

El modelo con el cual se trabajo fue el "Encoder Z3-MVE-20". El mismo dispone de dos codificadores, que funcionan de manera totalmente independiente, permitiendo la configuración de cada uno a través de su servidor web.

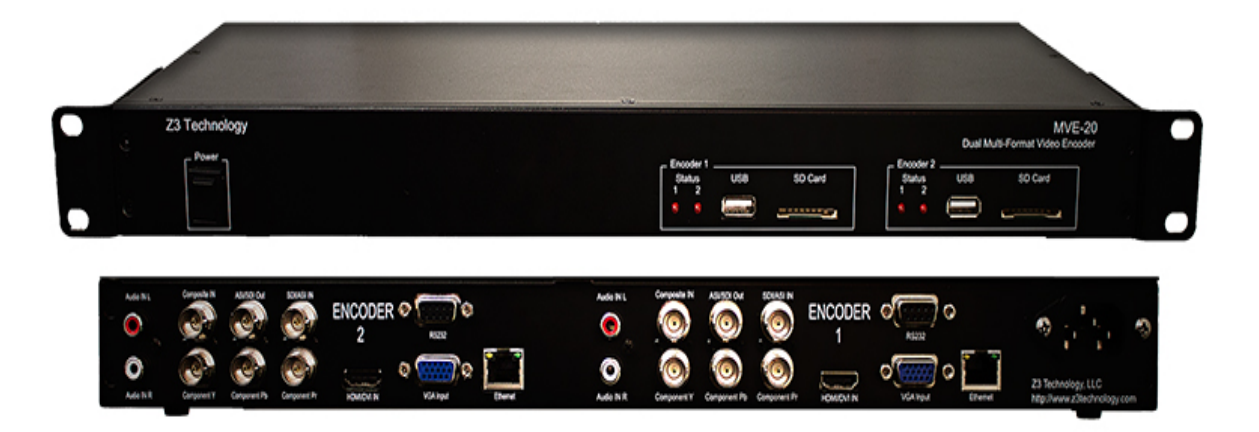

## Figura 26: Encoder Z3-MVE-20

Cada encoder presenta las siguientes características para la codificación de video:

- **Interfaces:** 
	- x 1 entrada HD-SDI.
	- x 1 entrada Component.
	- x 1 entrada Composite.
	- x 1 entrada HDMI.
- $\bullet\,$ x $1$ entrada RGB.
- $\bullet\,$ x 1 salida ASI.
- x 1 puerto Ethernet.
- $\blacksquare$  Codecs de video:
	- H.264 y MPEG-2.
- $\blacksquare$ <br> Definición estándar:
	- ISDB-Tb y DVB-H.
- Formatos de salida:
	- MPEG-2 TS, RTP y MPEG-2 sobre RTP.

Y para la codificación de audio:

- **Interfaces:** 
	- Jacks Analógicos, HDMI integrado, Audio SDI incorporado.
- Codecs de audio:
	- AAC-LC ADTS, AAC-LC LATM, PCM y AC-3 Passthrough.

Conociendo el IP correspondiente a cada encoder es posible configurar los parámetros de cada uno de acuerdo a las condiciones de transmisión con las que se este trabajando. Al acceder al servidor web a través del puerto Ethernet nos encontramos con la siguiente pantalla:

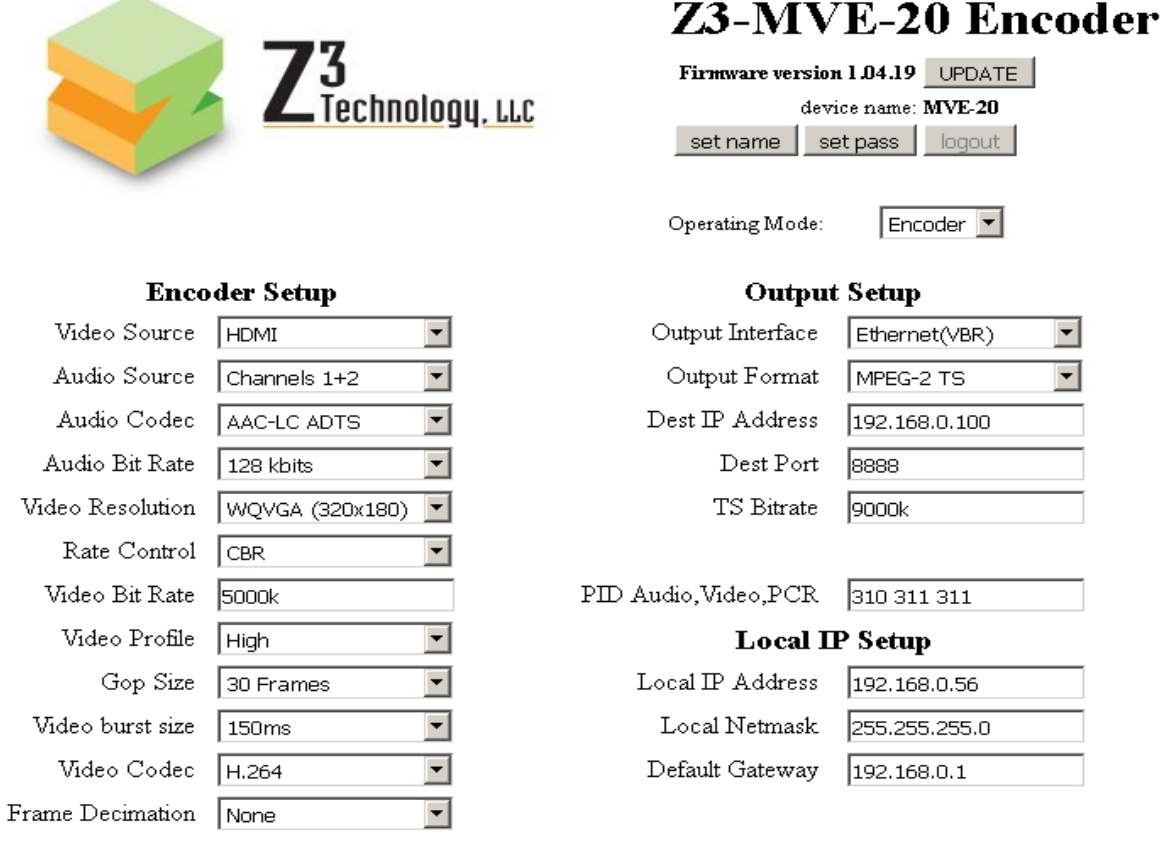

Figura 27: Pantalla de configuración Encoder

Seleccionando el modo de operación "Encoder" se nos presentan tres tipos de parámetros para configurar. Los referidos al encoder mismo, a la salida y al IP local. Las distintas opciones de configuración se presentan en la siguientes tablas:

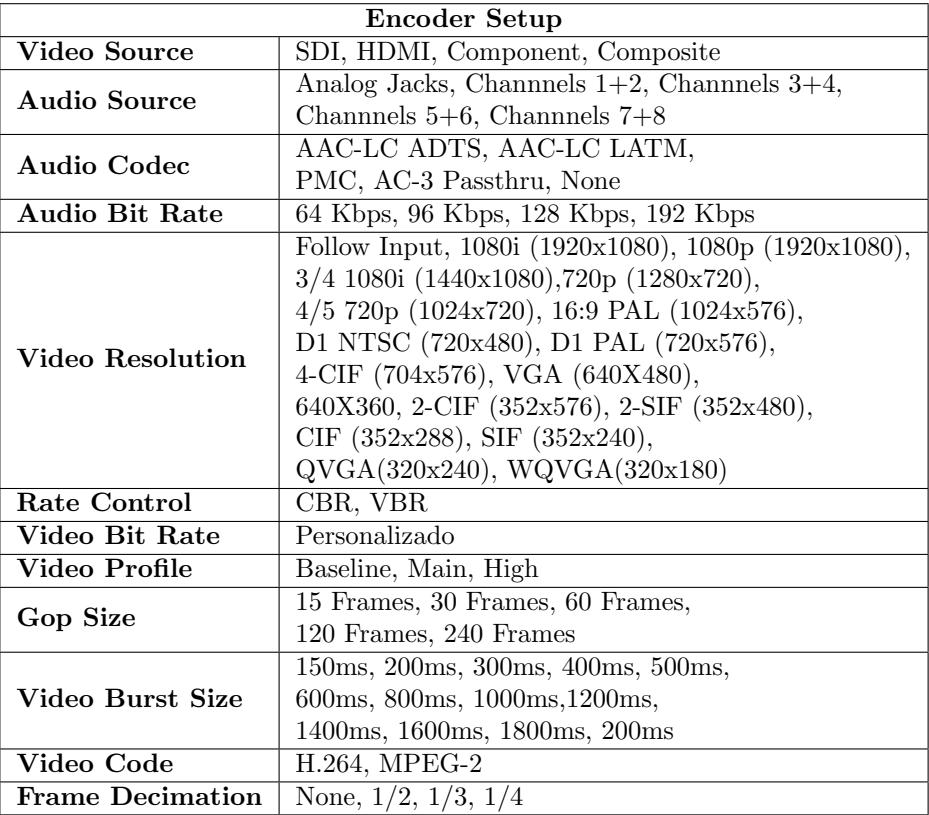

Tabla 3: Opciones de configuración Encoder Setup

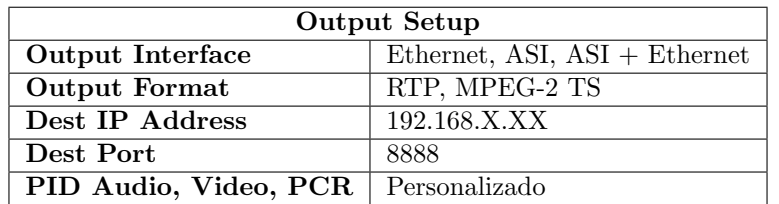

Tabla 4: Opciones de configuración Output Setup

| Local IP Setup       |              |  |  |  |
|----------------------|--------------|--|--|--|
| Local IP Address     | 192.168.X.XX |  |  |  |
| <b>Local Netmask</b> | 255.255.0.0  |  |  |  |
| Default Gateway      | 192.168.0.1  |  |  |  |

Tabla 5: Opciones de configuración Local IP Setup

## 11.1.2. Datacaster GDC

El GDC Datacaster es un equipo encargado de la generación y manipulación de los streams de datos en la TV Digital. Ademas contiene un Modulador multinorma, que recibe los paquetes del Broadcast Transport Stream (BTS) y los modula según las especificaciones de la norma seleccionada, que para el caso del Laboratorio será ISDB-Tb y tiene una salida en radiofrecuencia en la frecuencia de transmisión. Se trata de un servidor de datos que posee como salida una señal codificada de acuerdo al standard ISBD-Tb a trav´es de distintos tipos de interfaces seleccionables ASI, Ethernet y RF.

Las partes específicas son:

- **a**)Dectek DTA-2160 Entradas SDI, que permiten ingresar las señales comprimidas en formas DVB-ASI, en flujo de Transporte MPEG-2 TS de 188 byte por paquete. También es posible ingresar desde la conexión Ethernet o de Red.
- b)Dectek DTA 2111 Modulador multinorma, que recibe los paquetes del Broadcast Transport Stream (BTS) y los modula según las especificaciones de la norma seleccionada, que para el caso del Laboratorio será ISDB-Tb y tiene una salida en radiofrecuencia en la frecuencia de transmisión. Las frecuencias posibles de salida respetan el corrimiento especificado en la norma para el centro de banda de emisión, de 0,1428571 Mhz.

Para operar, el equipo GDC cuenta con una interface WEB a través de la cual se puede acceder a la totalidad de sus funcionalidades. El caso de uso m´as general es establecer las fuentes de entradas audiovisuales y escoger la salida deseada. Además de esto, se puede ingresar la programación asociada a cada canal (EPG), subt´ıtulos (closed caption) y actualizaciones de firmware (OAD).

#### 11.1.3. Amplificador de radiofrecuencia

La salida de Radiofrecuencia del GDC tiene un bajo nivel y no es suficiente para llegar a las antenas de los receptores de prueba, por lo tanto se requiere amplificarla a niveles que permitan su transmisión mediante una antena adecuada. El amplificador suministra 1 Watt de potencia a una antena tipo Yagui de 1 elemento que se conecta mediante un cable coaxial RG-6 de bajas p´erdidas, en los canales que van del 35 al 50. La antena transmisora es del tipo direccional para concentrar la energía en una dirección y con esto aumentar el nivel de potencia y controlar fácilmente el área de emisión.

## 11.1.4. Decodificadores

La señal recibida por la antena se amplifica y se convierte de la frecuencia del canal sintonizado a un valor de frecuencia central de 44 Mhz (FI Frecuencia Intermedia), luego la señal pasa por un demodulador ortogonal de donde se separan los sincronismos y se sincronizan los símbolos OFDM y la ventana FFT, en función del modo y de la longitud del intervalo de guarda. Debido a las múltiples señales que habitualmente llegan a la antena receptora (multi-trayecto) todas en distinto momento, la sincronización de la ventana FFT se hace muy importante para el funcionamiento del receptor. Luego de los sincronismos y la detección de cuadros OFDM se decodifica el TMCC que contiene todo lo necesario para las operaciones de demodulación de portadoras, jerarquías, desentrelazado y corrección de errores. Se demodulan las portadoras según los esquemas correspondientes, se hace el des-entrelazado de frecuencia y de tiempo, se hace el de-mapeo según sea QPSK, 16QAM ó 64QAM y se extrae la cadena de bits. Según la información que llegue del TMCC los bits se dividen en niveles jerárquicos, cada etapa jerárquica ejecuta las operaciones de des-entrelazado de bits y des-punzonado. La cadena de bits se somete al decodificador Viterbi que recupera los bits originales sin errores. Luego, nuevamente por cada capa, los bits agrupados en bytes se someten al des-entrelazado y posterior re ordenamiento de bits para obtener el flujo original TS, que se somete a una última etapa de decodificación RS. En éste punto se ha recuperado el flujo TS estructurado en paquetes de 188 bytes. Este flujo contiene las distintas programaciones o servicios y los datos de tablas y las sincronizaciones necesarias para la decodificación (PCR). Luego el flujo TS se procesa en el demultiplexor MPEG, de donde se obtiene el reloj del sistema recuperado de los datos PCR que envía la estación para el servicio que se quiere sintonizar. Se recupera la tabla NIT del servicio y las tablas PAT y PMT, se obtienen las direcciones de los paquetes de video y audio que corresponden al servicio sintonizado y se entregan éstos paquetes al decodificador, éste los convertirá en paquetes PES y luego en ES para hacer la decodificación y obtener el video y audio digital original. La decodificación se realiza por separado en video y audio, ambos se convierten de digital a analógico para suministrar las correspondientes salidas analógicas, el video antes se codifica en alguna de las normas analógicas. También se provee una salida digital HDMI. Del demultiplexor también se obtiene la tabla EIT que transporta los datos de la Grilla Electrónica de Programación (EPG) y la tabla DSM-CC, ésta constituye el canal de datos y se utiliza para transmitir las aplicaciones interactivas que quedarán en el STB. Las aplicaciones se cargan sobre el middleware GINGA y de ésta forma se logra que la electrónica del STB pueda interpretar los códigos de las aplicaciones.

## 11.2. Calculadora ISDB-Tb V1.0

El libro "Transmisión de Televisión Digital Terrestre en la Norma ISDB-Tb. Tratado fundamental para estudiantes avanzados, técnicos y profesionales". (2013) Ing. Néstor Oscar Pisciotta, Ing. Carlos Guillermo Liendo e Ing. Roberto Carlos Lauro. , viene acompañado por la versión 1.0 de la Calculadora ISDB-Tb la cual fue diseñada por el Ing. Nicolás Liendo antes del lanzamiento oficial del libro. La manera en que se realiza la distribución de la aplicación es a través de un archivo ejecutable.

El principal funcionamiento de la misma es obtener distintos resultados que ayuden a estimar el funcionamiento de la red a partir de la configuración de distintos parámetros. A continuación se presentan las distintas vistas que contiene la calculadora:

## 11.2.1. Resumen

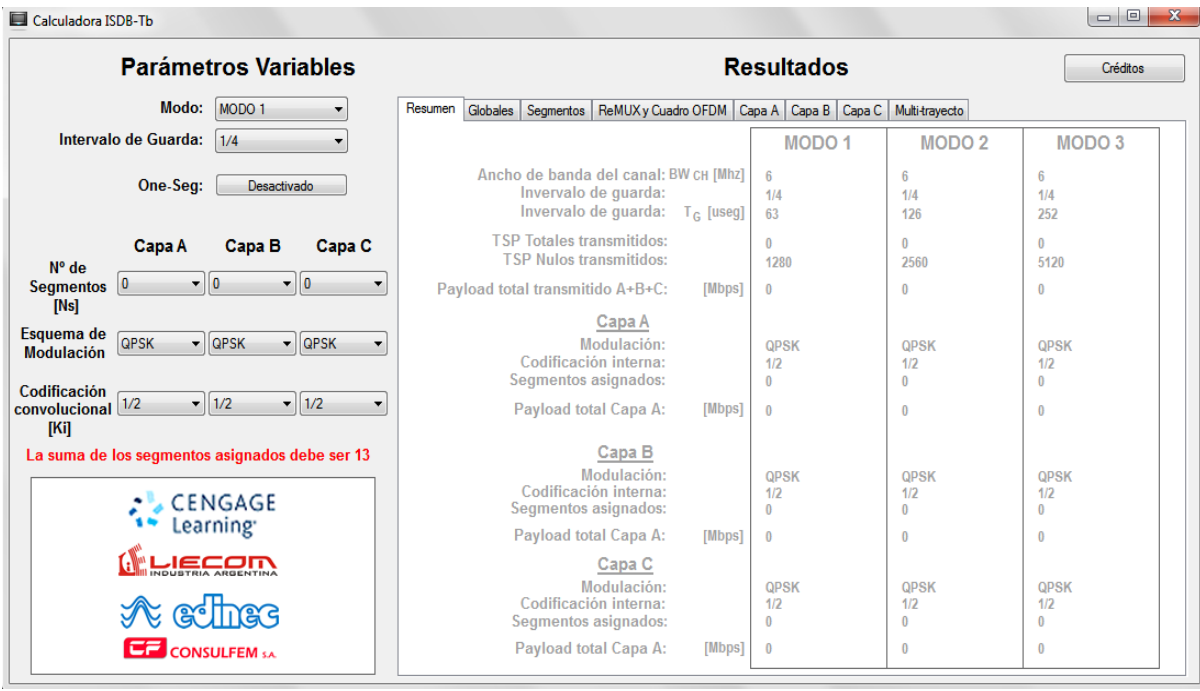

Figura 28: Calculadora ISDB-Tb V1.0 Vista Resumen

Al abrir el archivo ejecutable la primera vista con la que se encuentra el usuario presenta del lado izquierdo los parámetros variables o system variant, los cuales pueden ser modificados de acuerdo a la situación en la que se este trabajando:

- $\blacksquare$  Modo.
- Intervalo de guarda.
- One-Seg.
- $\blacksquare$  N<sup>o</sup> de segmentos por capa.
- **Esquema** de modulación por capa.
- Codificación convolucional por capa.

Estos parámetros variables van a generar los resultados que se presentan del lado derecho de la pantalla dividios en 8 solapas, cada solapa presenta distintos resultados para cada Modo de operación, remarcando el Modo en el que se esta trabajando.

La primera solapa presenta un "resumen" de resultados generales para las 3 capas indicando:

- Ancho de banda del canal.
- Intervalo de guarda en fracción y en micro-segundos.
- TSP totales transmitidos.
- **TSP** nulos transmitidos.
- Payload total transmitido  $A+B+C$ .

A su vez se dividen tres secciones para presentar valores para cada capa en particular(A, B y C):

- $\blacksquare$  Modulación.
- $\blacksquare$  Codificación interna.
- Segmentos asignados.
- Payload total para cada Capa.

Como primer comportamiento se tiene que si el usuario no asigna los 13 segmentos disponibles no se podrá acceder a las solapas restantes y aparecerá un cartel en rojo indicando que "La suma de los segmentos asignados debe ser 13".

#### 11.2.2. Globales

Suponiendo que se utiliza servicio móvil (one-seg) por lo que se asigna el primer segmento a la capa A y asignando los restantes segmentos a la capa B, podemos acceder a la siguiente solapa de resultados "globales" :

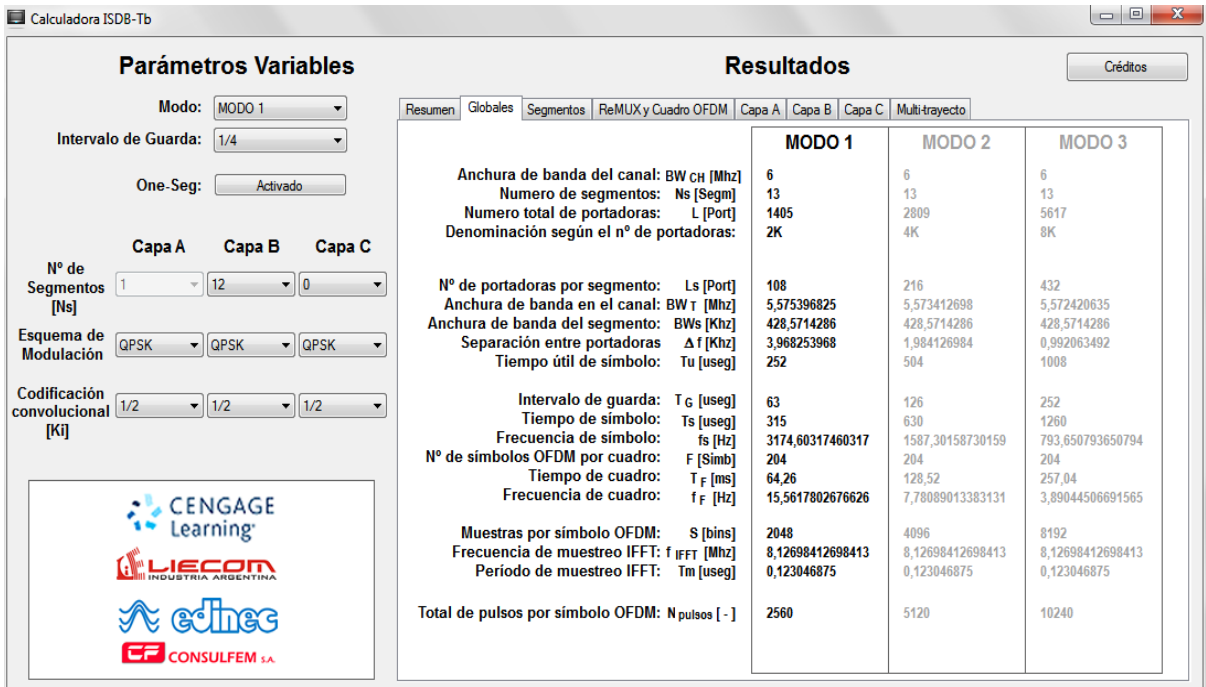

Figura 29: Calculadora ISDB-Tb V1.0 Vista Globales

Aquí se presentan distintos resultados generales para cada Modo:

- Ancho de banda del canal.
- Numero de segmentos.
- Numero total de portadoras.
- Denominación según el  $n^o$  de portadoras.
- $\blacksquare$  N<sup>o</sup> de portadoras por segmento.
- Anchura de banda del canal.
- Anchura de banda del segmento.
- $\blacksquare$  Separación entre portadoras.
- $\blacksquare$  Tiempo útil del símbolo.
- Intervalo de guarda.
- $\blacksquare$  Tiempo de símbolo.
- $\blacksquare$  Frecuencia de símbolo.
- $\blacksquare$  N<sup>o</sup> de símbolos OFDM por cuadro.
- Tiempo de cuadro.
- Frecuencia de cuadro.
- $\blacksquare$  Muestras por símbolo OFDM.
- Frecuencia de muestreo IFFT.
- Periodo de muestreo IFFT.
- $\blacksquare$  Total de pulsos por símbolo OFDM.

Haciendo una comparación con la primer solapa "resumen" se observa repetición de algunos resultados, cuestión que se debe tener en cuenta a la hora de realizar el diseño de la Versión 2.0.

#### 11.2.3. Segmentos

La siguiente solapa de resultados lleva el nombre de "segmentos":

| $\Box$ $\Box$<br>$\overline{\mathbf{x}}$<br>Calculadora ISDB-Tb                                                                                                    |                                                                                                    |                                                                                                    |                                                                                                    |                                                                                              |  |
|----------------------------------------------------------------------------------------------------|----------------------------------------------------------------------------------------------------|----------------------------------------------------------------------------------------------------|----------------------------------------------------------------------------------------------------|----------------------------------------------------------------------------------------------|--|
| <b>Parámetros Variables</b>                                                                                                    | <b>Resultados</b>                                                                                                    |                                                                                                    |                                                                                                    | Créditos                                                                                     |  |
| Modo:<br>MODO <sub>1</sub>                                                                                                    | Segmentos ReMUX y Cuadro OFDM   Capa A   Capa B   Capa C   Multi-trayecto<br>Globales<br><b>Resumen</b>                                                                                                    |                                                                                                    |                                                                                                    |                                                                                              |  |
| Intervalo de Guarda:<br>1/4                                                                                                    |                                                                                                    | <b>MODO1</b>                                                                                                    | <b>MODO2</b>                                                                                                    | MODO <sub>3</sub>                                                                            |  |
| One-Seq:<br>Activado                                                                                                    | Ancho de banda del segmento:<br><b>Bws [Khz]</b><br>Separación entre portadoras:<br>$\Delta$ f [Khz]                                                                                                    | 428,5714286<br>3.968253968                                                                                           | 428,5714286<br>1.984126984                                                                                                    | 428,5714286<br>0.992063492                                                                   |  |
| Capa C<br>Capa A<br>Capa B<br>N° de<br>$\mathbf{v} \parallel \mathbf{0}$<br>12<br>۰<br><b>Segmentos</b><br>[Ns]<br>Esquema de<br><b>QPSK</b><br>$\overline{\phantom{a}}$ <b>QPSK</b><br>$\overline{\phantom{a}}$ QPSK<br>۰<br><b>Modulación</b><br>Codificación<br>convolucional 1/2<br>$-1/2$<br>$-1/2$<br>$\blacktriangledown$<br>[Ki]<br>CENGAGE<br><b>JECOR</b><br><b>A equee</b><br><b>CITY</b> CONSULFEM SA | Total:<br><b>Ntp [Portadoras]</b><br>Portadoras por segmento Datos:<br>L p [Portadoras]<br>Para<br>SP:<br><b>SP [Portadoras]</b><br>QPSK, 16-QAM, 64-QAM<br>CP:<br><b>CP</b> [Portadoras]<br><b>TMCC: TMCC [Portadoras]</b><br>AC1: AC1 [Portadoras]<br>AC2: AC2 [Portadoras]<br>Total:<br><b>Ntp [Portadoras]</b><br>Portadoras por segmento Datos:<br><b>LD</b> [Portadoras]<br>Para<br>SP:<br><b>SP [Portadoras]</b><br><b>DOPSK</b><br>CP:<br><b>CP</b> [Portadoras]<br><b>TMCC: TMCC [Portadoras]</b><br>AC1: AC1 [Portadoras]<br>AC2: AC2 [Portadoras] | 108<br>96<br>9<br>0<br>1<br>$\overline{\mathbf{2}}$<br>0<br>108<br>96<br>0<br>1<br>5<br>$\overline{\mathbf{2}}$<br>4 | 216<br>192<br>18<br>$\theta$<br>$\overline{2}$<br>$\overline{4}$<br>$\bf{0}$<br>216<br>192<br>$\bf{0}$<br>1<br>10<br>$\overline{4}$<br>9 | 432<br>384<br>36<br>$\mathbf{0}$<br>8<br>$\bf{0}$<br>432<br>384<br>$\bf{0}$<br>20<br>8<br>19 |  |

Figura 30: Calculadora ISDB-Tb V1.0 Vista Segmentos

Lleva este nombre ya que en la misma se presentan la cantidad de portadoras por segmento correspondientes a los pilotos, señales de control y auxiliares, de acuerdo al Modo, como también de acuerdo al esquema de modulación.

 $N<sup>o</sup>$  total de portadoras.

- **Datos.**
- Pilotos Dispersos (SP).
- Pilotos Continuos (CP).
- $\blacksquare$  Canal de Control de Configuración de Transmision y Multiplexación (TMCC).
- $\blacksquare$  Canales Auxiliares (AC1) y(AC2).

Este grupo de resultados tiene como característica principal que se mantiene constante con cualquier variación de los parámetros variables, esto quiere decir que los resultados son independientes de la configuración empleada, por lo que no tienen relación directa con los parámetros elegidos por el usuario.

## 11.2.4. ReMUX y Cuadro OFDM

La siguiente solapa se denomina "ReMUX y Cuadro OFDM":

| $\Box$<br>Calculadora ISDB-Tb                                                                                                    |                                                                                                    |                      |                   |                   |  |
|----------------------------------------------------------------------------------------------------|----------------------------------------------------------------------------------------------------|----------------------|-------------------|-------------------|--|
| <b>Parámetros Variables</b>                                                                                                    | <b>Resultados</b>                                                                                                    |                      |                   | Créditos          |  |
| Modo:<br>MODO <sub>1</sub>                                                                                                    | ReMUX y Cuadro OFDM<br><b>Globales</b><br>Segmentos<br>Resumen                                                               | Capa A Capa B Capa C | Multi-travecto    |                   |  |
| Intervalo de Guarda:<br>1/4                                                                                                    |                                                                                                    | <b>MODO1</b>         | MODO <sub>2</sub> | MODO <sub>3</sub> |  |
| One-Seg:<br>Activado                                                                                                    | Duración del TSP:<br>$T$ TSP [us]<br>Nº de TSP transportados por el                                                          | 50.203125            | 50.203125         | 50.203125         |  |
|                                                                                                    | BTS en un cuadro múltiplex:<br>$N$ BTS $[-]$<br>Nº de TSP nulos transportados por                                            | 1280                 | 2560              | 5120              |  |
| Capa A<br>Capa B<br>Capa C<br>N° de                                                                                                | el BTS en un cuadro múltiplex: >TSPnul [-]                                                                                   | 1124                 | 2248              | 4496              |  |
| 12<br>$\mathbf{v} \parallel \mathbf{0}$<br><b>Segmentos</b>                                                                        | Frecuencia reloj del BTS (4 fIFFT):<br>$f_R$ [Mhz]                                                                           | 32,5079365079365     | 32,5079365079365  | 32.5079365079365  |  |
| [Ns]<br>Esquema de                                                                                                    | Nº total de portadoras:<br>L [Port]<br>Nº total de portadoras de Datos:<br>L <sub>D</sub> [Port]                             | 1405<br>1248         | 2809<br>2496      | 5617<br>4992      |  |
| <b>QPSK</b><br>$\overline{\phantom{a}}$   QPSK<br>$\overline{\phantom{a}}$   QPSK<br>$\overline{\phantom{a}}$<br><b>Modulación</b> | Port. asignadas a pilotos dispersos:<br>SP [Port]<br>Port. asignadas a pilotos continuos:<br><b>CP</b> [Port]                | 117<br>$\bf{0}$      | 234<br>$\theta$   | 468<br>$\theta$   |  |
| Codificación<br>convolucional 1/2<br>$-1/2$<br>$-1/2$<br>$\overline{\phantom{a}}$                                                  | Portadoras asignadas al TMCC: TMCC [Port]<br>Portadoras asignadas al canal AC1:<br><b>AC1 [Port]</b>                         | 13<br>26             | 26<br>52          | 52<br>104         |  |
| [Ki]                                                                                                    | Portadoras asignadas al canal AC2:<br><b>AC2 [Port]</b>                                                                      | $\bf{0}$             | $\bf{0}$          | $\bf{0}$          |  |
|                                                                                                    | Nº total de port. de datos Capa A:<br><b>LDA [Port]</b>                                                                      | 96                   | 192               | 384               |  |
| CENGAGE<br>Learning                                                                                                    | Nº total de port, de datos Capa B:<br>L <sub>DB</sub> [Port]<br>Nº total de port. de datos Capa C:<br>L <sub>DC</sub> [Port] | 1152<br>0            | 2304<br>$\bf{0}$  | 4608<br>$\Omega$  |  |
|                                                                                                    | Total de port. de datos en 3 Capas:<br>L <sub>D</sub> [Port]<br>Nº total de port. del cuadro OFDM:<br>L <sub>T</sub> [Port]  | 1248<br>2560         | 2496<br>5120      | 4992<br>10240     |  |
| LIECOR                                                                                                    | Nº total de portadoras nulas:<br>L <sub>N</sub> [Port]                                                                       | 1312                 | 2624              | 5248              |  |
| DSC<br>$\mathbb{C}^{\bullet}$                                                                                                    |                                                                                                    |                      |                   |                   |  |
| <b>CE</b> CONSULFEM SA                                                                                                    |                                                                                                    |                      |                   |                   |  |
|                                                                                                    |                                                                                                    |                      |                   |                   |  |

Figura 31: Calculadora ISDB-Tb V1.0 Vista ReMUX y Cuadro OFDM

En ella se presentan resultados relacionados a la etapa de remultiplexación y flujo TSP para cada Modo de trabajo:

- $\blacksquare$ <br> Duración del TSP.
- $\blacksquare$  N<sup>o</sup> de TSP transportados por el BTS en un cuadro multiplex.
- $N<sup>o</sup>$  de TSP nulos transportados por el BTS en un cuadro multiplex.
- Frecuencia de reloj del BTS.

Como también las cantidades de portadoras totales de pilotos, señales de control, auxiliares y datos. De nuevo aparecen muchos resultados que no están relacionados con los parámetros configurados por el usuario, lo que genera una perdida de relación con la programación de la calculadora.

## 11.2.5. Capa A, B y C

Cada capa esta representada por una solapa (Capa A, Capa B y Capa C). Como las solapas anteriores los resultados para cada capa se presentan para los tres Modos de trabajo. Se muestra a continuación los resultados correspondientes a la Capa A:

| $\Box$<br>$\mathbf{x}$<br>Calculadora ISDB-Tb                                                                                                    |                                                                                                    |                                                                                     |                                                                        |                                                                        |  |  |
|----------------------------------------------------------------------------------------------------|----------------------------------------------------------------------------------------------------|-------------------------------------------------------------------------------------|------------------------------------------------------------------------|------------------------------------------------------------------------|--|--|
| <b>Parámetros Variables</b>                                                                                                    | <b>Resultados</b><br>Créditos                                                                                                    |                                                                                     |                                                                        |                                                                        |  |  |
| Modo:<br>MODO <sub>1</sub>                                                                                                    | Globales<br>Segmentos   ReMUX y Cuadro OFDM<br>Resumen                                                                                                    | Capa A Capa B Capa C Multi-trayecto                                                 |                                                                        |                                                                        |  |  |
| Intervalo de Guarda:<br>1/4                                                                                                    |                                                                                                    | <b>MODO1</b>                                                                        | MODO <sub>2</sub>                                                      | MODO <sub>3</sub>                                                      |  |  |
| One-Seq:<br>Activado                                                                                                    | Número de bits por portadora:<br>$bp[-]$                                                                                                    | 2                                                                                   | $\overline{2}$                                                         | $\overline{2}$                                                         |  |  |
| Capa A<br>Capa B<br>Capa C                                                                                                    | Tasa binaria neta por segmento:<br><b>Rs</b> [bps]<br>Tasa binaria neta por segmento:<br><b>Rs [Mbps]</b>                                                                                                    | 609523,809523809<br>0,609523809523809                                               | 609523.809523811<br>0.60952380952381                                   | 609523.80952381<br>0.60952380952381                                    |  |  |
| N° de<br>$\mathbf{v} \parallel \mathbf{0}$<br>12                                                                                                    | Relación de codificación externa:<br>$Ko$ [ - ]                                                                                                    | 188/204                                                                             | 188/204                                                                | 188/204                                                                |  |  |
| <b>Segmentos</b><br>[Ns]<br>Esquema de<br><b>QPSK</b><br>$\overline{\phantom{a}}$ <b>QPSK</b><br>$\overline{\phantom{a}}$ QPSK<br><b>Modulación</b><br>Codificación<br>$\bullet$ 1/2<br>convolucional 1/2<br>$-1/2$<br>[Ki] | Capacidad máxima del segmento:<br>R máx [bps]<br>Capacidad máxima del segmento: R máx [Mbps]<br>Nº TSP por segmento por cuadro:<br>$N[-]$<br>Tasa binaria neta de la Capa A:<br>R <sub>A</sub> [Mbps]<br>Total de TSP para la Capa A: Ns x N [TSPs] | 280.859010270775<br>0,280859010270775<br>12 <sub>2</sub><br>0,280859010270775<br>12 | 280 859010270776<br>0.280859010270776<br>24<br>0.280859010270776<br>24 | 280 859010270775<br>0.280859010270775<br>48<br>0.280859010270775<br>48 |  |  |
| <b>CENGAGE</b><br>Learning<br><b>ECOD</b><br><b>edines</b><br><b>EFF</b> CONSULFEM SA                                                                                                    |                                                                                                    |                                                                                     |                                                                        |                                                                        |  |  |

Figura 32: Calculadora ISDB-Tb V1.0 Vista Capa A

En la misma se muestran los valores correspondientes a:

- Numero de bits por portadoras  $(b_P)$ .
- **Tasa binaria neta por segmento**  $(R<sub>S</sub>)$  en bps como en Mbps.
- Relación de codificación externa  $(K<sub>O</sub>)$ .
- Capacidad máxima del segmento  $(R_max)$  en bps como en Mbps.
- $\blacksquare$  N<sup>o</sup> TSP por segmento por cuadro (N).
- $\blacksquare$  Tasa binaria neta de la capa A  $(R_A)$ .
- $\blacksquare$  Total de TSP para la capa A ( $N_s$  x N).

De nuevo se encuentran tanto resultados repetidos como resultados independientes de la configuración de parámetros variables.

#### 11.2.6. Multi-trayecto

La ultima solapa presenta ademas de resultados, la posibilidad de ingresar las distancias tanto por "camino directo" como por "camino reflejado" entre un transmisor TX y un receptor RX.

| Calculadora ISDB-Tb                                                                                              |                                                                                                    |                                          | $\Box$<br>$\mathbf{x}$<br>$\qquad \qquad \Box$ |  |  |  |
|----------------------------------------------------------------------------------------------------|----------------------------------------------------------------------------------------------------|------------------------------------------|------------------------------------------------|--|--|--|
| <b>Parámetros Variables</b>                                                                                      | <b>Resultados</b>                                                                                    | Créditos                                 |                                                |  |  |  |
| Modo: MODO 1                                                                                                    | Multi-trayecto<br>Globales   Segmentos   ReMUX y Cuadro OFDM   Capa A   Capa B   Capa C  <br>Resumen |                                          |                                                |  |  |  |
| Intervalo de Guarda: 1/4                                                                                         | Distancia Tx-Rx por camino directo:                                                                  |                                          |                                                |  |  |  |
|                                                                                                    | 0                                                                                                    |                                          |                                                |  |  |  |
| One-Seg:<br>Activado                                                                                             |                                                                                                    | Distancia Tx-Rx por camino reflejado:    |                                                |  |  |  |
|                                                                                                    | o                                                                                                    | [Km]                                     |                                                |  |  |  |
| Capa A<br>Capa B<br>Capa C                                                                                       |                                                                                                    |                                          |                                                |  |  |  |
| N° de<br>$\mathbf{v} \parallel \mathbf{0}$<br>12<br><b>Segmentos</b><br>[Ns]                                     |                                                                                                    | <b>MODO1</b><br>MODO <sub>2</sub>        | MODO <sub>3</sub>                              |  |  |  |
| Esquema de<br><b>QPSK</b><br>$\overline{\phantom{a}}$ QPSK<br>$\overline{\phantom{a}}$ QPSK<br><b>Modulación</b> | Intervalo de Guarda: [useq]<br>Equivalencia en Km                                                    | 63<br>126                                | 252                                            |  |  |  |
|                                                                                                    | [Km]<br>del intervalo de quarda:                                                                     | 18,886924854<br>37,773849708             | 75,547699416                                   |  |  |  |
| Codificación<br>$-1/2$<br>$\blacktriangledown$ 1/2<br>convolucional $\left[\frac{1}{2}\right]$                   | Distancia Tx-Rx por camino directo:<br>[Km]<br>Distancia Tx-Rx por camino reflejado:<br>[Km]         | $\bf{0}$<br>$\bf{0}$<br>O                | $\theta$<br>$\Omega$                           |  |  |  |
| [Ki]                                                                                                    | Tiempo de retardo por camino directo: [useg]<br>Tiempo de retardo por camino reflejado: [useg]       | $\theta$<br>0<br>$\theta$<br>0           | n                                              |  |  |  |
|                                                                                                    | Diferencia de Retardo (reflejado directo): [useg]                                                    | $\theta$<br>$\mathbf{0}$                 |                                                |  |  |  |
| CENGAGE<br>Learning <sup>®</sup>                                                                                 | Diferencia con el Intervalo de Guarda: [useg]                                                        | 63<br>126                                | 252                                            |  |  |  |
|                                                                                                    |                                                                                                    | <b>SI FUNCIONA</b><br><b>SI FUNCIONA</b> | <b>SI FUNCIONA</b>                             |  |  |  |
| <b>ULECON</b>                                                                                                    |                                                                                                    |                                          |                                                |  |  |  |
| <b>edines</b>                                                                                                    |                                                                                                    |                                          |                                                |  |  |  |
| <b>EFF</b> CONSULFEM SA                                                                                          |                                                                                                    |                                          |                                                |  |  |  |

Figura 33: Calculadora ISDB-Tb V1.0 Vista Multi-trayecto

Con estos valores la calculadora es capaz de obtener los tiempos de retardo, y comparar la diferencia de trayectos con el intervalo de guarda según los tres Modos y así determinar si la red funciona o sera necesario realizar algunas modificaciones en la configuración empleada.

## 11.3. Linear Digital Multiplexer

Otra herramienta de gran utilidad para el estudio de la norma ISDB-Tb y la estimación de redes de frecuencia única (SFN) es el software que acompaña al "Multiplexor Digital ISMUX-004" de la empresa Brasilera "Hitachi-Linear".

De manera similar a la "Calculadora ISD-Tb Versión 1.0" la información se divide en distintas solapas las cuales se muestran a continuación:

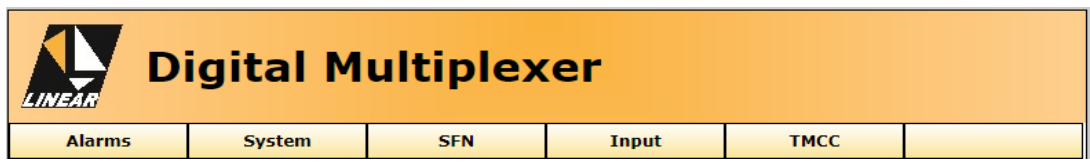

Figura 34: Linear ISMUX-004 Software Interface

La solapa "Alarms" se utiliza para monitorear las señales a través de distintas alarmas.

"System" contiene información referida al Firmware y parámetros para la configuración del IPv4 que permiten el acceso al dispositivo Multiplexor a través de Ethernet.

En "SFN" se tiene la posibilidad de habilitar la red de frecuencia única y generar la información necesaria para el control de cada equipo transmisor que pertenece a la red.

"Input" presenta las 8 entradas ASI, como también un generador de tablas necesarias para el sistema. Finalmente la solapa "TMCC" se utiliza para configurar los principales parámetros del sistema, de la misma forma que se hace en los Parámetros Variables de la "Calculadora ISDB-Tb Versión 1.0".

Haciendo hincapié en las solapas "SFN" e "Input".

## 11.3.1. SFN

Como se menciono anteriormente en esta solapa se configuran los equipos transmisores que forman parte de la red de frecuencia única.

| <b>Digital Multiplexer</b> |                          |                            |                          |                                         |                           |        |
|----------------------------|--------------------------|----------------------------|--------------------------|-----------------------------------------|---------------------------|--------|
| <b>Alarms</b>              | <b>System</b>            | <b>SFN</b>                 | Input                    |                                         | <b>TMCC</b>               |        |
| <b>SFN Settings</b>        |                          |                            |                          |                                         |                           |        |
|                            | Enable SFN               |                            |                          |                                         |                           |        |
|                            |                          |                            | <b>Static Parameters</b> |                                         |                           |        |
|                            | Maximun Delay: (x100 ns) |                            | 3000000                  |                                         |                           |        |
|                            |                          | <b>Stations Parameters</b> |                          |                                         |                           |        |
| #                          | <b>Equipament ID</b>     | Time-OffSet (x100 ns)      |                          | <b>Polarity</b>                         | Dynamic-<br><b>Static</b> | Enable |
| 01 01                      |                          | 0                          |                          | POSITIVE <b>v</b>                       | DYNAMIC v                 | □      |
| 02 02                      |                          | 0                          |                          | <b>POSITIVE</b>                         | DYNAMIC v                 | □      |
| 03 03                      |                          | O                          |                          | <b>POSITIVE</b><br>$\blacktriangledown$ | DYNAMIC <b>v</b>          | □      |
| 04 04                      |                          | 0                          |                          | <b>POSITIVE</b>                         | DYNAMIC v                 | □      |
| 05 05                      |                          | 0                          |                          | <b>POSITIVE</b>                         | DYNAMIC <b>v</b>          | □      |
| 06 06                      |                          | 0                          |                          | <b>POSITIVE</b>                         | DYNAMIC <b>v</b>          | □      |
| 07 07                      |                          | 0                          |                          | <b>POSITIVE</b><br>۷.                   | DYNAMIC <b>v</b>          | □      |
| 08 08                      |                          | 0                          |                          | <b>POSITIVE</b>                         | DYNAMIC <b>v</b>          | □      |
| 09 09                      |                          | 0                          |                          | <b>POSITIVE</b>                         | DYNAMIC v                 | □      |
|                            | 10 10                    | O                          |                          | <b>POSITIVE</b>                         | DYNAMIC <b>v</b>          | □      |

Figura 35: Linear ISMUX-004 - SFN

Se cuenta con un checkbox (caja de comprobación) para habilitar la red SFN.

Luego se tiene una entrada de datos para los parámetros estáticos "Static Parameters" en donde se debe ingresar un valor para el retardo de red  $(Dt_{max})$  el cual se establece que debe ser ingresado en m´odulos de 100 nano segundos. Una de las condiciones que impone el software para este valor es que debe ser siempre mayor a  $2999999$  ns  $= 2,99$  ms.

Seguido se presenta una tabla para configurar los parámetros de estación "Station Parameters". Aqu´ı se tiene la posibilidad de configurar para cada modulador que pertenezca a la red los siguientes parámetros:

- ID del equipo: Es el nombre que identificara al dispositivo modulador.
- Tiempo Offset: Es el tiempo de retardo que se aplica al equipo, y que de acuerdo a la norma debe ser entre 0 y 1 segundos.
- Polaridad: Se define el tipo de polaridad que se aplicara, pudiendo ser de tipo "Positivo" o "Negativo".
- Estático / Dinámico: Se define el tipo de compensación de retardo, "Estático" o "Dinámico".
- Habilitación: Se tiene un checkbox por equipo para habilitar el retardo aplicado.

Es importante destacar que una polaridad de tipo "Positivo" genera un desplazamiento del equipo alej´andolo del receptor, es decir un "atraso" del mismo. En cambio seleccionando una polaridad de tipo "Negativo" se obtiene el efecto contrario, adelantando el equipo al receptor, es decir produciendo un "adelanto" del mismo.

La compensación de tipo "Dinámica" permite utilizar las polaridades positivas o negativas, mientras que la compensación "Estatica" únicamente permite la polaridad positiva .

## 11.3.2. Input

En esta solapa las 8 entradas ASI se presentan en distintas tablas de manera individual en donde cada una permite la configuración para cada servicio que se este transmitiendo:

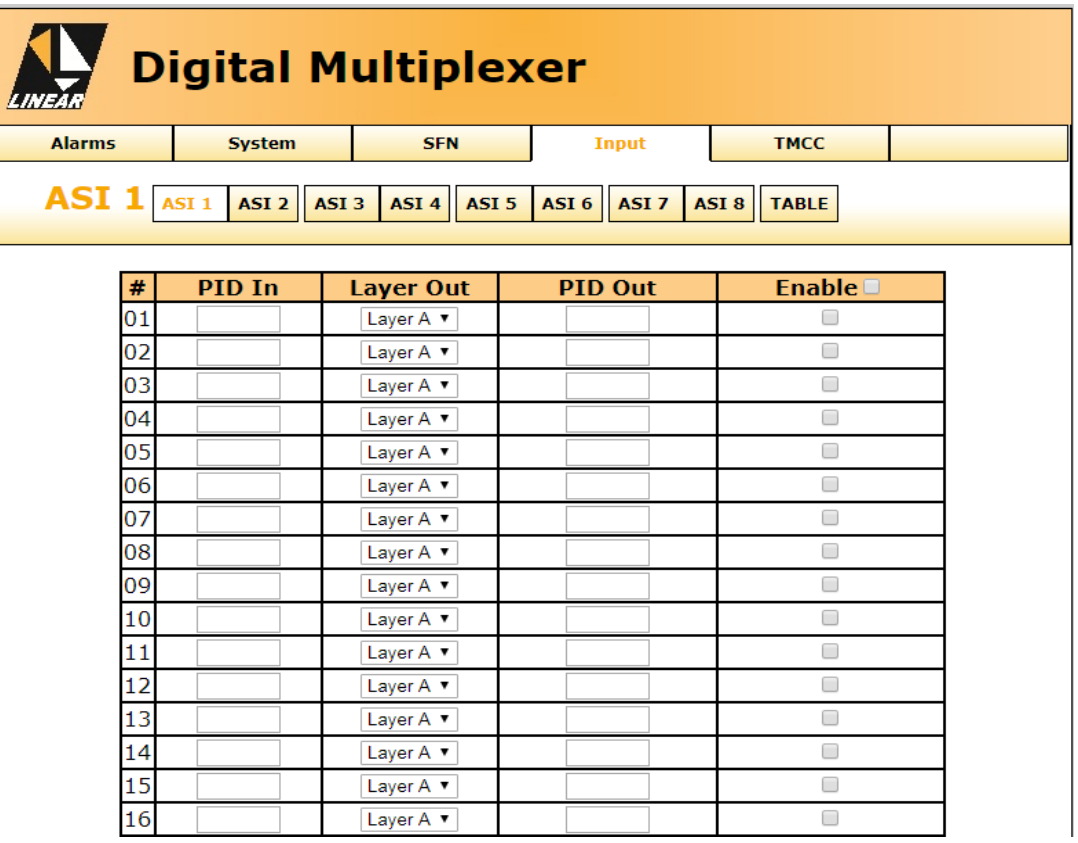

Figura 36: Linear ISMUX-004 - Input ASI

- PID In: Es donde se especifica el PID de entrada
- Layer Out: Se selecciona la capa en donde la información sera transmitida (Capa A, Capa B o Capa C).
- PID Out: Permite el remapeo de los PID, evitando de esta forma que distintos servicios tengan mismo PID de salida.
- Habilitación: Se tiene un checkbox por servicio para habilitar los mismos.

Ademas de las 8 entradas ASI se tiene una sección para establecer los PID de salida y las capas para cada una de las tablas necesarias:

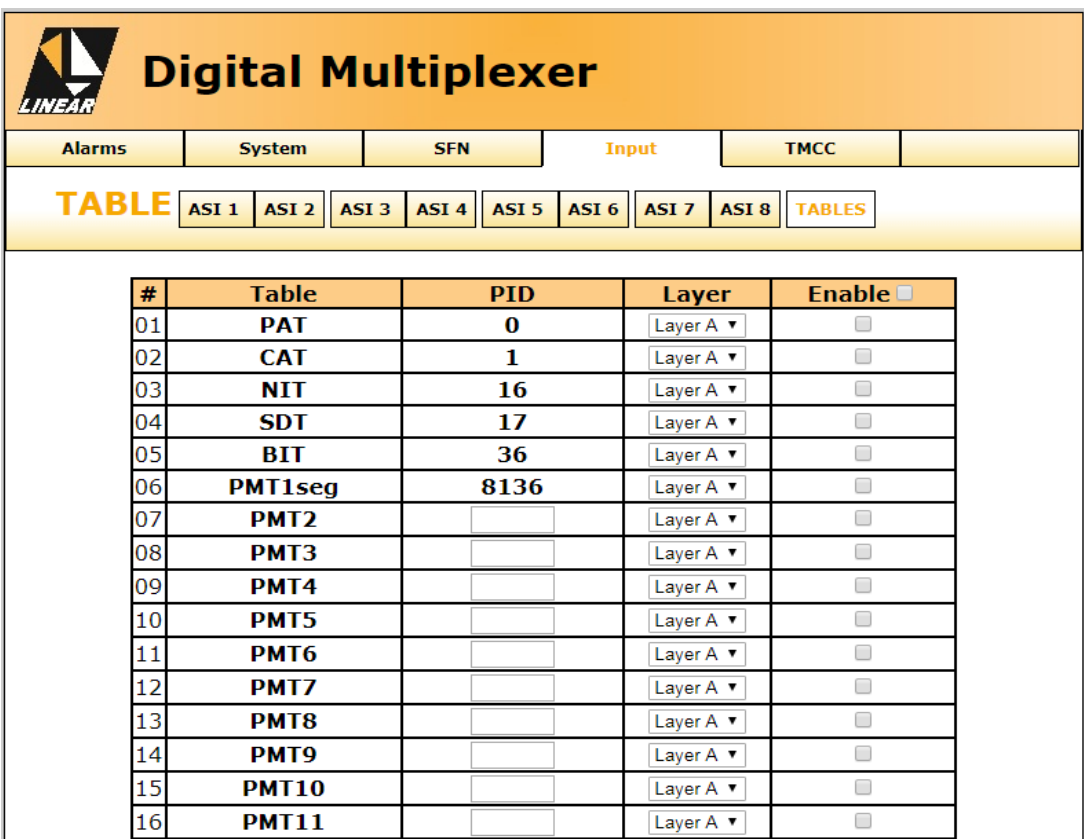

Figura 37: Linear ISMUX-004 - Input Tables

Como se presenta en la figura anterior existen tablas cuyos PID ya vienen especificados por la norma y por lo tanto no se pueden modificar. Las tablas restantes permiten la elección del PID de salida. Como en el caso de las entradas ASI, para todas las tablas se puede seleccionar la capa, como también decidir la habilitación de la misma o no.

# 12. Capitulo 4 - Implementación "Calculadora ISDB-Tb Ver- $\sin 2.0$ "

## 12.1. Análisis de Requisitos

Luego de estudiar la norma ISDB-Tb, experimentar con el "Encoder Z3-MVE-20", hacer uso de la primera versión de la "Calculadora ISDB-Tb" y de el software que acompaña al "Multiplexor Digital" ISMUX-004", surge la necesidad de implementar una herramienta la cual integre todos los conceptos y funcionalidades anteriores.

El objetivo principal de esta herramienta es acompañar el aprendizaje de los conceptos relacionados con la norma ISDB-Tb y la transmisión de televisión digital terrestre.

En conjunto con el Director del Proyecto Integrado Ing. Liendo, Carlos Guillermo y el Co-Director Ing. Pisciotta, Nestor, se realizo un análisis de la primera versión de la "Calculadora ISDB-Tb" y se llevo a cabo la definición de los siguientes requisitos para la versión 2.0:

- 1. Incorporar a la Calculadora la programación del codificador, multiplexor y remultiplexor. Proponiendo una interfaz intuitiva y demostrativa del funcionamiento de cada módulo.
- 2. Incorporar la selección de parámetros correspondientes a Redes de Frecuencia Unica, integrando el sistema Google Map para estimar los retardos de tiempo en base a la ubicación de los transmisores y diseñando una funcionalidad que permita al alumno tomar los conceptos básicos de éste tipo de redes.
- 3. Revisar, corregir y rediseñar los resultados de las operaciones de cálculo teniendo en cuenta las ecuaciones planteadas en el Libro.
- 4. Desarrollar la Calculadora utilizando un Framework para Web de uso actual, que permita ejecutar la Calculadora desde un acceso a Internet utilizando un navegador convencional.

A continuación se analizaran cada uno de ellos:

- 1. La incorporación a la Calculadora de la programación del codificador, multiplexor y remultiplexor se propone de la siguiente manera:
	- Para el caso del codificador esto sera una simulación del acceso a la configuración del mismo a través de su servidor IP (Figura 27).
	- Para el caso del multiplexor lo que se presentara sera la solapa "Input" del "Multiplexor Digital ISMUX-004" (Figuras 36 y 37).
	- Para el caso del remultiplexor se utilizara el diseño de la primera versión de la "Calculadora" ISDB-Tb" (Figuras 28 a 32).
	- Se dise˜nara la forma para presentar los moduladores que tenga el sistema y la posibilidad de configurar algunos aspectos de los mismos.
- 2. La incorporación a la Calculadora de la selección de parámetros correspondientes a Redes de Frecuencia Unica se llevara a cabo integrando distintos elementos. ´
	- Se presentaran los retardos de la misma manera que lo hace el "Multiplexor Digital ISMUX-004" (Figura 35).
	- Haciendo uso de la interfaz de programación de aplicaciones (API) de Google Maps  $^{\circledR}$  se incorporara un Mapa con la posibilidad de ubicar distintos transmisores, receptores y obstáculos representados por marcadores.
	- Los resultados de las mediciones de tiempos de llegada de los ecos de acuerdo a la posición de los marcadores y los retardos aplicados se presentaran en un gráfico el cual sera una simulación del instrumento presentado en Capitulo 4, apartado 4.3.5. .
- 3. Teniendo en cuenta que la primera versión de la "Calculadora ISDB-Tb" fue desarrollada antes del lanzamiento oficial del libro "Transmisión de Televisión Digital Terrestre en la Norma ISDB-Tb. Tratado fundamental para estudiantes avanzados, técnicos y profesionales" y que como se vio en el "Marco Metodológico " algunos resultados se muestran repetidos es necesario revisar y corregir los mismos para reducir las incongruencias de la calculadora.

4. Para el desarrollo de la Calculadora se utilizara el Framework Angular  $2^\circledR,$  el cual es un framework para aplicaciones web de código abierto, fundado por Google $^{\circledR},$  que se utiliza para crear y mantener aplicaciones web de una sola página.

## 12.2. Arquitectura

Angular  $2^{\circledR}$  utiliza como patrón de arquitectura de software el denominado "Modelo - Vista - Controlador (MVC)". La principal característica de este tipo de arquitectura es que separa la lógica de la aplicación de la lógica de la vista en una aplicación.

- MODELO: Representa la estructura de datos de una aplicación de software.
- VISTA: Es el cuerpo de c´odigo que representa la interfaz del usuario, es decir, todo aquello que el usuario puede ver en la pantalla e interactuar. Una aplicación normalmente tiene múltiples vistas, cada una representa alguna parte del modelo.
- CONTROLADOR: Recibe las órdenes del usuario y se encarga de solicitar los datos al modelo y de comunicárselos a la vista.

El principal beneficio que presenta la utilización de dicho patrón es que se tiene la posibilidad de añadir o modificar con relativa facilidad algún aspecto de la aplicación ya que el patrón MVC aplica el principio de separación de preocupaciones dividiendo una aplicación en distintas partes, cada una tratando una preocupación diferente.

Otra de las ventajas es facilitar el testeo de la aplicación a medida que se va desarrollando evitando sorpresas de última hora y pudiendo encontrar los fallos con más rapidez.

Existen varias razones para usar MVC pero la más común es que permite que la aplicación sea mucho más organizada y esté bien estructurada. Esto le da la posibilidad al programador de realizar un mantenimiento de la aplicación de manera ordenada. Por esto último, los usuarios se benefician del patrón ya que la aplicación será menos propensa a tener bugs e incluso si estos surgen se podría solventar rápidamente.

Este patrón permite construir aplicaciones robustas que a pesar de tener que dar un esfuerzo extra al principio, puede ahorrar muchas horas a largo plazo.

Antes de realizar la aplicación se estudiaron los 3 lenguajes de programación necesarios para este patrón de arquitectura:

- I Javascript: El cual sirve se utiliza para desarrollar la lógica del software y dar las ordenes de ejecución.
- HTML: Se utiliza para implementar la interfaz del usuario y definir las características visuales.
- CCS: Determina el estilo visual de la interfaz del usuario.

Para poder utilizar este Framework, se debe contar ademas con un entorno de desarrollo integrado conocido por sus siglas en ingles (IDE - Integrated Development Environment). El entorno que se selecciono para el desarrollo de este trabajo fue "Visual Studio Code " producido por Microsoft<sup>®</sup>. El mismo es un software gratuito, el cual cuenta con un editor de código fuente, herramientas de construcción automáticas y un depurador.

## 12.3. Dise˜no

Para el diseño de la aplicación se utilizó un conjunto de herramientas de código abierto denominado Bootstrap desarrollado por Twitter®. El mismo permite dar forma a un sitio web mediante librerías CSS que incluyen tipografías, botones, cuadros, menús y otros elementos. La principal ventaja de Bootstrap es que permite crear interfaces de usuario limpias y adaptables a todo tipo de dispositivos y pantallas, sea cual sea su tamaño.

El desarrollo de la aplicación se realizó utilizando el modelo "SB Admin Boostrap  $4^{\prime\prime}$ <sup>[22](#page-56-0)</sup>, el cual presenta una estructura de programa intuitiva para el programador.La misma se encuentra en un repositorio de descarga libre. La librería que se selecciono para el desarrollo de la calculadora es la oficial de Bootstrap  $v4.0^{23}$  $v4.0^{23}$  $v4.0^{23}$ .

<span id="page-56-0"></span><sup>22</sup>https://github.com/start-angular/SB-Admin-BS4-Angular-4

<span id="page-56-1"></span><sup>23</sup>https://getbootstrap.com/

## 12.3.1. Pagina Inicial

La pagina inicial presenta una foto de la portada del libro "Transmision de Television Digital Terrestre en la Norma ISDB-Tb. (2013) Pisciotta, N. , Liendo, C.& Lauro R.", con una nota de los Autores y el botón de acceso a la aplicación.

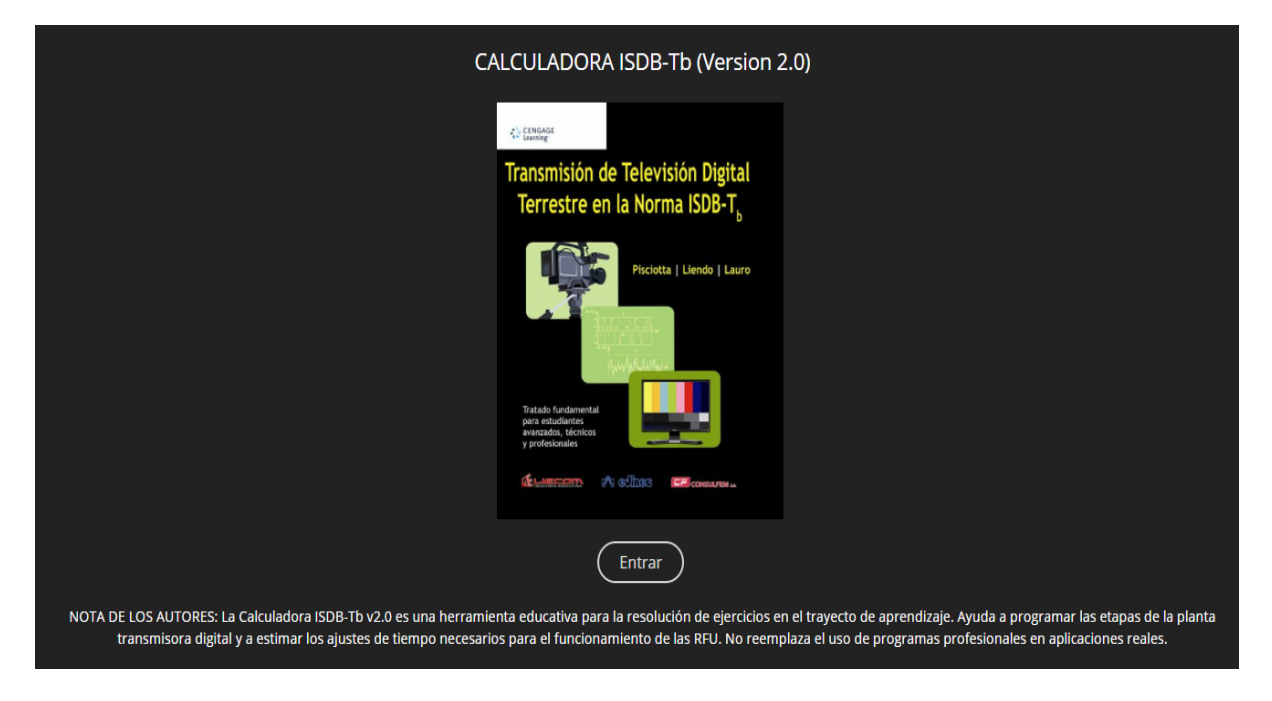

Figura 38: Calculadora ISDB-TB v2.0 - Ingreso

## 12.3.2. Menú Principal

Siguiendo con la estructura de diseño de la versión 1.0 de la "Calculadora ISDB-Tb" se decide utilizar un menú el cual presente cada etapa de la transmisión en forma de links, permitiendo visualizar la información de cada etapa de manera ordenada e individual.

El menú deberá tener los siguientes accesos:

- Inicio.
- $\blacksquare$  Codificador A/V.
- Multiplexor.
- Remultiplexor.
- Modulador.
- $\blacksquare$  Red de Frecuencia Única.
- $\blacksquare$  Créditos.

Haciendo uso de la librería oficial de Bootstrap V4.0 encontramos que para lograr este tipo de menú lo que se utilizan son barras de navegación. Bootstrap tiene disponible barras de navegación responsivas, lo que permite adaptar el tamaño de la barra a la pantalla. $^{24}$  $^{24}$  $^{24}$ 

El menú se colocó de manera vertical al lado derecho de la pantalla con el nombre de cada solapa a la que se quiere acceder. Ademas se situó una barra superior con el titulo "Calculadora ISDB-Tb".

El inicio debe ser lo primero que debe visualizar el usuario. El mismo presenta un diagrama de la planta transmisora, el cual se estructura seg´un un ejemplo de red SFN de tres servicios, tres encoders, y hasta cuatro transmisores, dos receptores de prueba y un obstáculo para estudiar las señales reflejadas.

<span id="page-57-0"></span><sup>24</sup>https://getbootstrap.com/docs/4.0/components/navbar/

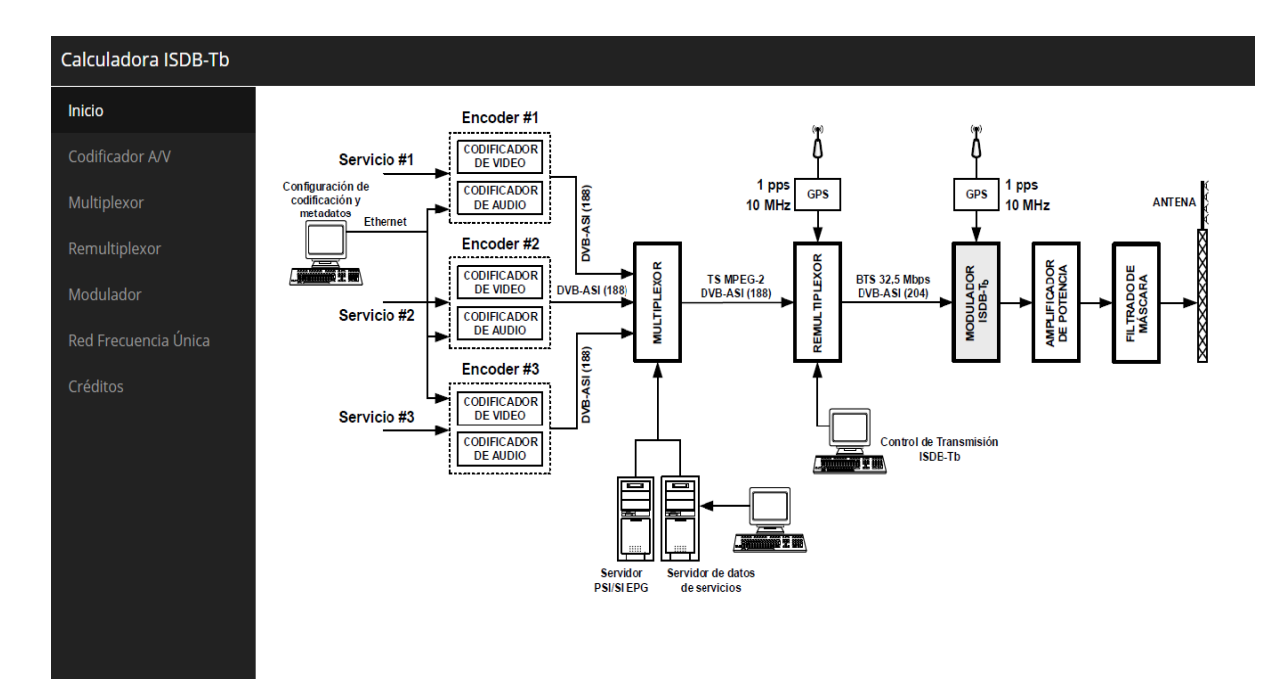

Figura 39: Calculadora ISDB-TB v2.0 - Inicio

Este diagrama le permite al usuario acceder a cada etapa haciendo click sobre cada bloque correspondiente. El acceso es el mismo que se puede hacer utilizando el men´u lateral, pero lo que se busca con este diagrama es que se tenga presente en que etapa se esta trabajando de toda la cadena de transmisión.

- Encoders 1,  $2 \text{ y } 3$ : Los 3 bloques permiten acceder a la configuración de cada Encoder de manera individual.
- $\blacksquare$  Multiplexor: Este bloque permite el acceso a la sección del Multiplexor.
- Remultiplexor: Este bloque permite el acceso a la sección del Remultiplexor.
- Modulador ISDB-Tb: Este bloque permite el acceso a la sección del Modulador.

La otra funcionalidad de este diagrama es que otorga la posibilidad de acceder a cada flujo especifico en determinados puntos de la cadena de transmisión. Al hacer click sobre una flecha determinada se presenta un cuadro con información especifica del flujo seleccionado. El bloque de información aparece por encima del diagrama principal.

Para que el usuario pueda visualizarla de forma ordenada la información y así comprender con mayor facilidad los resultados que se le muestran se determina la siguiente estructura que se utiliza en toda la aplicación:

Haciendo uso de la librería se opta por ordenar la información en tablas<sup>[25](#page-59-0)</sup>, las mismas contenidas en bloques de cartas<sup>[26](#page-59-1)</sup> que permiten mantener los resultados agrupados en distintas secciones.

Flujo DVB-ASI (188): Las 3 flechas permiten el acceso a la información de cada flujo correspondiente a cada codificador de manera individual. Mostrando el bit rate correspondiente a cada servicio, como también la asignación de los PID y el intervalo de PCR que se realizó en la etapa de codificación.

#### **FLUJO ASI 1**

Este flujo binario corresponde a la salida del Encoder 1. Esta organizado en paquetes de 188 bytes. Contienen video y audio comprimidos en MPEG-4 AVC/H-264 y HE-ACC respectivamente.

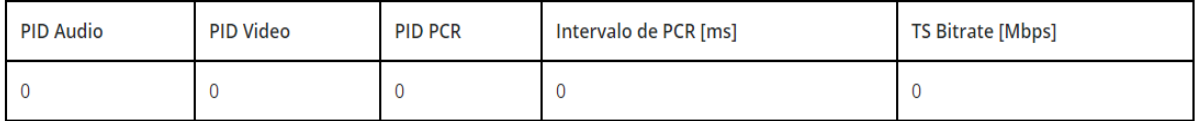

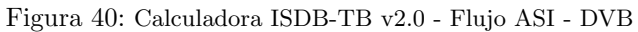

Flujo TS MPEG-2: Esta flecha permite el acceso a la información del flujo de salida del Multiplexor. Mostrando el bitrate del mismo, como también información especifica de cada servicio que se configuró en el codificador correspondiente. También muestra las tablas habilitadas que se configuran en el Multiplexor.

<span id="page-59-1"></span><span id="page-59-0"></span><sup>25</sup>https://getbootstrap.com/docs/4.0/content/tables/  $^{26}$ https://getbootstrap.com/docs/4.0/components/card/

#### **FLUJO TS MPEG-2**

En el multiplexor se combinan las salidas de los 3 encoders con datos adicionales en forma de tablas con información necesaria para la transmisión. La tasa binaria del flujo TS MPEG-2 es igual a la sumatoria de la tasa binaria de las tres entradas DVB-ASI.

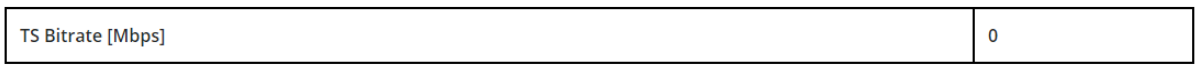

Servicio 1

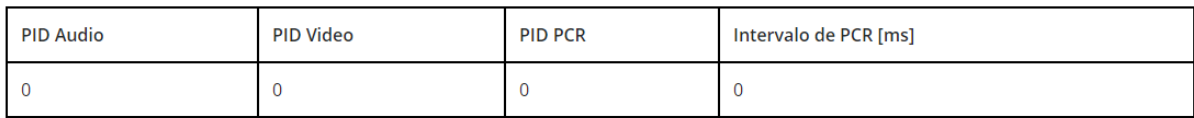

Servicio 2

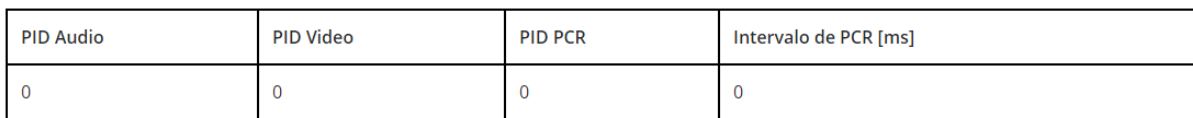

Servicio 3

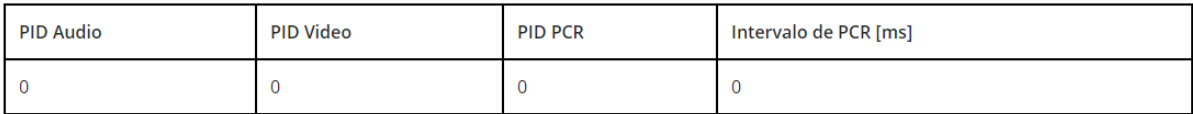

Tablas

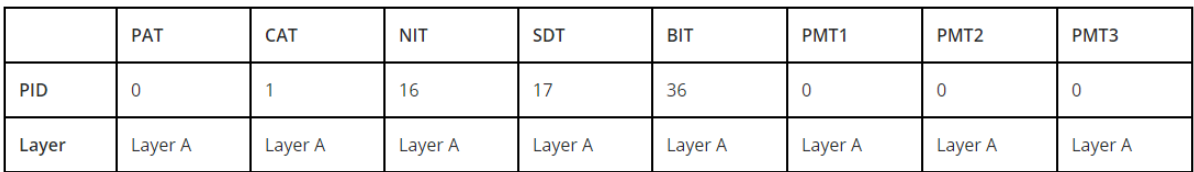

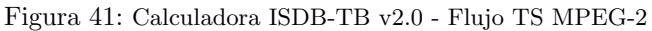

Flujo BTS: Se visualiza la información correspondiente a la señal de salida del remultiplexor, en donde se observan el total de TSPs por Capa, como así también la cantidad de paquetes nulos.

**FLUJO BTS** 

Este flujo posee una tasa binaria constante de 32,5 Mbps, lo cual se logra agregando una determinada cantidad de paquetes nulos. A los paquetes TS se le agregan 16 bytes los cuales corresponden: 8 bytes al campo "ISDB-Info" y 8 bytes para incorporar un bloque de paridad Reed Solomon (opcional) para la corrección de bytes erróneos en cada TSP del flujo BTS.

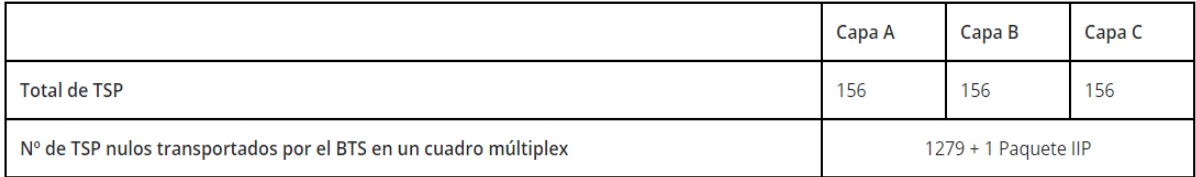

Figura 42: Calculadora ISDB-TB v2.0 - Flujo ASI - DVB

## 12.3.3. Codificador A/V

Se tienen tres codificadores, uno para cada servicio. El acceso a cada codificador se realiza de manera individual a través de un grupo de botones<sup>[27](#page-61-0)</sup>, el cual se obtiene de la librería de Bootstrap.

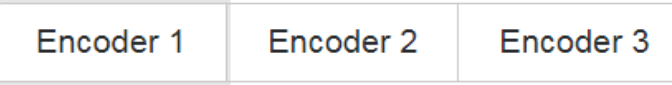

Figura 43: Calculadora ISDB-TB v2.0 - Selector de Codificadores

Luego haciendo uso de bloques de carta se divide la información en 3 secciones para cada codificador siguiendo el modelo del "Encoder Z3-MVE-20" (Configuración propia del encoder, configuración de salida y configuración de IP Local) de la misma forma que se muestra en la Figura 62:

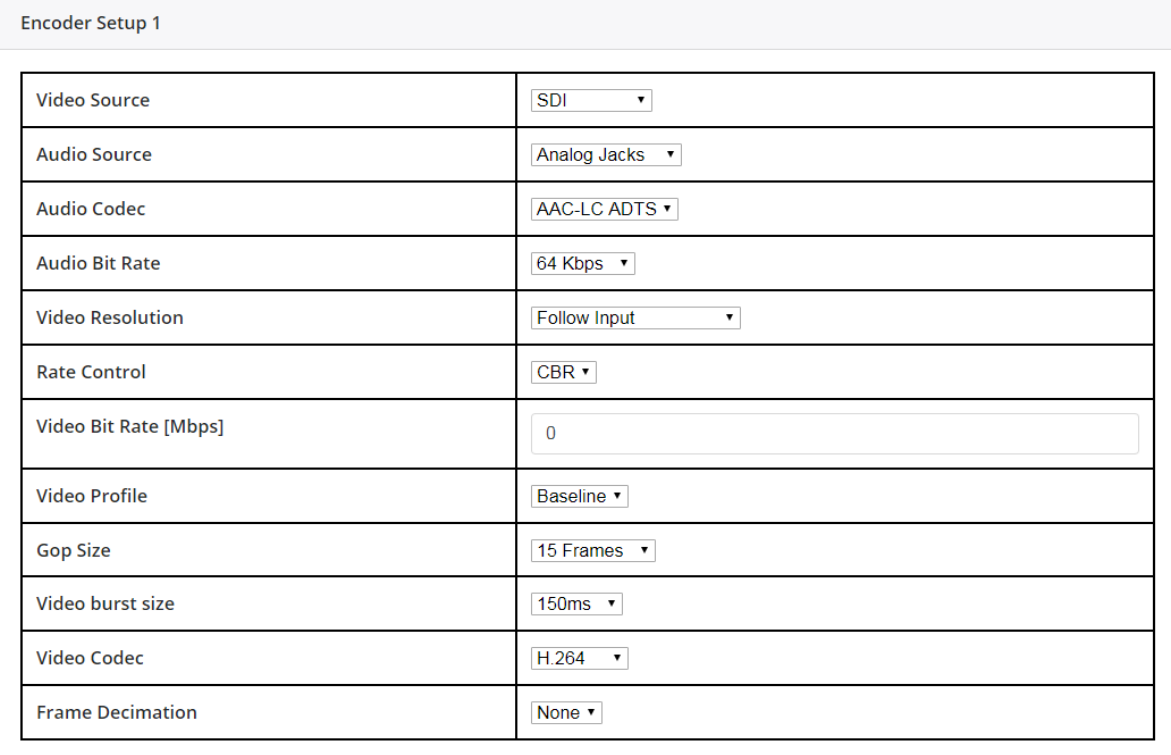

Figura 44: Calculadora ISDB-TB v2.0 - Configuración Codificador

<span id="page-61-0"></span> $^{27}{\rm https://getbootstrap.com/docs/4.0/components/button-group/}$ 

| <b>Output Setup 1</b>        |                    |  |  |  |
|------------------------------|--------------------|--|--|--|
| <b>Output Interface</b>      | Ethernet(VBR)<br>▼ |  |  |  |
| <b>Output Format</b>         | <b>RTP</b><br>7    |  |  |  |
| <b>Dest IP Address</b>       | 0.0.0.0            |  |  |  |
| <b>Dest Port</b>             | $\Omega$           |  |  |  |
| <b>TS Bitrate [Mbps]</b>     | $\mathbf{0}$       |  |  |  |
| <b>ASI PCR Interval [ms]</b> | $\Omega$           |  |  |  |
| <b>PID Audio</b>             | 0                  |  |  |  |
| <b>PID Video</b>             | $\Omega$           |  |  |  |
| <b>PID PCR</b>               | 0                  |  |  |  |
|                              |                    |  |  |  |

Figura 45: Calculadora ISDB-TB v2.0 - Configuración Salida

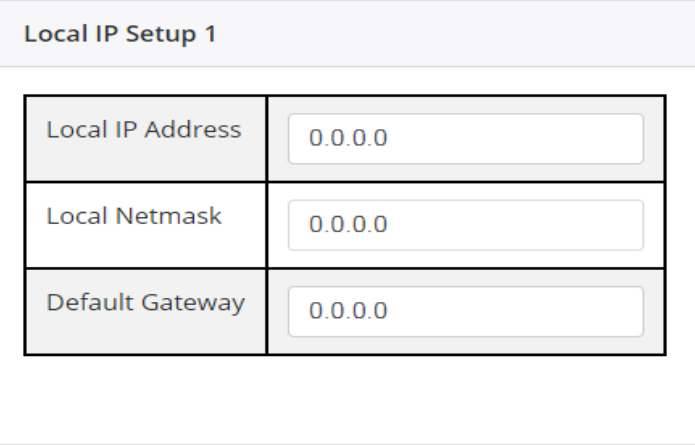

Figura 46: Calculadora ISDB-TB v2.0 - Configuración IP Local

La información se ordena dentro de tablas y haciendo uso de la librería de Bootstrap se agregan listas desplegables<sup>[28](#page-62-0)</sup> y cuadros de ingreso de texto<sup>[29](#page-62-1)</sup> para realizar la configuración especifica de cada codificador utilizando la información de las tablas 12, 13 y 14.

<span id="page-62-0"></span><sup>28</sup>https://getbootstrap.com/docs/4.0/components/dropdowns/

<span id="page-62-1"></span><sup>29</sup>https://getbootstrap.com/docs/4.0/components/input-group/

## 12.3.4. Multiplexor

Esta sección sigue el diseño propuesto por Linear en la plantilla "Input" del "Multiplexor Digital" ISMUX-004" el cual se presentó en las figuras  $71 \times 72$  del Marco Metodológico.

Al contar con tres fuentes de generación de contenidos televisivos distintas se tendrán tres entradas ASI como también una sección para las tablas. Para que el usuario acceda a cada sección se utilizaran solapas $^{\rm 30}$  $^{\rm 30}$  $^{\rm 30}$ las cuales vienen incluidas en la librería con la que se esta trabajando.

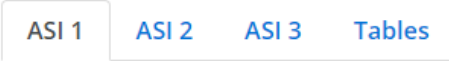

Figura 47: Calculadora ISDB-TB v2.0 - Selector Multiplexor

Cada solapa "ASI" ASI otorga la posibilidad de asignar los PID de entrada, seleccionar la capa (A, B o C), realizar el remapeo de los PID de salida y habilitar cada servicio que se quiera transmitir:

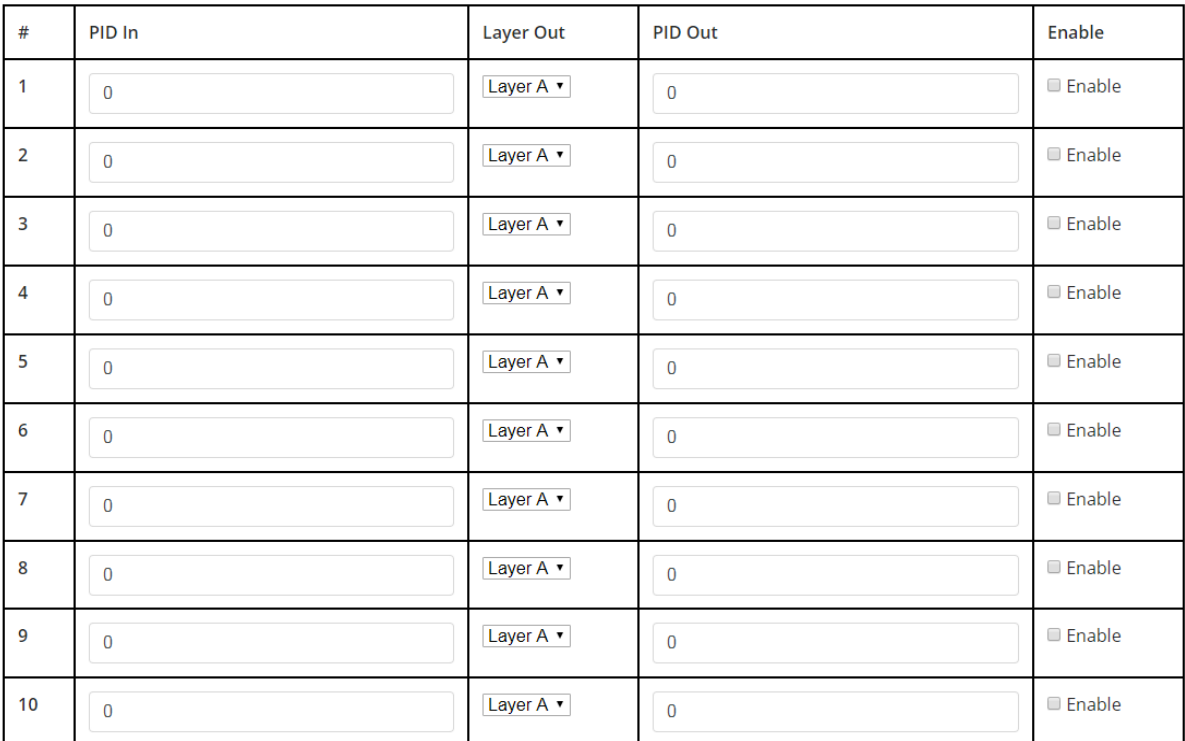

Figura 48: Calculadora ISDB-TB v2.0 - Multiplexor ASI

La solapa "Tables" presenta los PID de las tablas mas importantes con sus PID fijos tal cual se vio en el Marco Teórico mientra que las tablas PMT poseen PID configurables. Al igual que en la solapa ASI se permite la selección de la capa en la que se va a transmitir y la habilitación de cada tabla de manera individual:

<span id="page-63-0"></span><sup>30</sup>https://getbootstrap.com/docs/4.0/components/navs

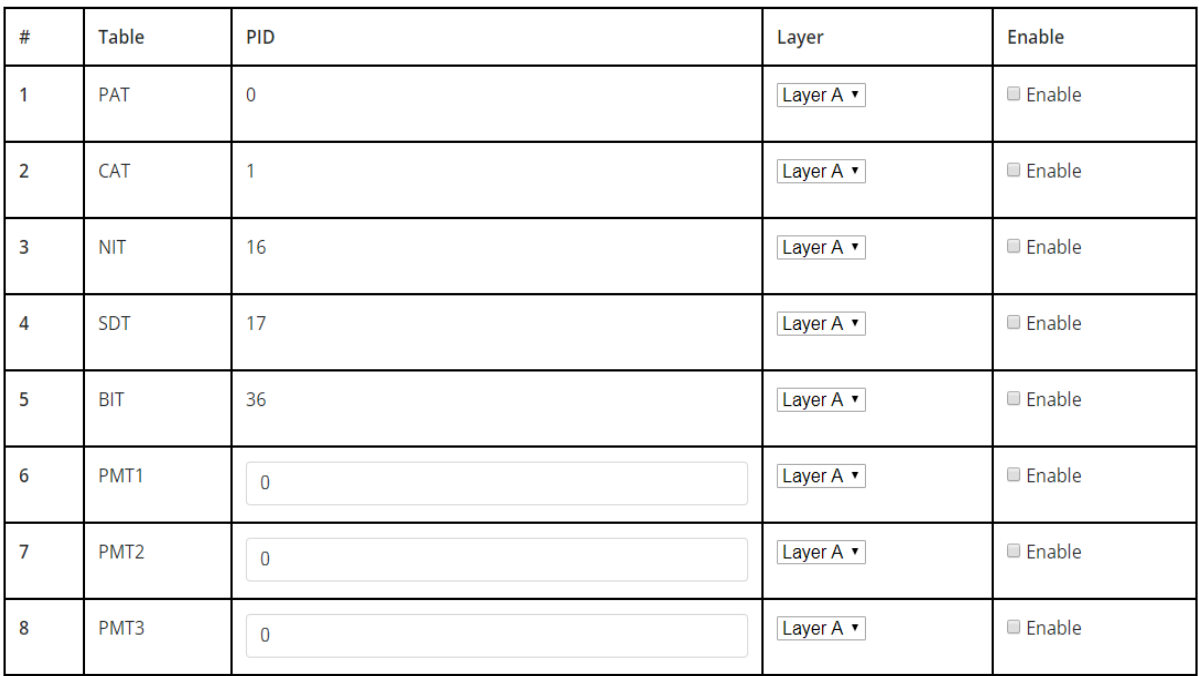

Figura 49: Calculadora ISDB-TB v2.0 - Multiplexor Tablas

## 12.3.5. Remultiplexor

La sección del Remultiplexor toma el diseño de la versión 1.0 de la "Calculadora ISDB-Tb". Cuenta con una selección de parámetros variables (System Variant) y un área en donde se reflejan los resultados.

En conjunto con el Director del Proyecto Integrado Ing. Liendo, Carlos Guillermo y el Co-Director Ing. Pisciotta, Nestor, se reviso la primera versión de la Calculadora y se tomaron las siguientes consideraciones para el nuevo diseño:

Respecto a los parámetros variables, se mantendrá la misma estructura con todas las configuraciones de la primera versión, agregando la selección del "Entrelazado de Tiempo (I)" según la tabla 8 del Marco Teórico:

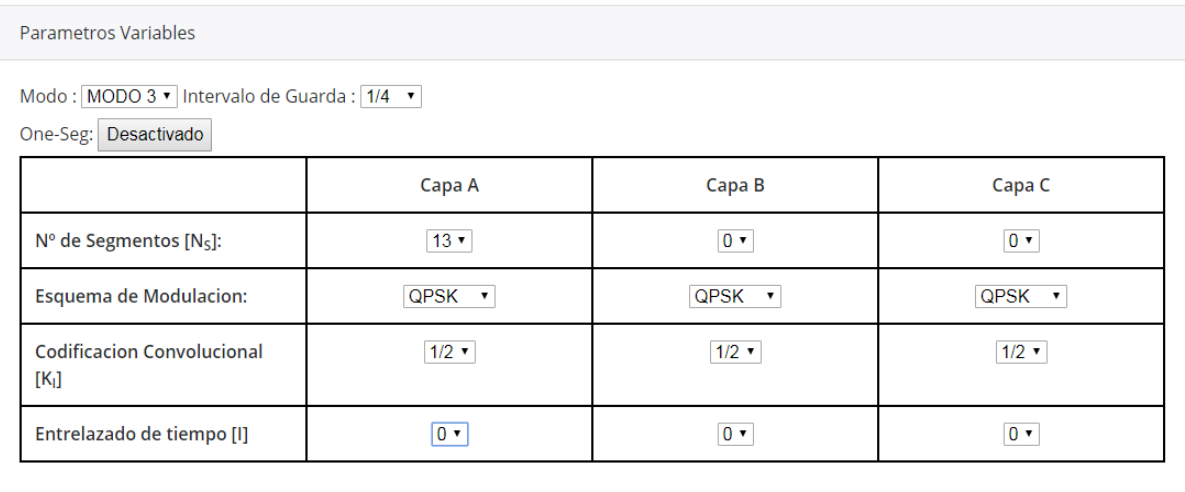

Figura 50: Calculadora ISDB-TB v2.0 - Remultiplexor - Parámetros Variables

Respecto a los resultados se mantienen las tres columnas que muestran los resultados según el modo, remarcando el modo seleccionado en los parámetros variables.

- Las solapas "Resumen" y "Globales" se combinan en una sola bajo el nombre "Parámetros Generales" quedando de la siguiente forma:

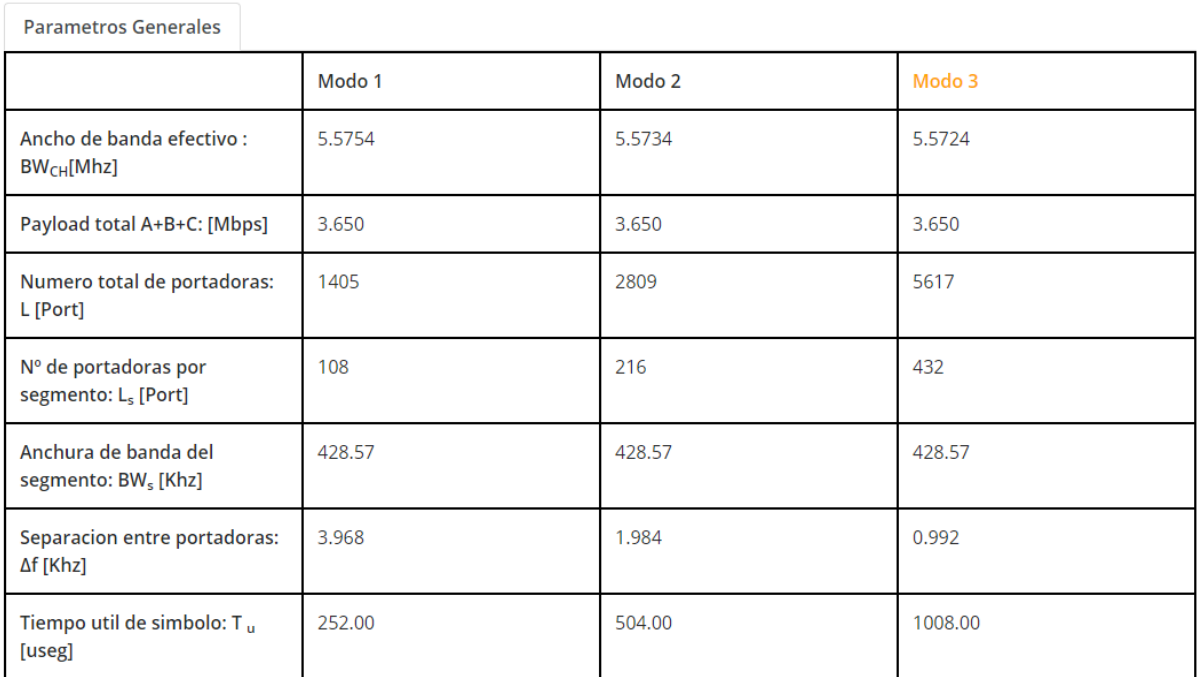

Figura 51: Calculadora ISDB-TB v2.0 - Multiplexor - Resultados: Parámetros Generales (I)

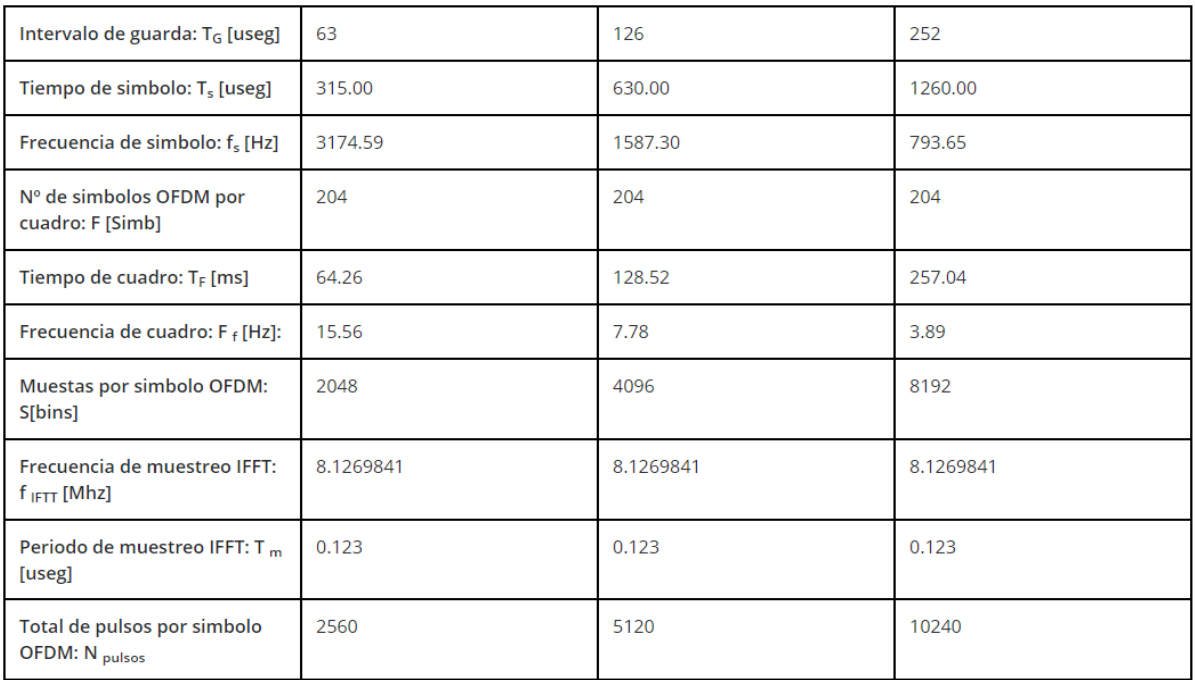

Figura 52: Calculadora ISDB-TB v2.0 - Remultiplexor - Resultados: Parámetros Generales (II)

La solapa "ReMUX y cuadro OFDM" se renombra como "Cuadro Multiplex", eliminando la información relacionada con las portadoras de datos, pilotos y auxiliares ya que estos resultados no dependen de la configuración de los parámetros variables.

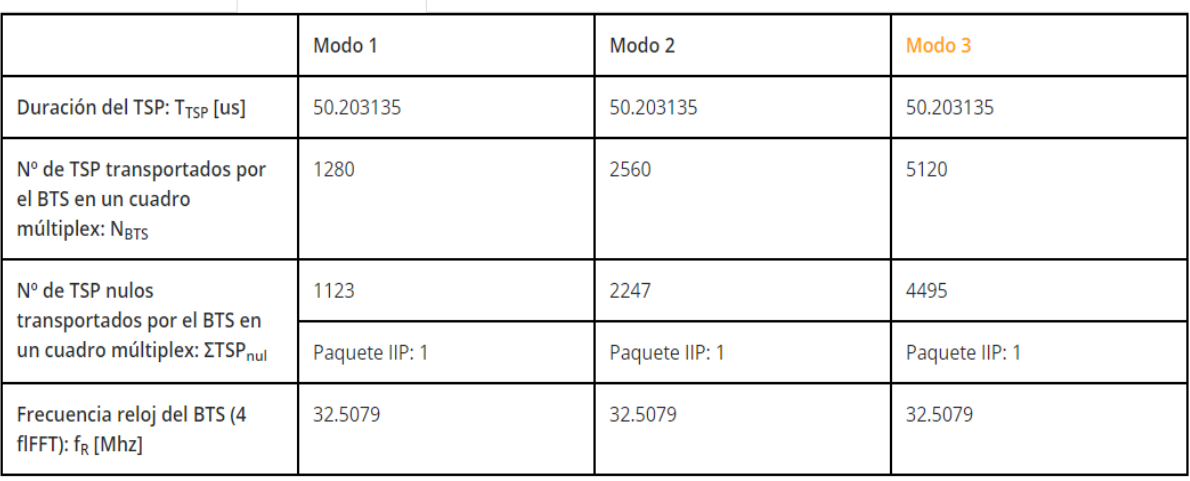

Parámetros Generales **Cuadro Multiplex** Capa A Capa B Capa C

Figura 53: Calculadora ISDB-TB v2.0 - Remultiplexor - Resultados: Cuadro Multiplex

Las solapas "Capa A", "Capa B" y "Capa C" se mantiene en la version 2 de la calculadora, pero eliminando resultados repetidos y dejando únicamente los mas relevantes.

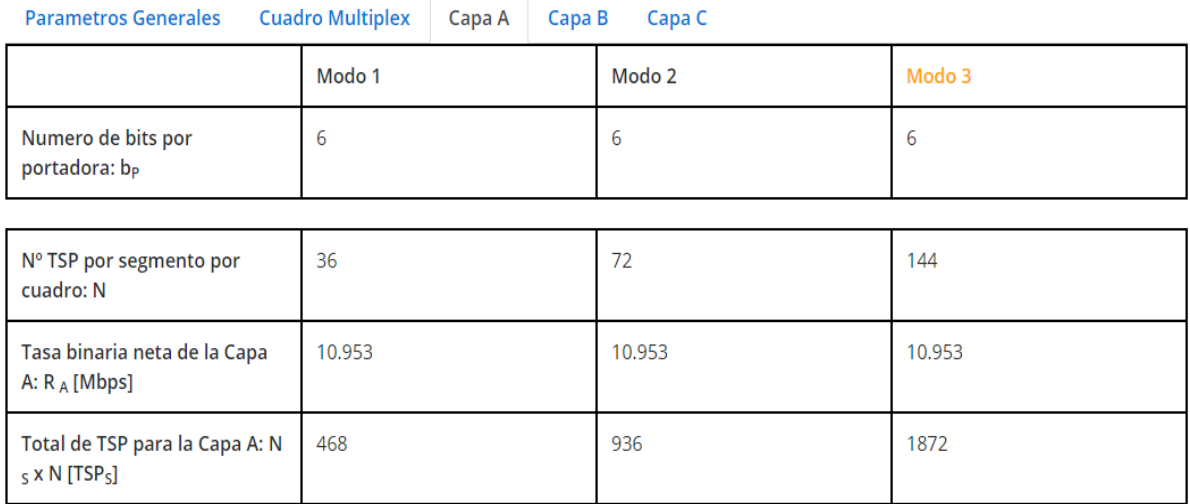

Figura 54: Calculadora ISDB-TB v2.0 - Remultiplexor - Resultados: Capa A, B y C

## 12.3.6. Modulador

La sección del Modulador cuenta con la posibilidad de configurar los cuatro moduladores relacionados con cada transmisor.

Para cada modulador se determina un identificador ID, como así también dos tipos de retardos los cuales se referencian a lo visto en el marco teórico en la parte de retardos estáticos de redes SFN, los cuales se denominan "retardo BTS" y "retardo de transmisión". También existe la posibilidad de determinar desde donde se realizara la configuración de los moduladores (desde el remultiplexor o desde cada modulador) quedando para esta versión únicamente la posibilidad de configurar desde "BTS (remux)".

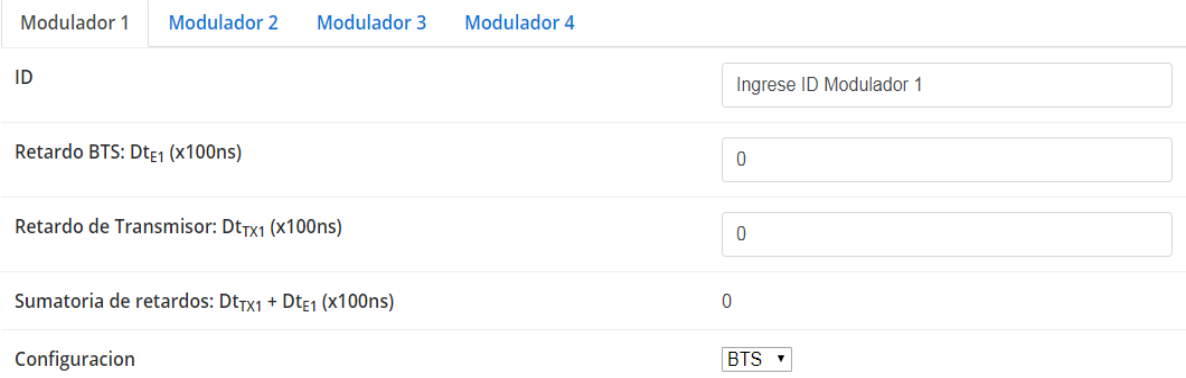

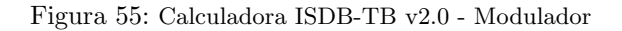

## 12.3.7. Red de Frecuencia Única

La sección de la Red de Frecuencia Única posee un mapa de Google Maps sobre el cual se pueden posicionar marcadores los cuales representan la conformación de la red.

- La primera solapa de configuración es la denominada "Selector", en ella se dispone de:
	- 4 Transmisores: TX1, TX2, TX3 y TX4.
	- 2 Receptores: RX1 y RX2.
	- 1 Obstáculo: El cual genera una señal reflejada.

Cada uno de ellos puede ser habilitado de manera individual. Se pueden posicionar arrastrando los mismos sobre el mapa, o ingresando la latitud y longitud requerida. Además existe la posibilidad de fijar los marcadores para evitar algún corrimiento de los mismos de manera involuntaria.

A su vez en el mapa, cada marcador presenta un cuadro de información, en donde se pueden determinar los nombres, las coordenadas, el retardo de red y offset que se aplica a cada uno.

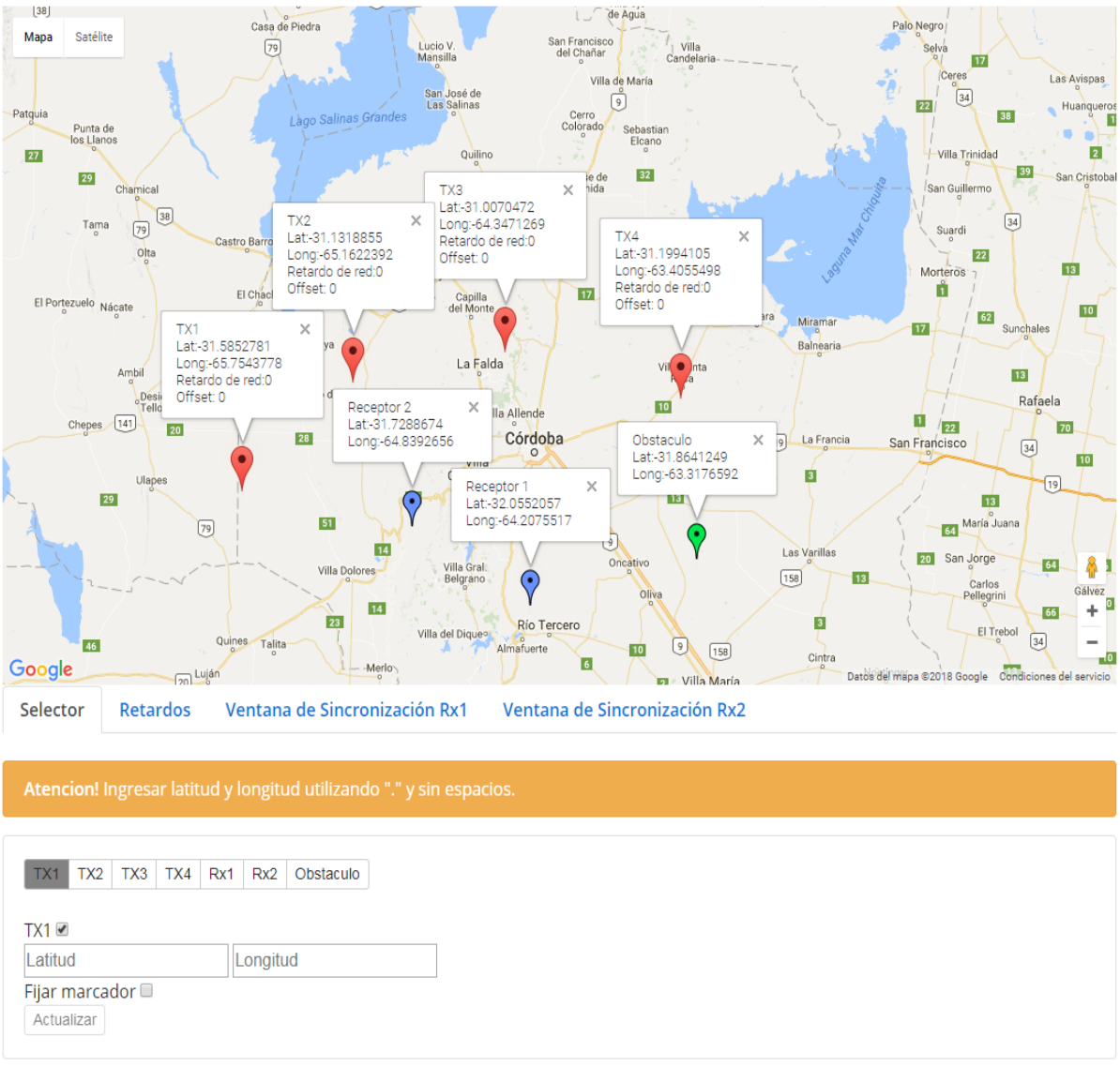

Figura 56: Calculadora ISDB-TB v2.0 - Red de Frecuencia Unica - Selector ´

■ El diseño de la solapa "Retardos" es similar al presentado en la pestaña SFN del "Multiplexor Digital ISMUX-004" (Figura 35).

En ella se tiene la posibilidad de aplicar un retardo general para toda la red, como también retardos individuales para cada transmisor en particular.

El retardo adicional de cada modulador puede ser de tipo "din´amico", con un offset de "Atraso" o "Adelanto".

Para entender un poco mas el funcionamiento de los retardos, mas adelante se realizara un ejercicio a modo de ejemplo.

Selector Retardos Ventana de Sincronización Rx1 Ventana de Sincronización Rx2

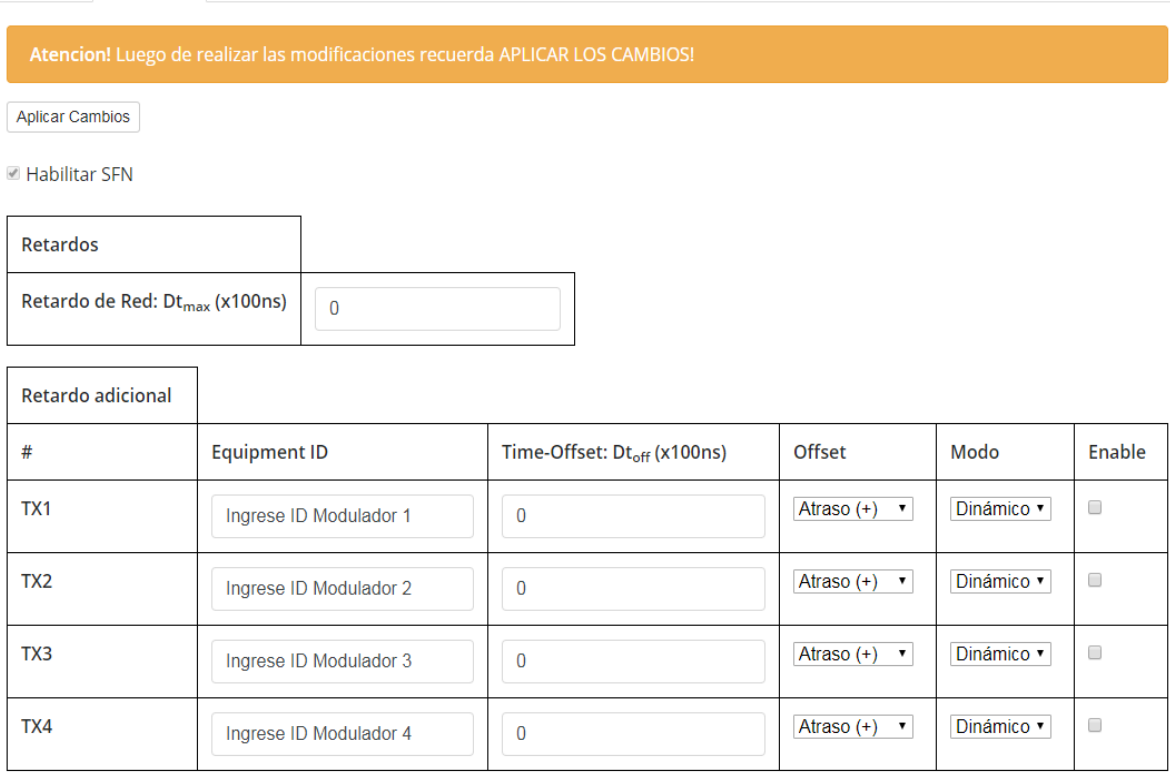

Figura 57: Calculadora ISDB-TB v2.0 - Red de Frecuencia Unica - Retardo (I) ´

Luego de configuración la red de frecuencia única se podrán observar los resultados en la denominada "Ventana de sincronización", existiendo una para cada receptor RX1 y RX2.

De acuerdo con los visto en el marco teórico (Figura 23), se presenta en forma de gráfico la medición de los tiempos de llegada de los ecos a cada receptor y el valor del intervalo de guarda de modo que se pueda visualizar la inclusión o no dentro del intervalo de guarda por parte de los ecos.

El eje horizontal muestra la diferencia de tiempo entre cada Transmisor y el primero en llegar al receptor, mientras que el eje vertical muestra la inversa de la distancia entre cada transmisor y el receptor, de modo que cuanto mas cerca este un transmisor del receptor, mas grande sera este valor.

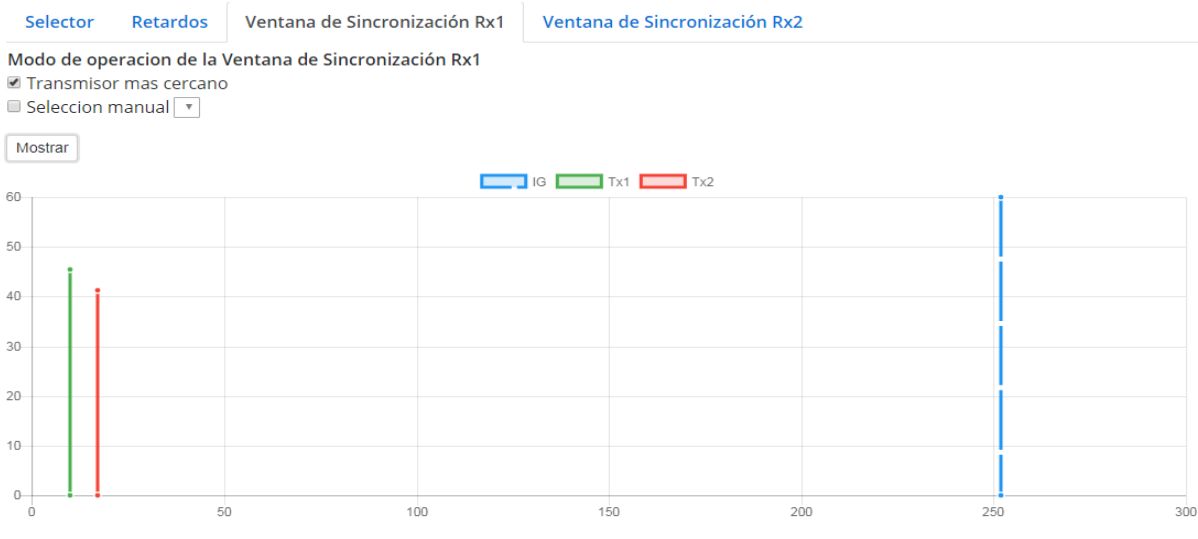

Figura 58: Calculadora ISDB-TB v2.0 - Red de Frecuencia Única - Ventana de sincronización

La ventana de sincronización ofrece dos modos de operación:

- Transmisor mas cercano: En donde el calculo de la ventana se ejecuta tomando como referencia para los cálculos el transmisor mas cercano al receptor correspondiente.
- Selección manual: La referencia para los cálculos se puede determinar de forma manual, eligiendo el transmisor que se desee como referencia para los cálculos.

Por ultimo, se tienen dos cuadros los cuales muestran valores necesarios para realizar cálculos y estimar el funcionamiento de la red. Estos son:

- Distancia entre cada Transmisor y el receptor.
- Diferencia de tiempo entre cada transmisor y el primero en llegar al receptor.

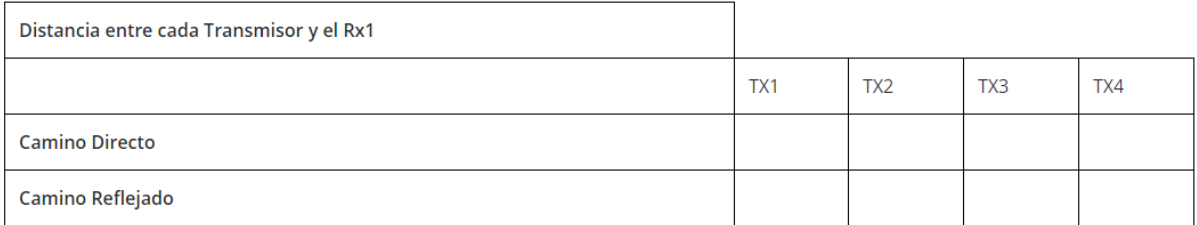

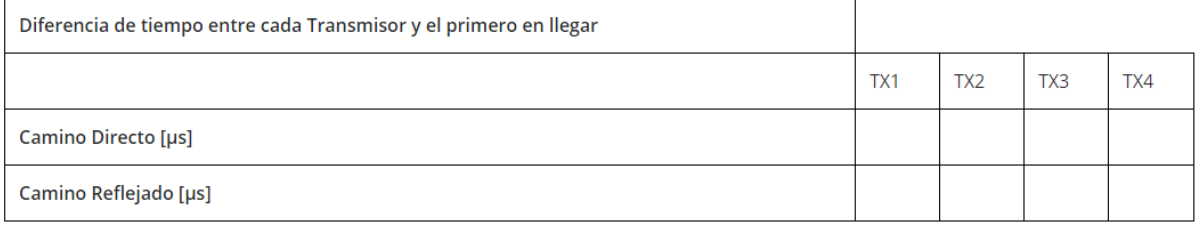

Figura 59: Calculadora ISDB-TB v2.0 - Red de Frecuencia Única - Cuadros en la Ventana de Sincronización

#### 12.3.8. Créditos

Por ultimo se presentan los créditos de la misma forma que en la primera versión de la calculadora.

## Calculadora ISDB-Tb V2.0

Complemento del Libro

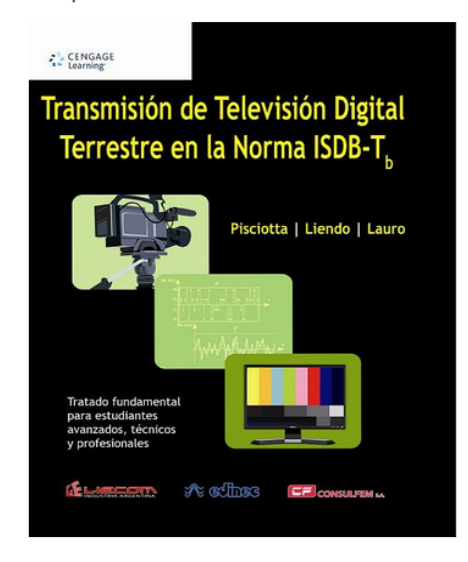

Transmisión de Televisión Digital Terrestre en la Norma ISDB-Tb -Tratado fundamental para Estudiantes Avanzados, Técnicos y Profesionales Autores:

Ing. Néstor Oscar Pisciotta Ing. Carlos Guillermo Liendo Ing. Roberto Carlos Lauro

#### **Desarrollo del software:**

Versión 2.0: Maximiliano Fried Versión 1.0: Ing. Nicolás Liendo

**Consultas:** clientes.conosur@cenegage.com

#### **Editorial Cengage Learning**

CENGAGE

http://www.cengage.com ISBN: 978-987-1954-08-7

**Empresas auspiciantes:** 

GLIECOM http://www.liecom.com

A cether http://www.edinec.com.ar

**CE** CONSULFEM SA http://www.consulfem.com

Agradecimiento a las empresas: **VIDEOSWITCH** http://www.videoswitch.tv

**HITACHI-LINEAR** http://www.hitachi-linear.com.br

Figura 60: Calculadora ISDB-TB v2.0 - Red de Frecuencia Única - Créditos
### 12.4. Programación

El c´odigo completo del proyecto se encuentra alojado en un repositorio virtual de libre acceso para su modificación y re utilización. El mismo se puede acceder a través del siguiente link:

https://github.com/calculadoraisdbt/Calculadora-ISDB-Tb-2018

### 12.5. Pruebas

Para verificar el funcionamiento de la calculadora y detectar posibles errores se les solicito a un grupo de estudiantes de la Universidad Nacional de C´ordoba y a otro grupo de la Universidad Blas Pascal, que utilicen la aplicación mediante un ejemplo practico.

### 12.6. Documentación

A continuación se presenta una "guía" que permite comprender al usuario el funcionamiento de la calculadora y la forma en que se debe recorrer la misma para lograr una optima utilización.

#### 12.6.1. Compatibilidad

- Se debe contar con un ordenador conectado a Internet.
- Para acceder a la aplicación se requiere de un navegador actualizado: Firefox, Google Chrome, Internet Explorer.

#### 12.6.2. Acceso

La aplicación se encuentra alojada en un hosting gratuito que ofrece Google, se puede acceder a través del siguiente link:

http://test-calculadora.firebaseapp.com

### 12.6.3. Guía del usuario

#### INICIO

La primera pantalla muestra un diagrama en bloques de la estación de transmisión en donde cada bloque es un hipervínculo. Los bloques que permiten esta funcionalidad son: Encoder  $(\#1, \#2 \vee \#3)$ , Multiplexor, Remultiplexor y Modulador ISDB-Tb.

El acceso que se hace a través de los bloques es el mismo que se realiza en el menú de la barra lateral. Ademas de los bloques, las flechas también son hipervínculos que permite visualizar información relacionada con el flujo correspondiente. Las flechas que permiten esta funcionalidad son: DVB-ASI, TS MPEG-2 y BTS.

#### CODIFICADOR A/V

Aquí se realiza la configuración de los 3 codificadores de manera individual. Una vez seleccionados los valores deseados y luego de completar los campos, los cambios se guardan de manera automática.

#### MULTIPLEXOR

El multiplexor cuenta con la posibilidad de remapear los PID para cada entrada ASI de manera individual, como así también la asignación de los PID para las tablas. Hay que tener en cuenta que luego de realizar los cambios se deben aplicar mediante el botón que se encuentra disponible para cada entrada ASI y tablas.

### REMULTIPLEXOR

En el remultiplexor se configuran los parámetros variables y se presentan ciertos resultados.

Es importante destacar que para poder visualizar los resultados es necesario asignar la totalidad de los 13 segmentos a cada capa.

### MODULADOR

Se tienen para configurar 4 moduladores, los cuales están relacionados con los 4 transmisores de la Red de Frecuencia Unica.

El retardo de BTS y el de Transmisión serán tenidos en cuenta únicamente en los cálculos cuando en la red de frecuencia única exista algún transmisor con un retardo adicional en modo "Static".

### **RED DE FRECUENCIA ÚNICA**

En esta sección se trabaja con un mapa de google maps. En la pestaña "Selector" se habilitan los transmisores (TX1, TX2, TX3 y TX4), receptores (RX1 y RX2) y el obstáculo para que aparezcan en el mapa y sean tenidos en cuenta a la hora del calculo. El posicionamiento de los mismos se puede realizar de forma manual, es decir arrastrando los marcadores sobre el mapa, o ingresando la latitud y longitud correspondiente. Ademas se tiene la opción de estancar los marcadores, para evitar que los mismos se corran de su posición exacta.

En la pesta˜na "Retardos" se tiene la posibilidad de aplicar un retardo adicional para cada transmisor. El modo del retardo puede ser Din´amico, con la posibilidad de realizar un adelanto o un atraso en este modo, o puede ser Estático, con la posibilidad únicamente de realizar un atraso.

Es importante destacar en este punto que si se opta por el modo estático, en el offset se deben considerar los retardos BTS y de Transmision que se aplican en el modulador.

Una vez realizada toda la configuración es necesario presionar el botón y aplicar los cambios para que la misma quede guardada.

La visualización de los resultados se realiza de acuerdo a cada receptor RX1 y RX2 en la "Ventana" de sincronización" correspondiente.

Para que los resultados aparezcan en el gráfico es necesario presionar el botón "mostrar". Ademas se cuenta con dos cuadros: Uno presenta las distancias entre el cada transmisor y el receptor con el que se esta trabajando, mientras que el otro muestra los valores que se presentan en el gráfico, resaltando en rojo aquellos valores que caen fuera del intervalo de guarda configurado en el remultiplexor.

# 12.7. Ejemplo del uso de la "Calculadora ISDB-Tb Versión 2.0"

Con el fin de corroborar el funcionamiento de la Calculadora se realiza el diseño de una red SFN partiendo del enunciado planteado en el libro "Transmisión de Televisión Digital Terrestre en la Norma ISDB-Tb. Tratado fundamental para estudiantes avanzados, técnicos y profesionales".

En el desarrollo del libro se utiliza el software "Aldena" el cual permite estimar el área de cobertura según varios algoritmos de calculo de propagación y muestra las zonas de interferencia que luego se corregirán con el offset de los transmisores. La calculadora no aporte nivel de área de cobertura, pero si permite determinar los retardos.

La red cubre parte de las provincias de Mendoza y San Luis, en la República Argentina, a lo largo de la Ruta Nacional Nº 7entre las Ciudades de Mendoza y Villa Mercedes.

Los pasos a seguir para llevar a cabo la provección de la red serán los siguientes:

- $\blacksquare$  Ubicación geográfica de las estaciones.
- Configuración del sistema de transmisión (System Variant).
- Primera estimación de cobertura de la red.
- Ajuste de retardos.
- $\blacksquare$  Verificación final de la cobertura obtenida.

### 12.7.1. Ubicación geográfica de las estaciones

Teniendo en cuenta distintos factores como:

- Centros urbanos a cubrir con el servicio.
- Perfiles del terreno.
- $\blacksquare$  Existencia de alimentación eléctrica y caminos transitables.

Se ubican los transmisores en las siguientes posiciones:

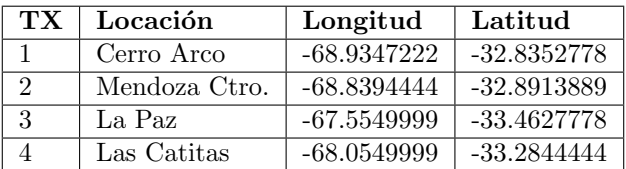

Tabla 6: Ubicación geográfica de las estaciones

### 12.7.2. Configuración del sistema de transmisión (System Variant)

El sistema de transmisión se configura de la siguiente manera:

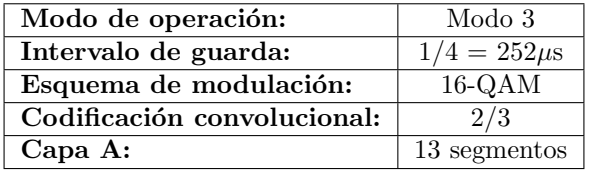

Tabla 7: System Variant

En la calculadora esta configuración se realiza en el "Remultiplexor":

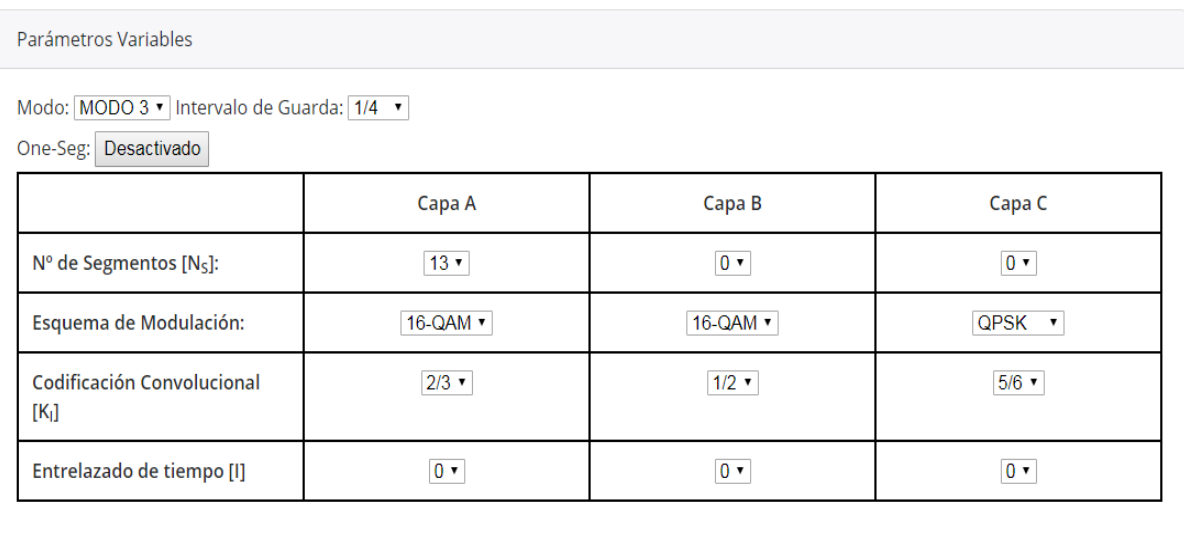

Figura 61: Proyección red SFN - Configuración de System Variant en el Remultiplexor

### 12.7.3. Primera estimación de cobertura de la red

Para identificar los transmisores la calculadora permite etiquetar los mismos desde el "Modulador", se utiliza la misma numeración que en el ejemplo del libro para evitar confusiones. Utilizando las coordenadas de la tabla 6:

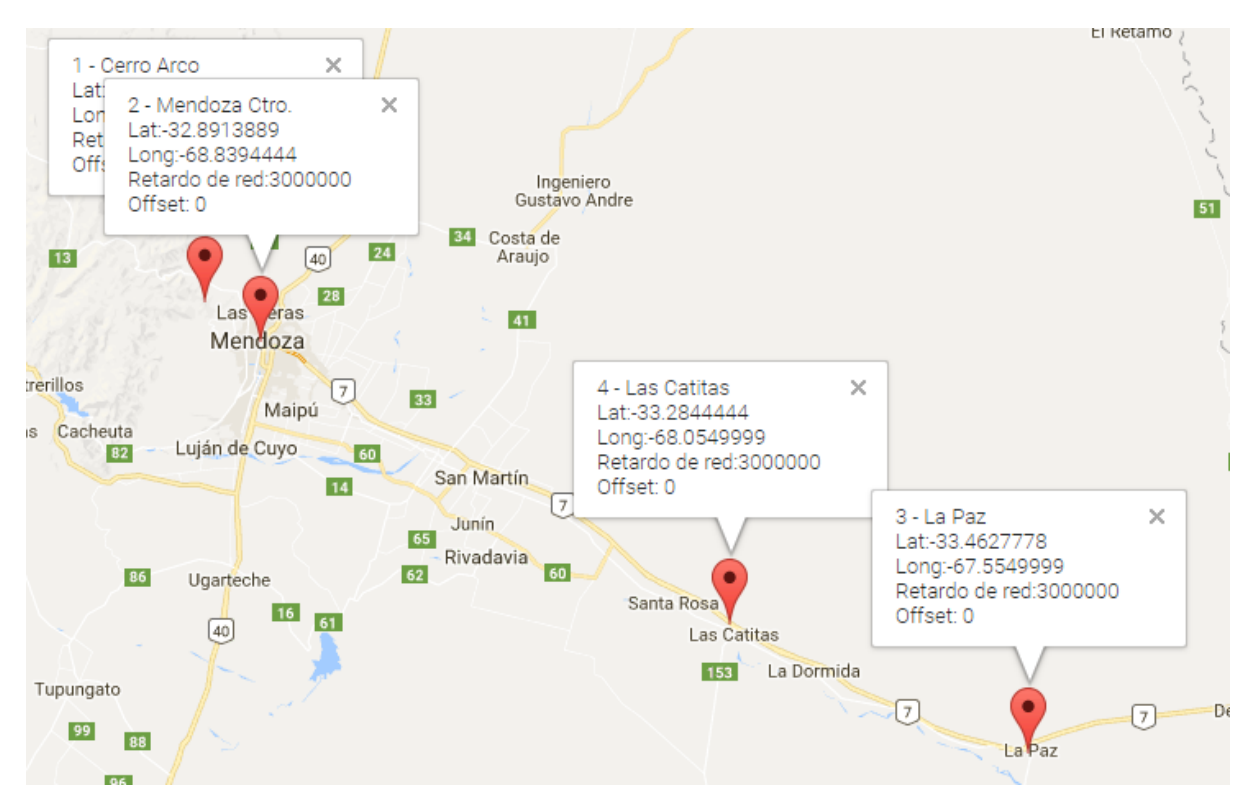

Figura 62: Proyección red ${\rm SFN}$  - Primera estimación de cobertura de la red

Dado que el calculo completo de la red SFN es muy extenso con el fin de corroborar el funcionamiento de la calculadora se procede a realizar el ajuste de retardo entre las dos primeras estaciones, es decir Cerro Arco (TX 1) y Las Catitas (TX 4).

Con el objetivo de incrementar la tasa binaria de transmisión de datos y evitando comprometer la robustez del sistema se decide reducir el intervalo de guarda a 1/8.

En la siguiente figura el software "Aldena" presenta la autointerferencia que se produce debido a la emisión de TX 1 fuera del intervalo de guarda de TX 4:

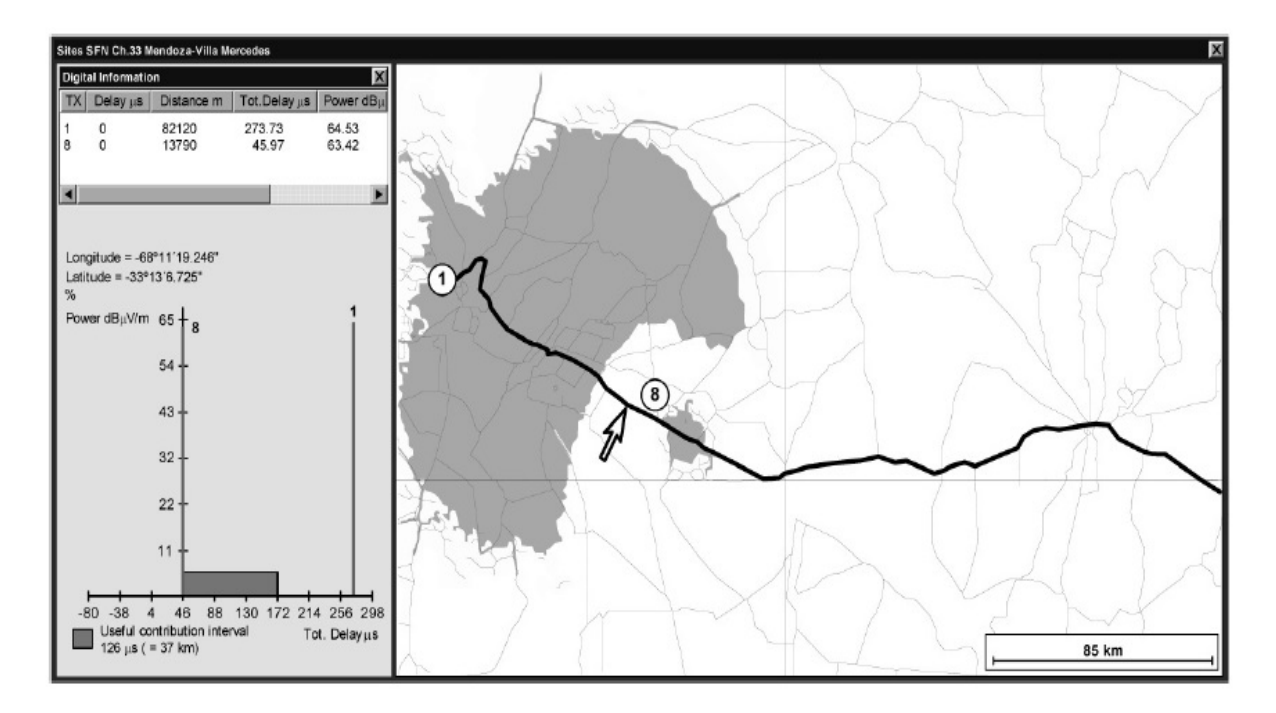

Figura 63: Proyección red SFN - Software Aldena

Hay que tener en cuenta que el eje de abscisas en el cuadro izquierdo de la figura, presenta los tiempos de retardo de los distintos ecos que arriban a ese punto. En la ventana de sincronización que veremos mas adelante el eje horizontal presenta la diferencia de tiempo entre cada Transmisor y el primero en llegar a la zona de recepción deseada.

En la calculadora se configura la ubicación del receptor RX 1 para las pruebas según el libro. El mismo se encuentra a 82km de TX1 y a 13km de TX4:

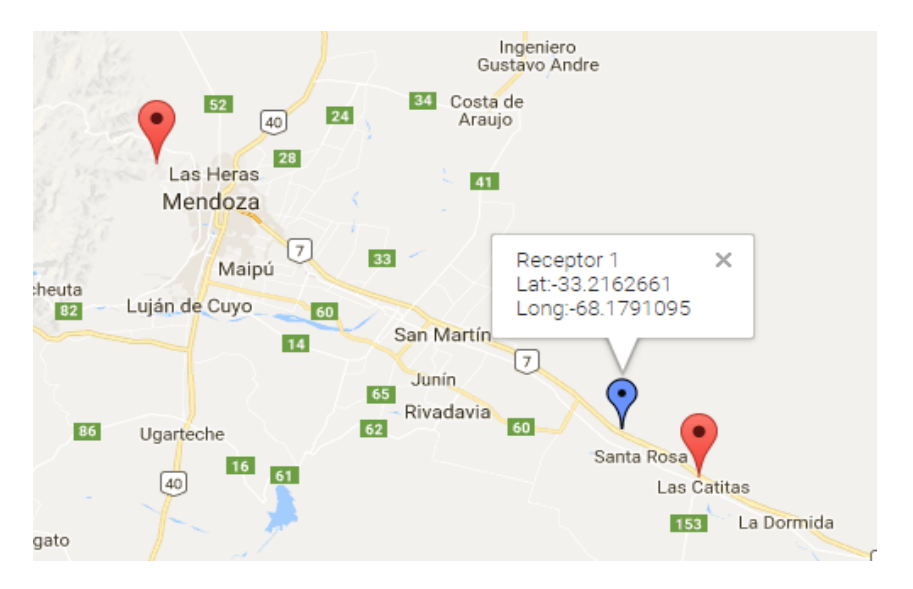

Figura 64: Proyección red ${\rm SFN}$  - Primera estimación de cobertura de la red

En una primera instancia utilizando la ventana de sincronización se verifica como TX1 cae fuera del intervalo de guarda de TX4:

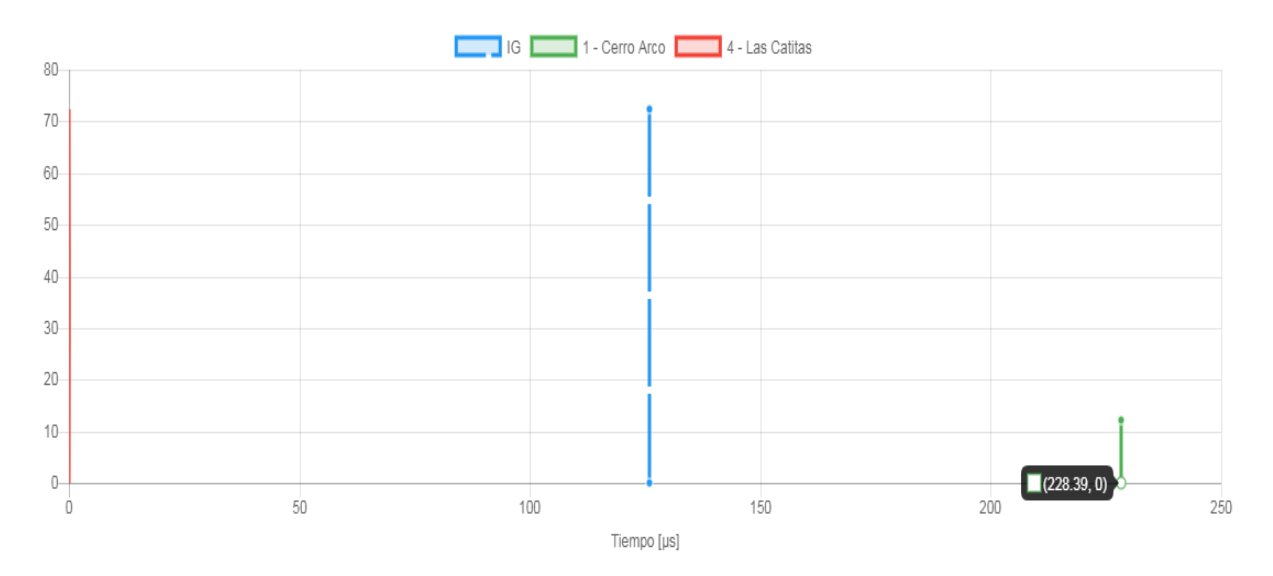

Figura 65: Proyección red SFN - Ventana de Sincronización I

La forma en que se calcula la ventana de sincronización tiene en cuenta el transmisor más cercano al punto de recepción, es decir, la diferencia de tiempo entre cada transmisor y el primero en llegar, en nuestro caso TX8.

Entonces, para TX1:

 $\Delta TX1 = \frac{82290m - 13820m}{000500450m}$  $299792458 \frac{m}{s}$ 

$$
\Delta TX1 = 228{,}39\mu s
$$

Y para TX4:

 $\Delta TX4 = \frac{13820m - 13820m}{299792458\frac{m}{s}}$ 

### $\Delta TX4 = 0$

Primero hay que asegurarse que todos los transmisores emitan la señal al mismo tiempo, para esto se aplica un retardo de red, general para todos los transmisores, el valor del mismo es de 300ms. Ahora para lograr que la emisión del TX 4 llegue mas tarde a la zona de recepción interfereida es necesario aplicar un retardo a TX4, es decir "alejar" a TX4 del punto de recepción. Sabemos que el intervalo de guarda esta situado en los  $126\mu s$  y observando la ventana de sincronización vemos que la señal de TX 1 llega alrededor de los 228  $\mu$ s. Por lo tanto como mínimo debemos aplicar a TX 4 un retardo mínimo de "103 µs". Siguiendo con el ejemplo del libro se utiliza un retardo de "200 µs" Esto se realiza en la solapa de retardos en la red SFN de la calculadora:

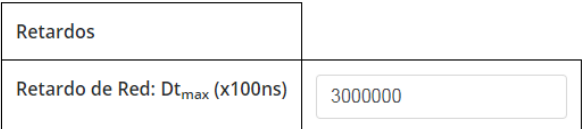

Retardo adicional

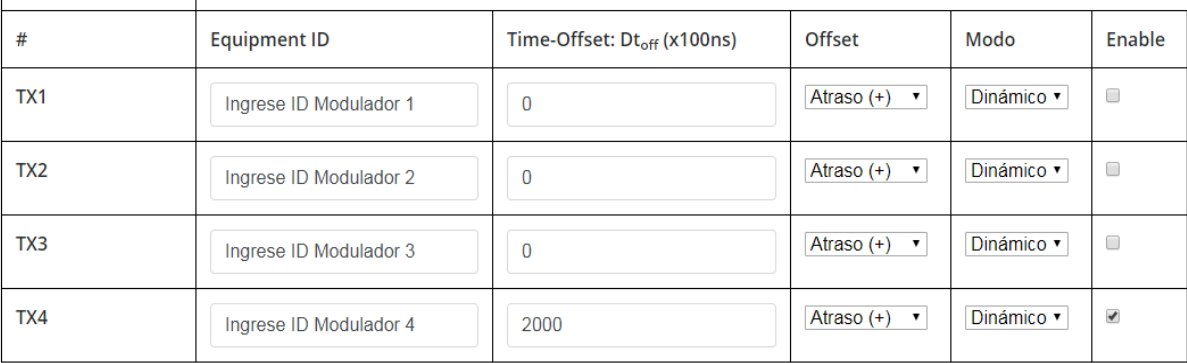

Figura 66: Proyección red ${\rm SFN}$  - Retardo aplicado a TX 4

La nueva posición de TX4 respecto del punto de recepción será:

$$
200x10^{-6} * 299792458 \frac{m}{s} = 59{,}96km
$$

Luego:

$$
D_{tx8-rx1} = 13{,}82km + 59{,}96km = 73{,}78km
$$

En donde sigue estando más cerca del punto de recepción, por lo que la diferencia de tiempo entre cada transmisor se calcula teniendo como referencia a TX4:

Obteniendo para TX1:

$$
\Delta TX1 = \frac{82290m - 73780m}{299792458\frac{m}{s}}
$$

 $\Delta TX1 = 28,39 \mu s$ 

Y se observa en la ventana de sincronización como se elimina la auto interferencia y se logra que TX1 se posicione dentro del intervalo de guarda:

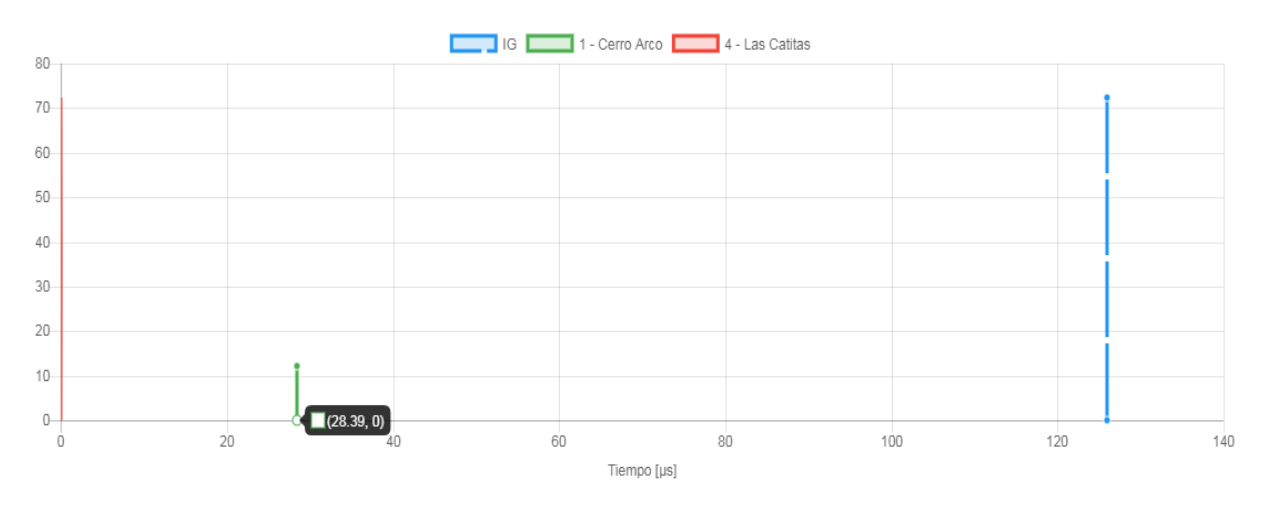

Figura 67: Proyección red SFN - Ventana de Sincronización II

Ahora, haciendo uso de ${\rm RX2}$  podemos verificar otros puntos del área en cuestión:

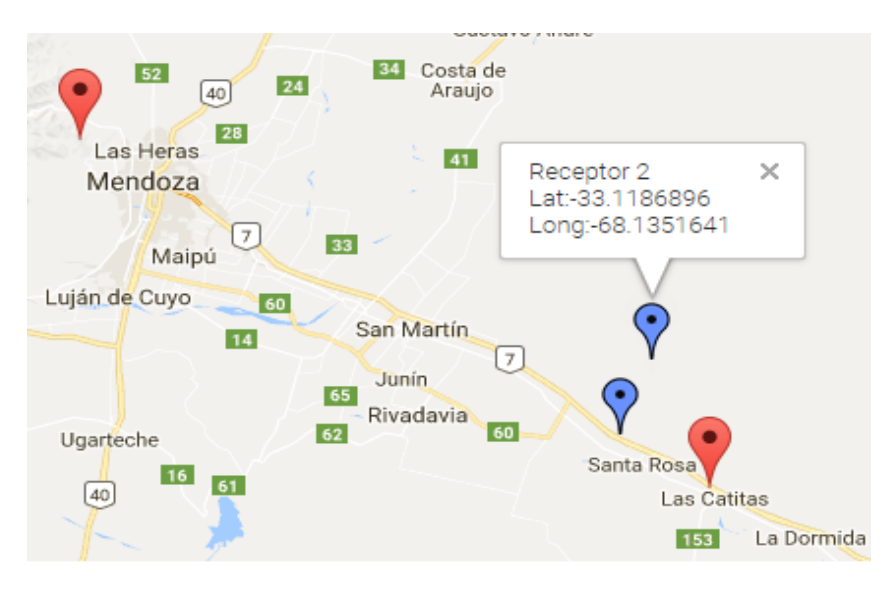

Figura 68: Proyección red ${\rm SFN}$  - Estimación de cobertura de la red con  ${\rm RX2}$ 

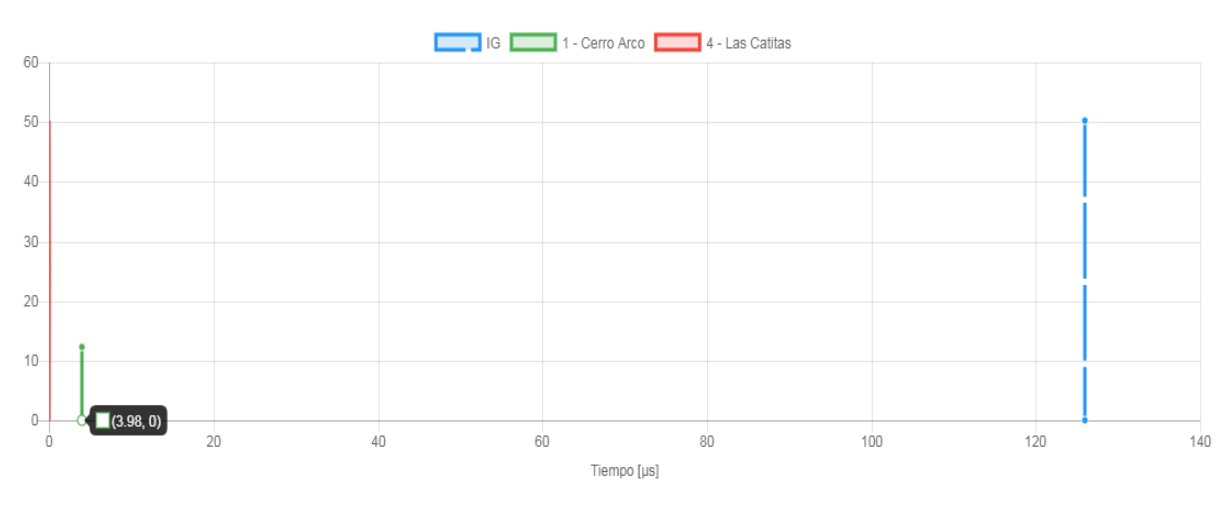

Verificando en la ventana de sincronización vemos que en este punto también se elimina la auto interferencia:

Figura 69: Proyección red ${\rm SFN}$  - Ventana de Sincronización de RX 2

Como se puedo ver la calculadora nos deja estimar los retardos para eliminar la autointerferencia de distintos puntos que se quieran estudiar, demostrando así ser una herramienta de gran ayuda para la estimación de el funcionamiento de una red de frecuencia única.

# 13. Conclusión

La presente tesis tuvo como objetivo principal la implementación de la versión ampliada de la Calculadora ISDB-Tb asociada al Libro "Transmisión de Televisión Digital Terrestre en la Norma ISDB-Tb. Tratado fundamental para estudiantes avanzados, técnicos y profesionales". El mismo se pudo llevar a cabo en la forma que se lo propuso desde un principio. Logrando incorporar a la Versión 1.0 de la calculadora los m´odulos de codificador, multiplexor, remultiplexor y Red de Frecuencia Unica. Ademas, ´ se migro la aplicación desde un archivo ejecutable hacia una pagina web con la posibilidad de acceder a la misma a través de cualquier navegador convencional.

Una de las herramientas mas importantes en esta nueva versión es la posibilidad de estimar los retardos del sistema utilizando Google Maps y reflejando los resultados en la "Ventana de sincronizción" ", pudiendo de esta manera visualizar los resultados de manera gráfica.

Una vez finalizado el desarrollo de la aplicación, se realizaron distintas pruebas. Comparando con ejemplos concretos de redes de transmisión y entregando la calculadora a distintos grupos de alumnos tanto de la Universidad Nacional de Córdoba como de la Universidad Blas Pascal para que experimentaran con la misma. Los resultados obtenidos fueron positivos y reflejaron el comportamiento esperado por parte de la calculadora. Demostrando así que la misma es una herramienta efectiva para la capacitación y el aprendizaje de la norma ISDB-Tb y redes SFN.

Como posibles mejoras se plantea la posibilidad de incluir la cobertura en Radio Frecuencias, como también conceptos de propagación. También se podría desarrollar una aplicación la cual pueda tener acceso directo desde cualquier dispositivo móvil, sin necesidad de utilizar un navegador web.

# 14. Bibliografía

- Ministerio de Planificación Federal, Inversión Pública y Servicios Secretaria de Comunicaciones.  $(2013)$ . Resolución 7-2013 norma ISDB-Tb Argentina. Argentina
- Pisciotta, N., Liendo, C., & Lauro R.. (2013). Transmisión de Televisión Digital Terrestre en la Norma ISDB-Tb. Argentina: CENGAGE Learning.
- Desarrollo de un analizador de paquetes de transporte TS conformados de acuerdo a la norma ISDB-Tb. (2013). Pozo, M. Moncayo, T. Bernal, I. Mejia, D. Escuela Politécnica Nacional, Departamento de Electrónica, Telecomunicaciones y Redes de la Información (DETRI) Quito, Ecuador.
- Asociación Brasilera de Normas Técnicas. (2007). ABNT NBR 15603-2 Televisión digital terrestre — Multiplexación y servicios de información (SI) Parte 2: Estructura de datos y definiciones de la información básica de SI. Brasil: ABNT.

# 15. Referencias

- Z3 Technology. (November 2, 2011). Z3-MVE-20 Dual Channel HD H.264 Encoder User's Manual. Versión 1.0.4, de Z3 Technology [web:http://www.ctc-g.co.jp/~ctcsp/products/z3/doc/Z3\\_](web: http://www.ctc-g.co.jp/~ctcsp/products/z3/doc/Z3_MVE_20_Manual_1.0.4.pdf) [MVE\\_20\\_Manual\\_1.0.4.pdf](web: http://www.ctc-g.co.jp/~ctcsp/products/z3/doc/Z3_MVE_20_Manual_1.0.4.pdf)
- Digital Stream . ( ). Manual de Referencia. GDC DATACASTER, de Stream S.A.
- Angular CLI Documentation. <https://github.com/angular/angular-cli/wiki>
- Bootstrap Documentation. <https://getbootstrap.com/docs/4.0/getting-started/introduction/>

# 16. Anexo I

En este anexo se incluyen las ecuaciones utilizadas para calcular los resultados que se presentan en la sección de "Remultiplexor" en la "Calculadora ISDB-Tb Versión  $2.0"$ .

### 16.1. Parámetros Generales

Ancho de banda efectivo:

$$
BW_{CH} = 13.BW_S \tag{10}
$$

 $\blacksquare$  BW<sub>S</sub>: Anchura de banda del segmento

Payload total A+B+C:

$$
R_A = K_O.K_I.\frac{b_P.N_{SA}.L_D}{T_S} + R_B = K_O.K_I.\frac{b_P.N_{SB}.L_D}{T_S} + R_C = K_O.K_I.\frac{b_P.N_{SC}.L_D}{T_S}
$$
(11)

Numero total de portadoras:

$$
L = L_S.N_s + 1\tag{12}
$$

Número de portadoras activas por segmento:

$$
L_s = \frac{BW_S}{\Delta f} \tag{13}
$$

Anchura de banda del segmento:

$$
BW_S = \frac{BW_C H}{N_S} = \frac{6MHz}{14} \tag{14}
$$

- $\blacksquare$ <br/> $N_S{:}$  Cantidad de segmentos
- $\blacksquare$  BW<sub>CH</sub>: Ancho de banda del canal

### Separación entre portadoras:

$$
\Delta f = \frac{BW_S}{L_S} \tag{15}
$$

- $\blacksquare$ <br/> $BW_S{:}$  Anchura de banda del segmento
- $\blacksquare$ <br/> $L_S\colon$  Cantidad de portadoras por segmento

Tiempo útil del símbolo:

$$
T_U = \frac{1}{\Delta f} \tag{16}
$$

Tiempo del símbolo:

$$
T_S = T_U + T_G \tag{17}
$$

 $\blacksquare$ <br> T<br/>iempo útil del símbolo

 $\blacksquare$   $T_G:$  Intervalo de guarda

Frecuencia de símbolo:

$$
F_S = \frac{1}{T_S} \tag{18}
$$

 $\blacksquare$  <br/>  $T_S\colon$  Tiempo de símbolo

Tiempo de cuadro:

$$
T_F = F \cdot T_s \tag{19}
$$

- $\blacksquare$  F: Número de símbolos OFDM por cuadro
- $\blacksquare$  <br/>  $T_S\colon$  Tiempo de símbolo

### Frecuencia de cuadro:

$$
F_f = \frac{1}{T_F} \tag{20}
$$

 $T_F$ : Tiempo de cuadro

Frecuencia de muestreo IFFT: f IFTT [Mhz]

$$
F_{IFFT} = \frac{L}{T_U} \tag{21}
$$

- $T_U$ : Tiempo útil del símbolo
- $\blacksquare$ <br> L: Número total de portadoras

Periodo de muestreo IFFT:

$$
T_m = \frac{1}{F_{IFFT}}\tag{22}
$$

 $\blacksquare$ F<br/> $F_{IFFT}$ : Frecuencia de muestreo IFFT

### 16.2. Cuadro Multiplex

Número de TSP transportados por el BTS en un cuadro múltiplex:

$$
N_{BTS} = \frac{2^{p-1}}{1+\Delta} \tag{23}
$$

 $\blacktriangle$ : Relación de guarda

Número de TSP nulos transportados por el BTS en un cuadro múltiplex:

$$
\sum TSP_{NULOS} = N_{BTS} - (N_A.j + N_B.q + N_C.r)
$$
\n(24)

- $N_{BTS}$ : Número de TSP transportados por el BTS en un cuadro múltiplex
- $N_x$ : Paquetes TSP por segmento y por cuadro (x = A, B o C)
- $\bullet$ (j, q, r): Cantidad de segmentos por Capa A, Capa B y Capa C respectivamente

Frecuencia del reloj de BTS:

$$
f_R = 4.F_{IFFT} \tag{25}
$$

 $\blacksquare$ F<br/> $F_{IFFT} \colon$ Frecuencia de muestreo IFFT

### 16.3. Capas A, B y C

Número TSP por segmento por cuadro:

$$
N = \frac{K_I.b_P.L_D}{8} \tag{26}
$$

- $K_I$ : Codificación Convolucional
- $\bullet$  b<sub>P</sub>: Número de bits por portadora, depende del esquema de modulación (2, 4 o 6)
- $\blacksquare$ <br/> $L_D{:} \texttt{N}$ úmero de portadoras de datos

Tasa de transmisión para cada capa, tasa binaria neta de la capa (Payload capa A):

$$
R_A = K_O.K_I.\frac{b_P.N_{SA}.L_D}{T_S} \tag{27}
$$

(28)

- $\blacksquare$ <br/> $N_{SA}\text{: Segments por capa}$
- $K_O$ : Relación de codificación externa
- $K_I$ : Codificación Convolucional
- $T_S$ : Tiempo de símbolo
- $\blacksquare$  b<sub>P</sub>: Cantidad de bits transmitidos por portadora
- $L_D$ : Número de portadoras de datos por segmento

Total de TSP para la Capa A:

$$
Total - TSP = N,13 \tag{29}
$$

 $\blacksquare$  N: Número TSP por segmento por cuadro

# 17. Anexos del Proyecto Integrador

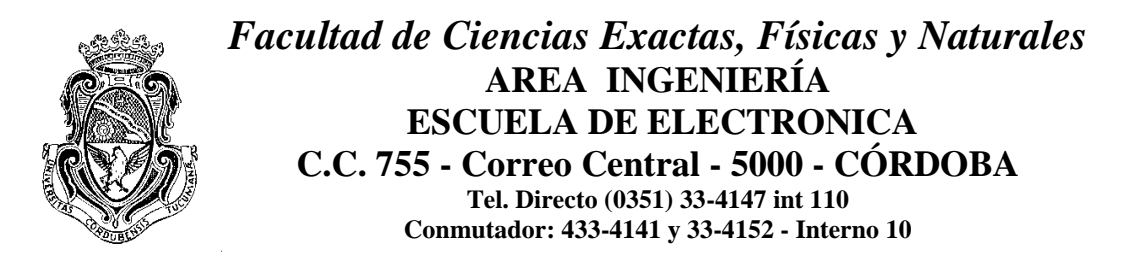

Sr. Director de la Escuela de Ingeniería Electrónica Ing.: Pablo Recabarren

Me dirijo a Ud. a fin de solicitar la **aprobación del tema del** *Proyecto Integrador* (*PI*) que propongo a continuación:

### **TEMA**

Nombre del Proyecto: DESARROLLO DE UNA HERRAMIENTA EDUCATIVA PARA LA ENSEÑANZA DE LA SELECCIÓN DE PARÁMETROS DE LA PLANTA TRANSMISORA DE TELEVISIÓN EN LA NORMA ISDB-Tb.

Descripción: Anexo 1.

Desarrollo del prototipo: Tipo Software.

# **Director de PI**

Nombre: Ing. Carlos Guillermo Liendo. Cargo: Profesor Adjunto de las cátedras Sistemas de Radiocomunicaciones y Proyecto Integrador en la FCEFyN de la UNC, Carrera Ingeniería Electrónica. Dirección Personal o Laboral: TE: 3515647222 eMail: carlosliendo@unc.edu.ar

Firma del Director: ................................................................................

## **Co-Director de PI**

Nombre: Ing. Néstor Oscar Pisciotta Cargo: Profesor Titular de la cátedra Televisión y Procesamiento de Imágenes de la Universidad Blas Pascal, Carrera Ingeniería en Telecomunicaciones. Dirección Personal o Laboral: Donato Alvarez 380 TE: (+54) 351 4144444 Ext. 3420 eMail: npisciotta@ubp.edu.ar Firma del Co-Director: ................................................................................

**Datos del Estudiante** Nombre y Apellido: Fried Maximiliano Matrícula: 36.428.774 Materias que faltan aprobar: Dirección: Paraguay 545 Localidad: Córdoba Provincia: Córdoba e-mail: maxi\_fried@hotmail.com Teléfono: 02964-15402023

Firma:..........................................................................................................................

**Objetivo:** Realizar una herramienta educativa intuitiva y funcional que sirva para acompañar el aprendizaje de los conceptos relacionados con la norma ISDB-Tb y la transmisión de televisión digital terrestre, teniendo en cuenta el gran impacto en un futuro cercano de esta tecnología cuando se desarrolle el apagón analógico en el 2019.

Antecedentes de Proyectos similares: No.

 $\overline{a}$ 

Duración y Fases de las tareas previstas: Anexo 2.

# **Metodología**

Lugar previsto de realización Laboratorio de Radio Frecuencias Y Microondas (LARFYM).

Requerimiento de Instrumental y equipos: Laboratorio de ensayos de transmisiones digitales y aplicaciones interactivas.

Inversión estimativa prevista por el alumno: \$0.

Apoyo Económico externo a la Facultad: No.

Referencias Bibliográficas o de Software:

Pisciotta, N.,Liendo., & Lauro R. (2013). Transmisión de Televisión Digital Terrestre en la Norma ISDB-Tb. Argentina: CENGAGE Learning.

Asociación Brasilera de Normas Técnicas. (2007). ABNT NBR 15603-2 Televisión digital terrestre | Multiplexacion y servicios de información (SI) Parte 2: Estructura de datos y Definiciones de la información básica de SI. Brasil: ABNT.

# **Recibido Cátedra PI**

........................................... **Firma Firma Firma Firma** 

Córdoba, / / .

# *Anexo 1*

# **TÍTULO DEL PROYECTO INTEGRADOR:**

# **"DESARROLLO DE UNA HERRAMIENTA EDUCATIVA PARA LA ENSEÑANZA DE LA SELECCIÓN DE PARÁMETROS DE LA PLANTA TRANSMISORA DE TELEVISIÓN EN LA NORMA ISDB-Tb"**

DIRECTOR: Ing. Carlos Guillermo Liendo. carlosliendo@unc.edu.ar Tel 3515647222 Profesor Adjunto de las cátedras Sistemas de Radiocomunicaciones y Proyecto Integrador en la FCEFyN de la UNC, Carrera Ingeniería Electrónica.

Co-DIRECTOR: Ing. Néstor Oscar Pisciotta. npisciotta@ubp.edu.ar Tel (+54) 351 4144444 Ext. 3420 Profesor Titular de la cátedra Televisión y Procesamiento de Imágenes de la Universidad Blas Pascal, Carrera Ingeniería en Telecomunicaciones.

### **Objetivo General**

Desarrollo de la versión ampliada de la Calculadora ISDB-Tb asociada al Libro "Transmisión de Televisión Digital Terrestre en la Norma ISDB-Tb. Tratado fundamental para estudiantes avanzados, técnicos y profesionales", en cuanto a los módulos que completan su funcionalidad y con una interfaz de acceso intuitivo.

### **Objetivos Particulares**

- 1) Estudiar el funcionamiento de la planta transmisora y la norma ISDB-Tb asociando los temas al desarrollo de la Calculadora.
- 2) Incorporar a la Calculadora la programación del codificador, multiplexor y remultiplexor. Proponiendo una interfaz intuitiva y demostrativa del funcionamiento de cada módulo.
- 3) Incorporar la selección de parámetros correspondientes a Redes de Frecuencia Única, integrando el sistema Google Map para estimar los retardos en base a la ubicación de los transmisores y diseñando una funcionalidad que permita al alumno tomar los conceptos básicos de éste tipo de redes.
- 4) Revisar, corregir y rediseñar los resultados de las operaciones de cálculo teniendo en cuenta las ecuaciones planteadas en el Libro.
- 5) Desarrollar la Calculadora utilizando un Framework para Web de uso actual, que permita ejecutar la Calculadora desde un acceso a Internet utilizando un navegador convencional.

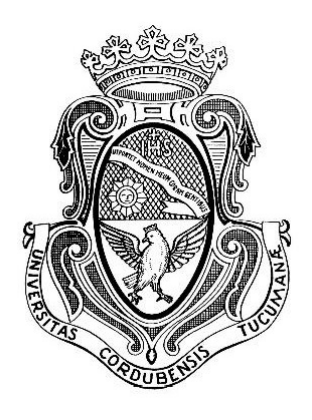

# UNIVERSIDAD NACIONAL DE CÓRDOBA FACULTAD DE CIENCIAS EXACTAS, FÍSICAS Y NATURALES Escuela de Ingeniería Electrónica

Quien suscribe el Profesor Liendo Carlos Guillermo. en su carácter de Director del Proyecto Integrador del Estudiante Fried Maximiliano, denominado: "DESARROLLO DE UNA HERRAMIENTA EDUCATIVA PARA LA ENSEÑANZA DE LA SELECCIÓN DE PARÁMETROS DE LA PLANTA TRANSMISORA DE TELEVISION DIGITAL EN LA NORMA ISDB-Tb" considera que el desarrollo ´ del trabajo se ha completado según lo especificado en la Solicitud de Aprobación de Tema y se encuentra en condiciones de tramitar su defensa.

A los efectos de quién corresponda, en fecha

Firma y aclaración del Director